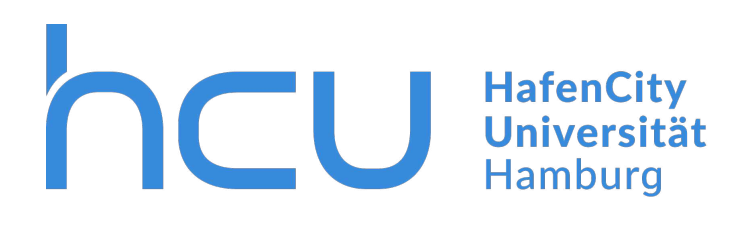

## **Entwicklung einer Virtual Reality-Applikation für das Puppenmuseum Falkenstein in Hamburg-Blankenese zur interaktiven Darstellung der Bauphasen**

von

**Elena Skripnikova** 

Masterarbeit Geodäsie und Geoinformatik

Erstprüfer: Prof. Dr. Ing. Thomas P. Kersten Zweitprüfer: M.Sc.Geomatik Simon Deggim

HafenCity Universität Hamburg Matrikelnummer: 6057563 Abgabedatum: 5. Juli 2023

## **Danksagung**

An dieser Stelle möchte ich mich bei all denjenigen bedanken, die mich während der Anfertigung dieser Masterarbeit unterstützt und motiviert haben.

Zuerst gebührt mein Dank Prof. Dr. Ing. Thomas P. Kersten und M.Sc.Geomatik Simon Deggim, die meine Masterarbeit betreut und begutachtet haben. Für die hilfreichen Anregungen und die konstruktive Kritik bei der Erstellung dieser Arbeit möchte ich mich herzlich bedanken.

Ein besonderer Dank gilt an Frau Elke Dröscher, die Geschäftsführerin des Puppenmuseums Falkenstein und Betreuerin von Haus Michelsen. Für die zahlreichen Archivdokumente und Fotografien, sowie für die spannenden Geschichten und Führungen durch das Haus Michelsen möchte ich mich bedanken. All die Informationen, die ich von Frau Dröscher bekommen habe, haben maßgeblich dazu beigetragen, dass diese Masterarbeit in dieser Form vorliegt, und eine VR-Applikation für das Puppenmuseum Falkenstein als Ergebnis entwickelt wurde.

Elena Skripnikova Hamburg, 4. Juli 2023

## **Kurzfassung**

Die Nutzung der Virtuellen Realität (VR) wird immer wichtiger und beliebter. Diese Technologie findet in verschiedenen Bereichen wie der Industrie, dem Bauwesen, der Architektur, der Medizin und der wissenschaftlichen Forschung breite Anwendung. Mit der rasanten Entwicklung der VR-Technologie sinken die Kosten für die benötigte Hardware, dies führt auch dazu, dass diese Technologie für einen breiteren Nutzerkreis verfügbar wird. VR-Anwendungen bieten viele Möglichkeiten an, unterschiedliche Themen auf neuartige und informative Weise darzustellen. In Rahmen dieser Masterarbeit wurde eine VR-Applikation für das Puppenmuseum Falkenstein entwickelt. Diese bietet die Möglichkeit, sich in und um das Architektur Kunstwerk "Haus Michaelsen" von Karl Schneider zu bewegen, und die verschiedenen Informationen, Fotografien sowie Entstehungsphasen und Entwürfe anzuschauen.

## **Abstract**

The use of virtual reality (VR) is becoming increasingly important and popular. This technology is widely used in various fields such as industry, construction, architecture, medicine and scientific research. With the rapid development of VR technology, the cost of the required hardware is decreasing, this also leads to this technology becoming available to a wider range of users. VR applications offer many opportunities to present different topics in novel and informative ways. In the context of this master thesis a VR application for the Doll Museum Falkenstein was developed. It offers the possibility to move in and around the architectural work of art "Haus Michaelsen" by Karl Schneider and to look at the different information, photographs as well as development phases and drafts.

# **Inhaltsverzeichnis**

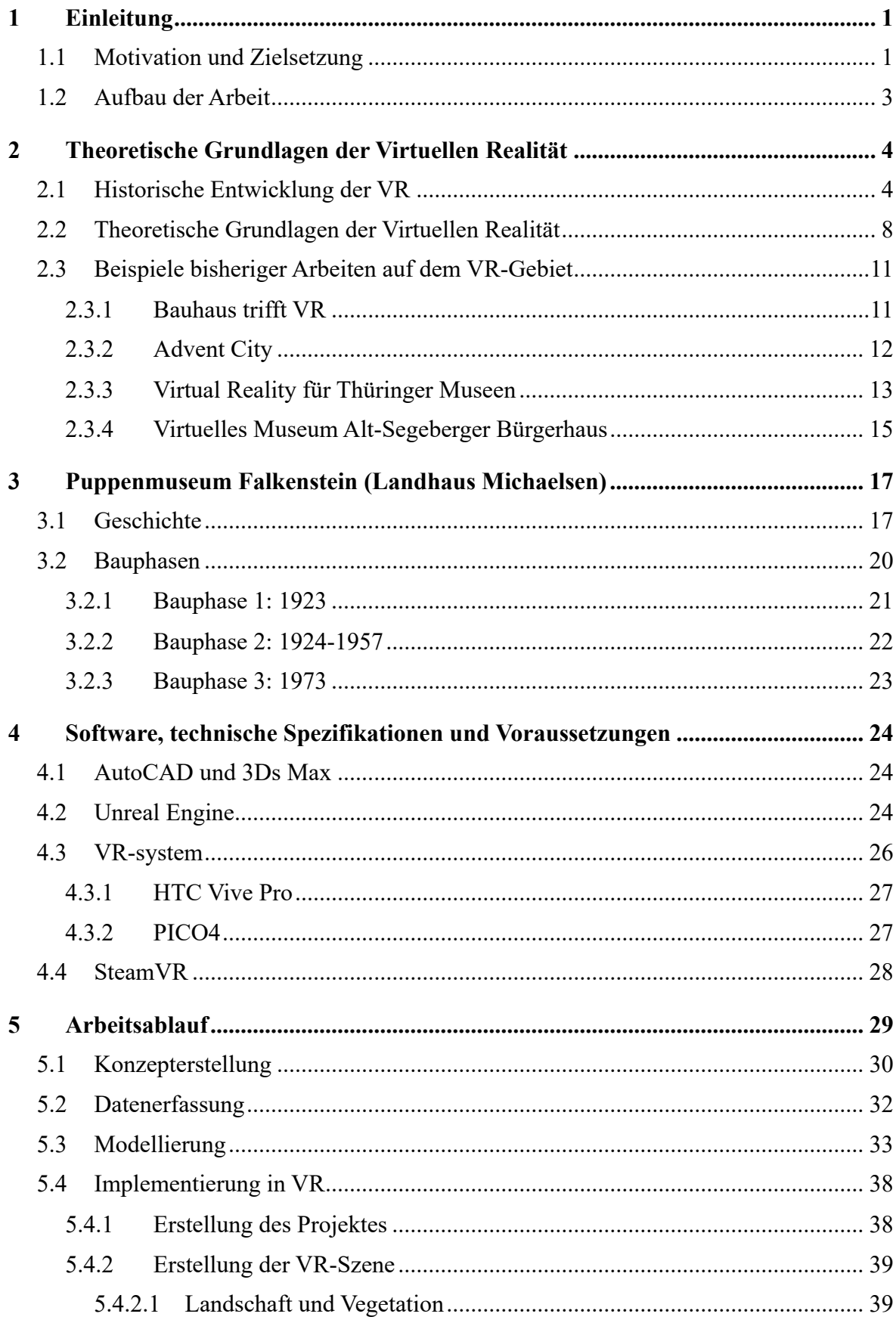

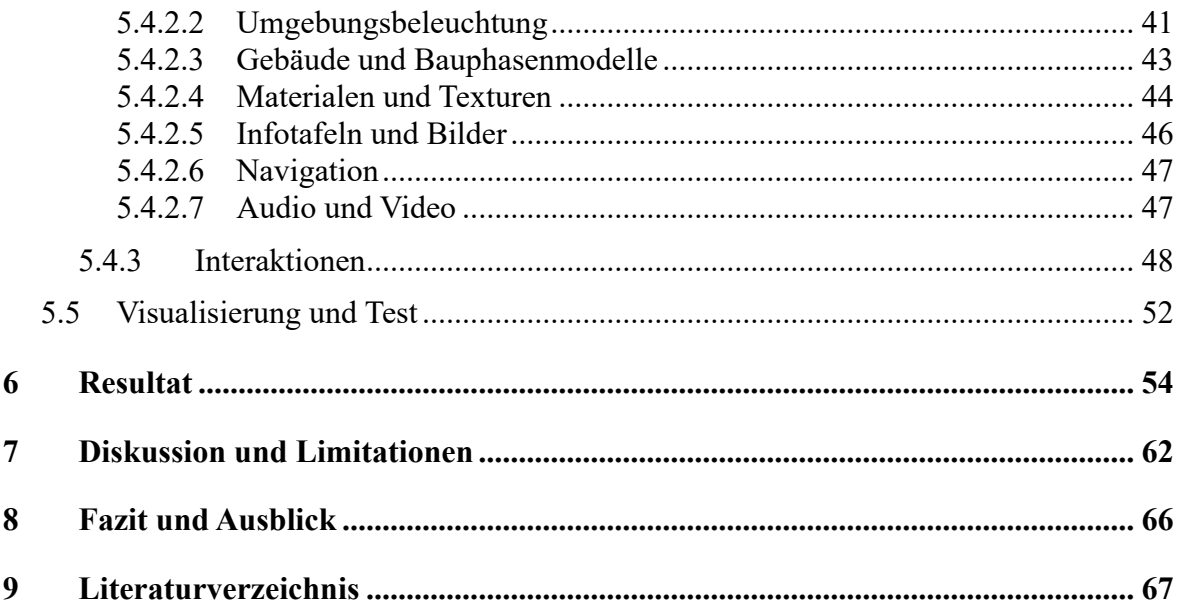

# **Abbildungsverzeichnis**

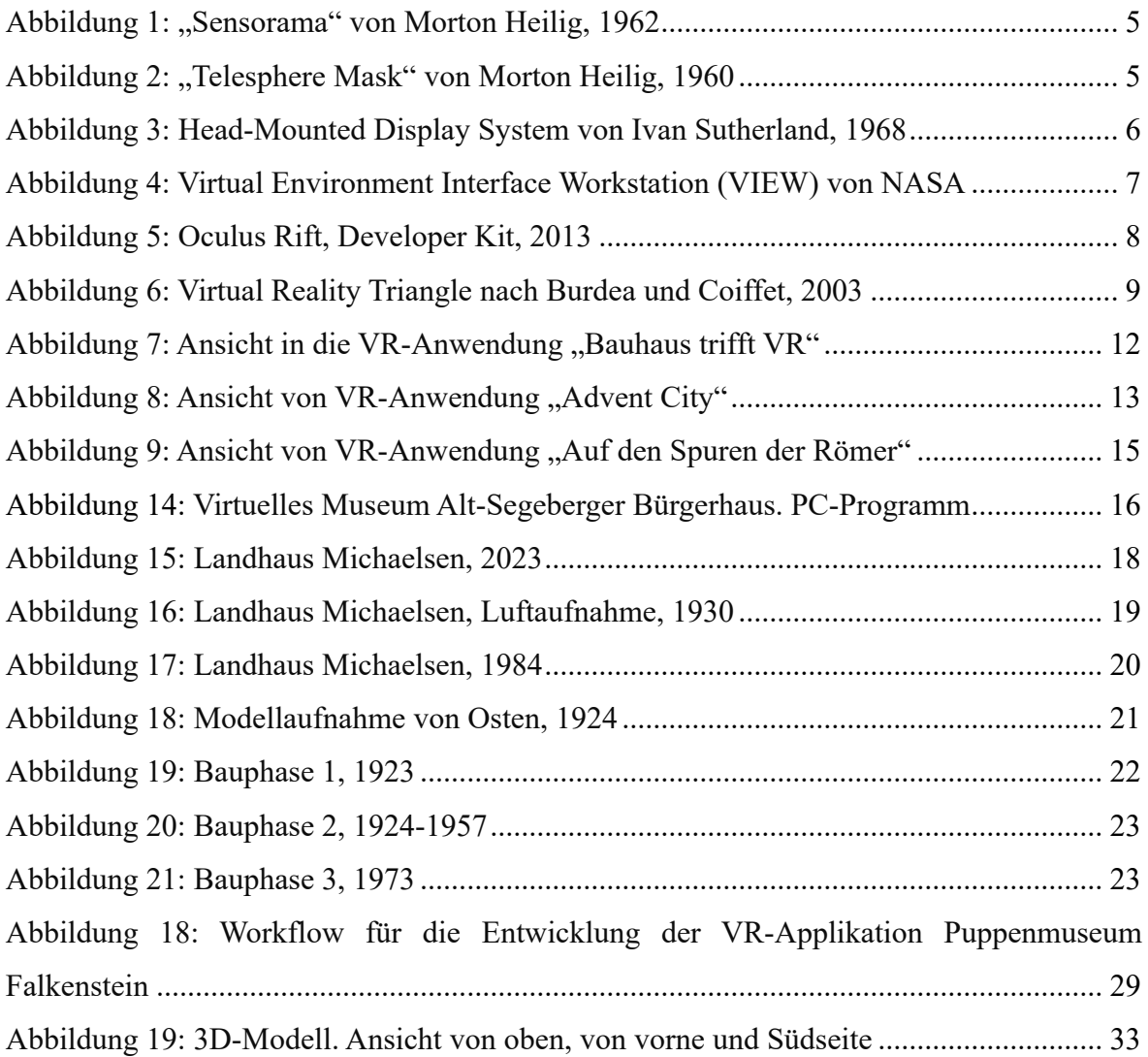

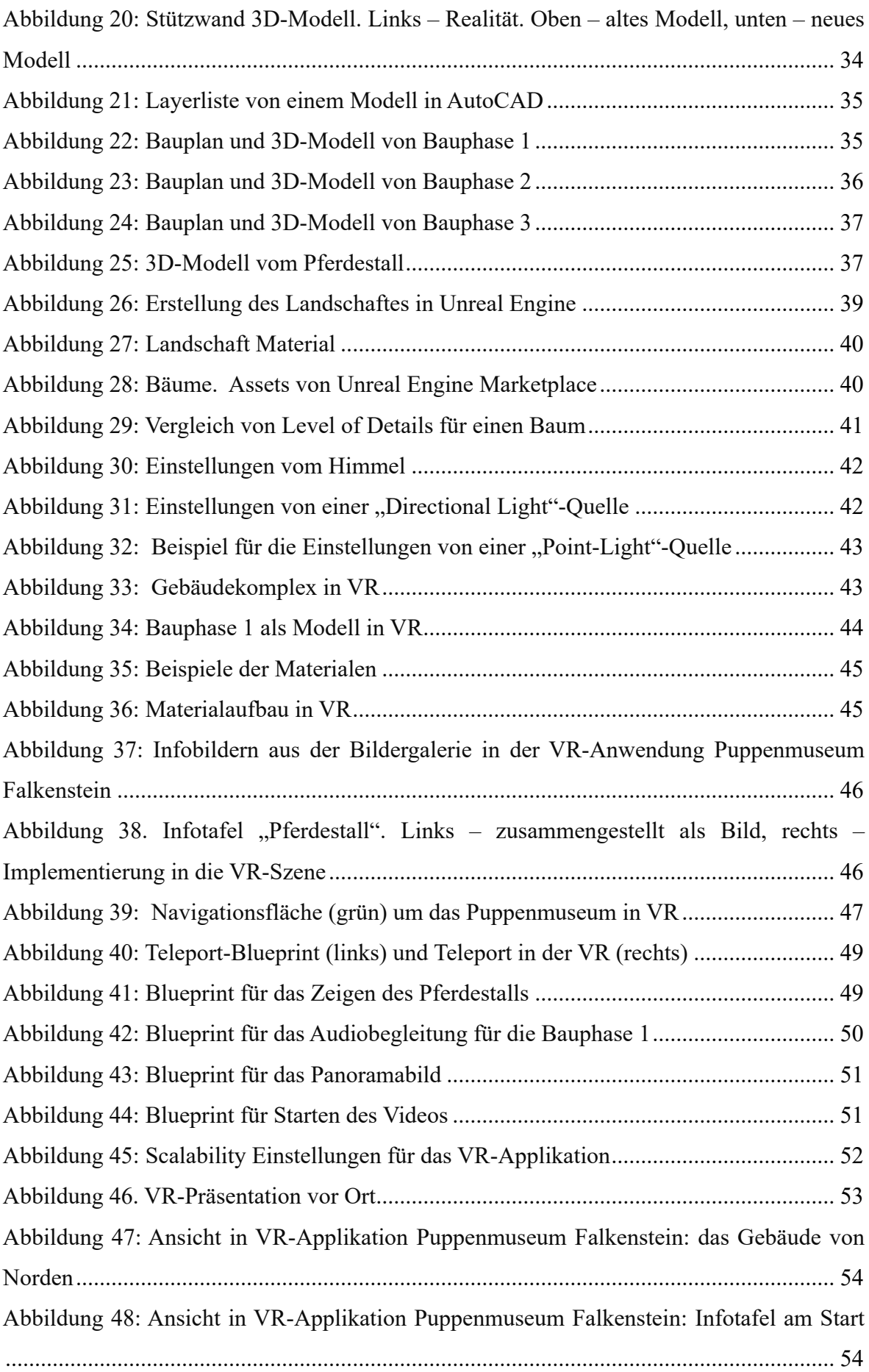

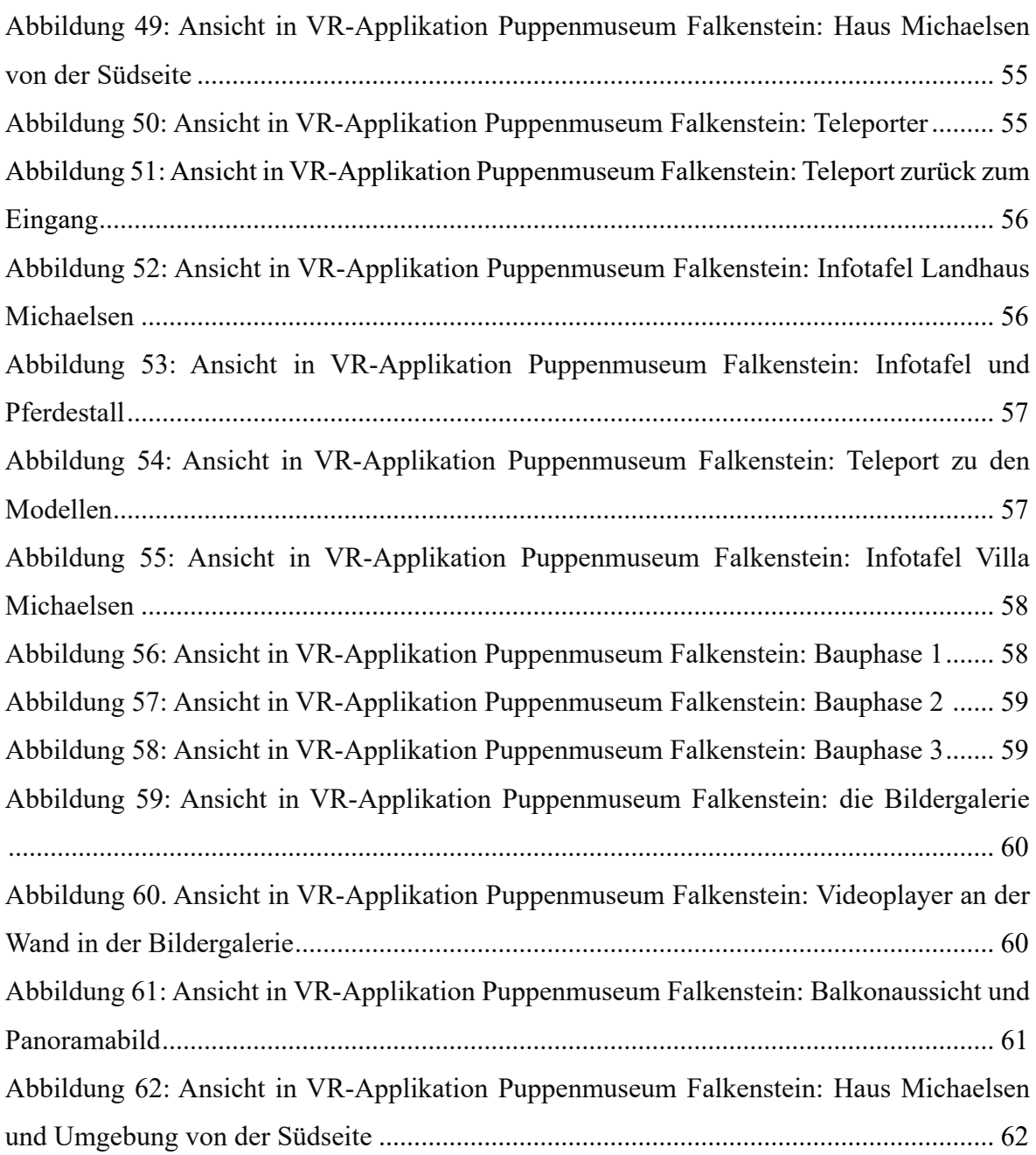

# **Abkürzungsverzeichnis**

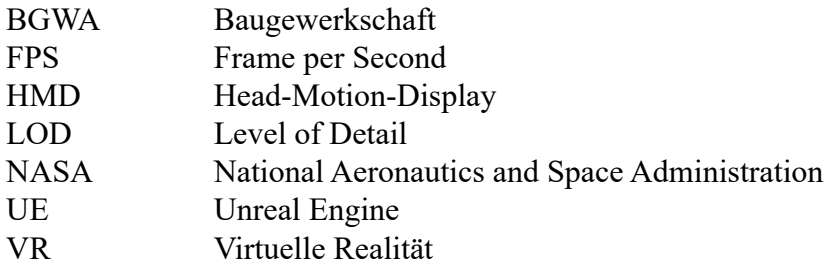

## **1 Einleitung**

Unter dem Begriff Realität versteht sich die Art und Weise wie die Menschen die Umwelt wahrnehmen (Verma et al., 2022) sowie die Gesamtheit der realen Dinge und Ereignisse (Merriam-Webster, 2022). Im Alltag nehmen die Menschen die Welt durch Sinneswahrnehmung wahr, die durch ein mentales Schema vermittelt wird (Verma et al., 2022). Hören, Riechen, Sehen, Schmecken und Tasten sind die klassischen Sinne, die Menschen mit der Umweltwahrnehmung verbinden. Mit der Entwicklung der Computertechnologien ist es möglich eine Simulation der Welt zu erschaffen, die sich äußerst der Realität annähert.

Durch sensorische Sinnesreize wie das Sehen (die visuelle Wahrnehmung), das Hören (die auditive Wahrnehmung), der Gleichgewichtssinn (die vestibuläre Wahrnehmung) und die Körperempfindung (die Propriozeption) ist es möglich, eine Simulation der realen Welt zu erzeugen (Dörner et al., 2019). Laut Merriam-Webster (2023) wird diese künstliche Umgebung, die durch sensorische Sinnenreize erlebt, von einem Computer bereitgestellt und in der die eigenen Handlungen teilweise bestimmen, was in der Umgebung geschieht, als Virtuelle Realität definiert.

In den letzten Jahren wurde die Virtuelle Realität (VR) in einer Vielzahl von Anwendungsgebieten eingesetzt. Die rasante Entwicklung der Technologie sowie die Verfügbarkeit von leistungsfähiger VR-Software und -Hardware und deren sinkenden Kosten führen zu dem steigenden Interesse an VR-Anwendungen in unterschiedlichen Anwendungsgebieten (Dörner et al., 2019). Architektur, Medizin, Pharmaindustrie (Verma et al., 2022), Bildung, Bauwerk und die Forschung profitieren von der Implementierung von VR. Insbesondere in den Bereichen der Architektur und Denkmalpflege nimmt die VR-Technologie eine wichtige Rolle ein (Kersten, et al., 2020). VR-Applikationen nutzen 3D-Modelle, verschiedene Medien wie Texte, Videos, Bilder und Audios, um Informationen in eine Virtuelle Welt umzuwandeln und den Nutzer ein immersives Erlebnis anzubieten. Insbesondere attraktiv ist die Möglichkeit der digitalen Darstellung und Rekonstruktion von historischen Gebäuden und deren Entstehungsphasen.

### **1.1 Motivation und Zielsetzung**

In den letzten Jahren erhalten VR-Anwendungen im Bereich von digitaler Rekonstruktion und Darstellung der historischen Gebäude mehr Aufmerksamkeit. Durch VR-Anwendungen lassen sich virtuelle, künstliche Umgebungen erschaffen (Dörner et al., 2019). Dabei können Objekte visualisiert werden, die zum Beispiel in der Realität nicht mehr existieren oder nur als Entwürfe vorhanden sind. Die virtuelle Umgebung kann dabei sowohl sehr nah an der Realität sein, als auch einen breiten Spielraum für die unterschiedlichen Darstellungen beinhalten. Mithilfe von passenden Technologien können VR-Anwendungen den Nutzern das Gefühl geben, Teil dieser künstlichen Umgebung zu sein (Knoll et al., 2022).

Das Puppenmuseum Falkenstein (auch als Landhaus Michaelsen betitelt) gilt als ein Pionierbauwerk des Neuen Bauens (Bezirk Altona, 2023). Das Haus wurde 1922/23 nach den Entwürfen des Architekten Karl Schneider für das Ehepaar Hermann und Elise (Ite) Michaelsen gebaut. Seit dem Jahr 1986 steht das Gebäude zusammen mit den Mauern unter Denkmalschutz. Im Rahmen der Lehrveranstaltung Architekturphotogrammetrie im Sommer Semester 2022 an der HafenCity Universität wurde das Gebäude durch terrestrisches Laserscanning und Photogrammetrie aufgenommen. Anschließend wurde von den gewonnen Daten ein 3D Modell erstellt.

Anlässlich des hundertjährigen Jubiläums von Schneiders Kunstwerk wurden die Pläne und Entstehungsphasen erneut betrachtet. Die Idee dieser Masterarbeit entstand durch die Frage wie eine interaktive VR-Applikation zur Erklärung und Darstellung eines historischen Gebäudekomplexes und der verschiedenen Bauphasen und nicht realisierten Entwürfe aussehen könnte. Unter anderem sollte herausgefunden werden, welche Elemente sich am besten für die Wissensvermittlung in VR eignen und was die Besucher während der Nutzung dieser VR-Anwendung sehen und lernen können.

Das Ziel dieser Masterarbeit ist die Entwicklung einer Virtual Reality-Applikation für das Puppenmuseum Falkenstein zur interaktiven Darstellung der Bauphasen. Diese Arbeit umfasst die Konzepterstellung (inhaltlich und technisch), Gewichtung und Planung einzelner Bestandteile sowie die Erarbeitung des Workflows. Außerdem enthält die Arbeit die Aufbereitung der vorhandenen 3D-Daten, sowie die Beschaffung und Erstellung neuer Daten (zum Beispiel Fotos, Archiv-Dokumente und für die VR benötigten Elemente).

Um das Ziel dieser Masterarbeit zu erreichen, werden 3D-Gebäudemodelle, drei Bauphasenmodelle und Vegetation- und Landschaftselemente in die VR-Umgebung implementiert. Dies umfasst die Möglichkeit, das Gebäude und die Umgebung aktiv zu begehen und die Darstellung der Bauphasen in Form von drei Modellen anzuschauen. Des Weiteren werden externe Audios, Bilder, Texte und Videos in die VR-Umgebung eingebaut.

#### **1.2 Aufbau der Arbeit**

Die vorliegende Arbeit ist wie folgt aufgebaut: Zu Beginn in Kapitel 2 wird die historische Entwicklung der Virtuellen Realität erläutert. Darauffolgend werden die theoretischen Grundlagen sowie die zentralen Begriffe der Virtuellen Realität dargestellt. Dabei wird erläutert, was unter Virtuelle Realität zu verstehen ist, welche Bestandteile VR ausmachen und was für die Entwicklung einer VR-Applikation notwendig ist. Unter anderem werden einige Beispiele der bisherigen Arbeit auf dem Gebiet vorgestellt, welche vergleichbar zum Thema dieser Arbeit sind und mögliche Anwendungen von Virtuelle Realität verschaffen. Anschließend wird in Kapitel 3 die Geschichte der, von Karl Schneider fertiggestellten Gebäudes (bekannt als Haus Michaelsen oder Puppenmuseum Falkenstein) erläutert. Im gleichen Kapitel wird zudem die Auswahl der Bauphasen beschrieben und insbesondere im Kontext dieser Masterarbeit erklärt. Kapitel 4 befasst sich mit Software, Hardware sowie technische Spezifikationen und Voraussetzungen, die für die Entwicklung und Nutzung der VR-Applikation benötigt und benutzt wurden. Folgend wird in Kapitel 5 auf den kompletten Projektablauf und Projektworkflow Bezug genommen und detailliert dargestellt. Es werden alle Schritte betrachtet und ausführlich beschrieben: die Datenerfassung, die 3D-Modellierung, die VR-Implementierung sowie die Visualisierung. In Kapitel 6 wird die fertige VR-Applikation dargestellt. Anschließend werden in Kapitel 7 die gesamte Arbeit und die erzielten Ergebnisse zusammengefasst und diskutiert, dabei werden die Limitationen betrachtet. Im Kapitel 8 werden schließlich die wichtigsten Ergebnisse der Arbeit zusammengefasst.

## **2 Theoretische Grundlagen der Virtuellen Realität**

Die Entwicklung einer virtuellen Simulation der realen Welt benötigt nicht nur technische und theoretische Kenntnisse, sondern auch ein Verständnis der Methodik, wie der Mensch eine Welt wahrnimmt und mithilfe von welchen Instrumenten und Methodiken dies in einer Simulation erreicht werden kann.

Außerdem ist es äußerst hilfreich, bereits realisierte Projekte in diesem Bereich zu identifizieren. Diese ermöglicht einen weitreichenden Überblick der Chancen von VR und kann eine Inspiration für eigene Projekte sein.

Im folgenden Kapitel werden die historische Entwicklung der Virtuellen Realität und die theoretischen Grundlagen der VR erläutert. Darauffolgend wird eine Auswahl von realisierten Beispielen aus dem Gebiet vorgestellt, welche sich mit dem Thema dieser Masterarbeit überschneiden.

#### **2.1 Historische Entwicklung der VR**

Einer der Virtual Reality-Pioniere ist Morton Heilig mit seinem Projekt "Sensorama" (Reisman, 2023). Bereits 1955 entwickelte der Kameramann Heilig die Idee eines multisensorischen Kino-Erlebnis. Sieben Jahre später, im Jahr 1962, entwickelte und patentierte er den ersten Prototyp, welchen er "Sensorama" nannte (Abbildung 1). Dieser Prototyp gilt als erstes vollimmersives System. Es handelte sich dabei um einen Kinofilm für eine Person. Sensorama war wie ein Spielautomat, in dem der Zuschauer ein intensives Filmerlebnis bekommen hat (Reisman, 2023). Zusammen mit dem Prototyp entwickelte Heilig fünf Kurzfilme. Der Zuschauer bekam ein immersives Filmerlebnis, indem sämtliche seiner Sinne mithilfe einer Vielzahl von Simulatoren angesprochen wurden (Kirchbach, 2015; Reisman, 2023). Dazu zählten Geräusche, Wind, Geruch und Vibration. Somit bediente sich der Prototyp Sensorama abgesehen vom Geschmack an den wichtigsten menschlichen Sinnen (Reisman, 2023).

Außerdem war Sensorama in der Lage, sowohl dreidimensionale Inhalte mit weitwinkligem Bild in Farbe anzuzeigen, als auch Stereosound wiederzugeben (Holz, 2022). Um dem Film mit fast allen Sinnen erlebbar zu machen, hat Heilig zwei Griffe mit Vibrationen für die Hände eingebaut und den Kasten der Sensorama mit mehreren Ventilatoren ausgestattet, die der Simulation von Wind dienten (Reisman, 2023).

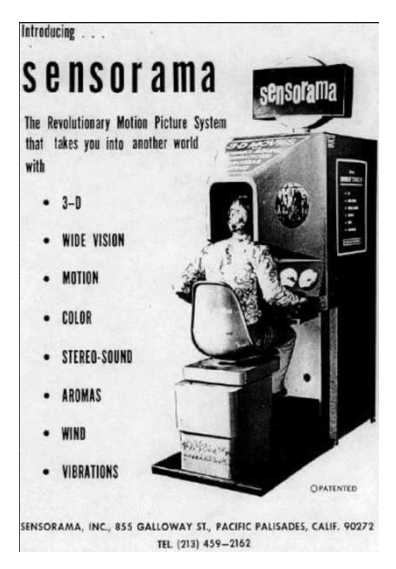

Abbildung 1: "Sensorama" von Morton Heilig, 1962 (Quelle: Reisman, 2023)

Trotz der absoluten Innovation war die Sensorama nicht erfolgreich. Im Jahr 1969 patentierte Heilig ein weiteres Konzept das "Experience Theater", indem Sensorama zu einem Kinoerlebnis für mehrere Personen werden sollte, doch auch mit diesem Konzept hatte Morton Heilig keinen Erfolg. Mit seiner zweiten Erfindung der "Telesphere Mask" machte er den ersten Schritt Richtung moderner VR-Brille. Die "Telesphere Mask" war somit das erste Head Motion Display (HMD), welche in Verbindung mit Sensorama benutzt werden konnte (Abbildung 2). Diese ermöglichte dem Zuschauer eine neue Bewegungsfreiheit (Holz, 2022; Reisman, 2023).

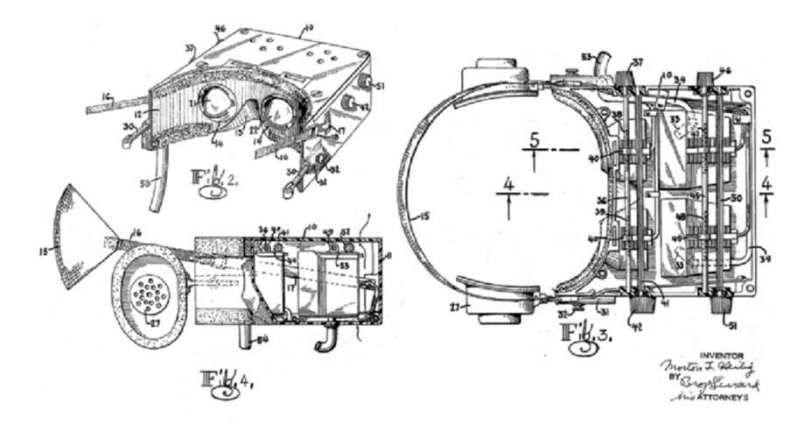

Abbildung 2: "Telesphere Mask" von Morton Heilig, 1960 (Quelle: https://www.researchgate.net/figure/Morton-Heilig-Telesphere-Mask-1960-Source-Wikimedia-Commons\_fig3\_319618259)

Ein weiterer wesentlicher Beitrag zur Entwicklung von Virtual Reality hatte Ivan Sutherland in den 1960er Jahren geleistet. Noch während seiner Forschungen an immersiven Technologien im Jahr 1965 beschrieb Sutherland die Idee eines Displays, welches dem Benutzer den Eintritt in eine immersive und computergenerierte Welt ermöglicht (Kirchbach, 2015; Dörner et al., 2019).

"A display connected to a digital computer gives us a chance to gain familiarity with concepts not realizable in the physical world. It is a looking glass into a mathematical wonderland. If the task of the display is to serve as a looking glass into the mathematical wonderland constructed in a computer memory, it should serve as many senses as possible. So far as I know, no one seriously proposes computer displays of smell or taste. Excellent audio displays exist, but unfortunately we have little ability to have the computer produce meaningful sounds. " (Sutherland, I., "The Ultimate Display", 1965, zitiert von Rheingold, H., 1991).

Diese Idee wurde im Jahr 1968 umgesetzt (Abbildung 3). Sutherland stellte ein System vor, welches aus einem Datenhelm bzw. HMD und mechanischen Tracking bestand (Dörner et.al., 2019). Dieses System hat es dem Benutzer ermöglicht, eine simulierte 3D-Umgebung perspektivisch korrekt zu betrachten (Dörner et al., 2019).

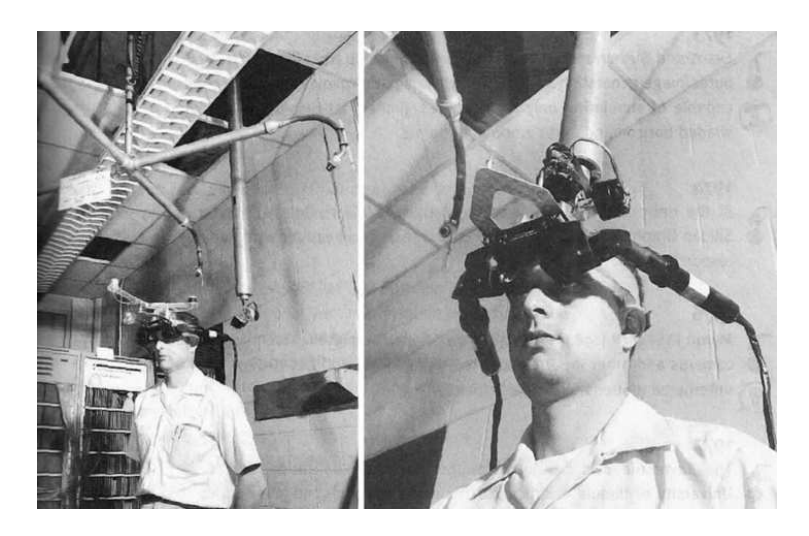

Abbildung 3: Head-Mounted Display System von Ivan Sutherland, 1968 (Quelle: https://www.researchgate.net/ figure/Ivan-Sutherlands-head-mounted-3D-display-c-1968-The-display-had-a-suspending\_fig1\_337438550)

Basierend auf Sutherlands Entwicklungen entstand im Jahr 1975 in Myron Kruegers Labor "Videoplace". Durch eine Second-User-View und Kameras für das Tracking sollte eine künstliche Realität erzeugt werden, in der zwei Personen physikalisch aus unterschiedlichen Räumen in einem gemeinsamen Raum auf der Projektionsfläche als projizierter Abbilder kommunizieren konnten (Kirchbach, 2015).

Im Jahr 1982 wurde der Flugsimulator "Visually Coupled Airborne System" präsentiert. Dieser war in der Lage, eine immersive dreidimensionale Umgebung zu schaffen. Der Flugsimulator wurde mit einer Spracheingabe, Blickverfolgung und taktiler Rückkopplung ausgerüstet (Kirchbach, 2015).

Drei Jahre später, im Jahr 1985, wurde von der National Aeronautics and Space Administaration (NASA) die "Virtual Environment Interface Workstation" (VIEW) konstruiert (Abbildung 4). Die VIEW hat alle zuvor entwickelten Technologien verbunden und wurde für die Simulation einer virtuellen Weltraumstation zur Übung für die Piloten und Astronauten eingesetzt (Kirchbach, 2015; Dörner, 2019).

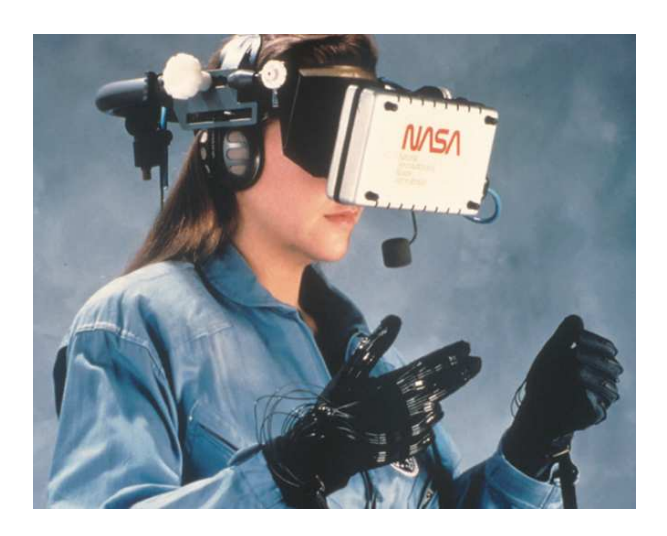

Abbildung 4: Virtual Environment Interface Workstation (VIEW) von NASA. (Quelle: https://www.nasa.gov/ ames/spinoff/new continent of ideas/)

Der Begriff "Virtuelle Realität" wurde von Damien Francis Broderick geprägt. Im Jahr 1982 erschien sein Fantasy-Roman "The Judas Mandala", indem der australische Autor Broderick die Formulierungen "Virtual Reality" und "Virtual Matrix" benutzt hat (Kurp, 2017). Laut Furht wurde der Begriff Virtual Reality von Jaron Lanier im Jahr 1984 benutzt, um die bisherigen Forschungen und Entwicklungsrichtungen auf dem Gebiet zusammenzufassen (Furht, 2008; Kirchbach, 2015). Lanier gründete zusammen mit Thomas Zimmermann im Jahr 1984 die Firma VPL Research zur Entwicklung und zum Verkauf von VR-Software und Hardware-Komponenten (Dörner et al., 2019). Unter anderem entwickelte VPL einen Datenhandschuh namens "DataGlove" und einen Datenhelm namens "EyePhone", der eine weitere Modifikation des Sutherlands HMD war (Dörner et al., 2019). Innerhalb weniger Jahre, nachdem die Firma VPL die Lizenz für "DataGlove" an die Firma Abrams/Gentle Entertainment (AGE) verkauft hat, wurde dieser im Jahr 1989 zu einem Eingabegerät für Nintendo modifiziert (Erl, 2022). Aus dem "DataGlove" wurde "Power Glove", doch dieser musste aufgrund von auftretenden Spielsteuerungsproblemen und einiger mangelhafte Funktionen bereits im Jahr 1990 von Nintendo eingestellt werden (Erl, 2022).

In den 90er Jahren wurden mehrere Versuche unternommen, eine funktionsfähige und kostengünstige VR-Brille auf den Markt zu bringen. Unter anderem wurde die SEGA VR im Jahr 1993 entwickelt. Doch schon in der Testphase merkte man, dass diese bei den Benutzern eine starke Bewegungskrankheit und Kopfschmerzen auslöste. Daher kam auch die SEGA VR nie auf den Markt. Im Jahr 1995 kündigte Nintendo die VR-Brille "Virtual Boy" an. Doch auch diese war zur damaligen Zeit noch nicht umsetzbar. Ein weiteres gescheitertes Projekt kam im Jahr 1995 von der Firma Forte Technologies. Sie brachten mit der VFX1 die stärkste PC-VR-Brille dieser Zeit auf den Markt. Doch aufgrund der geringen Auflösung und des sehr hohen Preises hatte auch diese keinen Erfolg (Erl, 2022).

Obwohl in den 90er Jahren viele VR-Brillen entwickelt wurden, waren die Computer und Spielkonsolen noch nicht leistungsstarkstark genug. Die niedrigen Bildraten und hohen Latenzen führten regelmäßig zu Bewegungskrankheiten, Augen- und Kopfschmerzen (Erl, 2022).

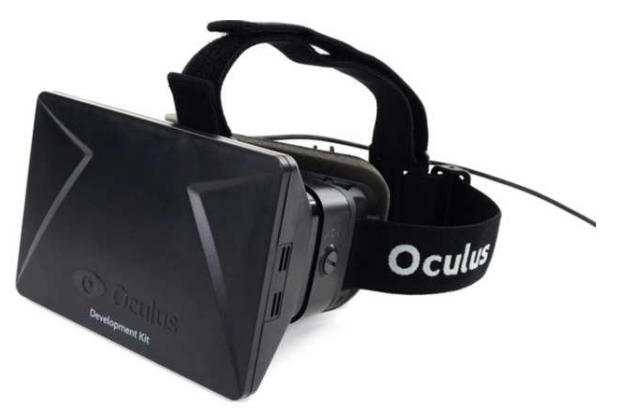

Abbildung 5: Oculus Rift, Developer Kit, 2013 (Quelle: https://xinreality.com/wiki/File:Oculus\_rift\_dk11.jpg)

Im Jahr 2013 gab es einen Durchbruch in der VR-Industrie. Das VR-Headset Oculus Rift wurde von der Firma Oculus präsentiert (Abbildung 5). Es handelte sich dabei um eine sehr preiswerte jedoch trotzdem sehr leistungsstarkes VR-Headset (Dörner et al., 2019). Im Jahr 2016 kam die Version für die Normalverbraucher auf den Markt. Darauffolgend wurden auch weitere VR-Headsets wie HTC Vive und Playstation VR veröffentlicht. Dieses Ereignis führte zu neuen Anwendungsmöglichkeiten und zu zahlreichen neuen Nutzern in der VR-Branche.

#### **2.2 Theoretische Grundlagen der Virtuellen Realität**

Das Oxford Englisch Dictionary definiert virtual reality wie folgt:

"wirtual reality - the computer-generated simulation of a three-dimensional image or environment that can be interacted with in a seemingly real or physical way by a person using special electronic equipment, such as a helmet with a screen inside or gloves fitted with sensors"(Oxford Englisch Dictionary, 2023).

Der Begriff Virtuelle Realität bezeichnet eine künstliche Welt oder Simulation, welche mittels Computer geschaffen wurde und in die mithilfe einer Software und technischen Geräten interaktiv eintauchen kann (Grasnik, 2020). Als Virtuelle Welt wird ein Inhalt beschrieben, welcher mit einer VR-Software dargestellt wurde. Die simulierte Welt umfasst Objekte und Modelle, deren Beziehung zueinander sowie deren räumliche Position. Weitere Bestandteile sind unter anderem die Eigenschaften der Objekte. Die Virtuelle Welt, die mithilfe eines VR-Systems geschaffen wurde, wird eine virtuelle Umgebung genannt, die für einen oder mehrere Benutzer zugänglich ist (Dörner, 2019).

Michael Helm beschreibt 1998 Virtuelle Realität als ein immersives, interaktives System, dass auf berechenbaren Informationen basiert. Daher lässt sich VR über "drei I's" definieren: Immersion, Interaktivität und Informationsintensität (Helm, 1998).

Die Immersion bedeutet, dass die Sinne durch Geräte so weit isoliert werden, dass der Benutzer sich an einem anderen Ort versetzt fühlt. Die Interaktivität bedeutet, dass die Fähigkeit des Computers so groß ist, dass der Blinkwinkel der Szene genauso schnell geändert werden kann wie ein Mensch sich bewegen und den Blickwinkel ändern kann. Der Begriff Informationsintensität ist die Annahme, dass eine Virtuelle Welt besondere Eigenschaften wie die Telepräsenz und das Gestalten virtueller Lebewesen, die sich in gewissermaßen intelligent in der virtuellen Welt verhalten können, bieten kann. Damit die Welt weiterhin so real wie möglich erscheint, müssen Informationen in regelmäßigen Abständen aktualisiert werden. Hierfür sind leistungsstarke Computer unerlässlich (Helm, 1998). Im Jahr 2003 modifizieren Burdea und Coiffet die drei I's, indem sie Informationsintensität durch Imagination ersetzen (Burdea et al., 2003). Daraus entsteht das Virtual Reality Triangle, mit den neu definierten I's: Immersion, Interaktion und Imagination, welches in Abbildung 6 visuell dargestellt ist. Die Imagination bezieht sich in diesem Fall auf die Fähigkeit des Geistes Dinge, die in der realen Welt nicht existieren wahrzunehmen (Burdea et al., 2003).

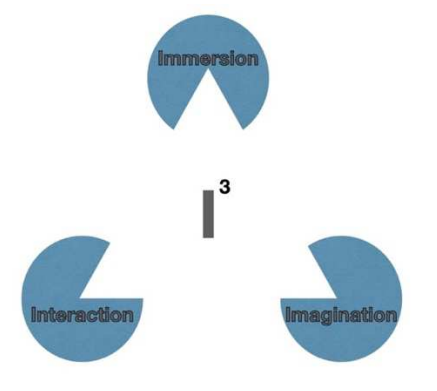

Abbildung 6: Virtual Reality Triangle nach Burdea und Coiffet, 2003 (Quelle: Eigene Darstellung)

Menschen nehmen eine computergenerierte Welt durch mehrere Sinne als Realität wahr (Kirchbach, 2015). VR hat das Ziel, dem Benutzer das Gefühl zu geben, sich durch das Eintauchen einer von einem Computer erzeugten Simulation wie in einer realen Welt zu befinden. Die menschliche Wahrnehmung der Welt zählt daher zum grundlegendsten Aspekt der Virtuellen Realität. Damit Menschen die virtuelle Realität wahrnehmen können, müssen Reize geschaffen werden (Dörner, 2019). Menschen nehmen die reale Welt anhand von fünf klassischen Sinnen wie Sehen, Hören, Riechen, Schmecken und Tasten wahr. Im Zusammenhang mit der Virtuellen Welt nehmen Menschen lediglich drei von fünf klassischen Sinnen wahr, die visuellen, die akustischen und die haptischen Sinne wahr. Um in die Virtuelle Welt tief eintauchen zu können, spielen noch zwei weiteren Sinne eine bedeutsame Rolle, und zwar der Gleichgewichtsinn und die Körperbewegung (Dörner et al., 2019).

Bei der Entwicklung einer Virtuellen Welt werden somit möglichst viele Menschensinne angesprochen (Kirchbach, 2015).

Zu den wichtigen Merkmalen der VR gehört zudem die multimodale Präsentation, Echtzeit Interaktion und Simulation sowie die räumliche Wahrnehmung. Die multimodale Präsentation bezeichnet die Wahrnehmung von visuellen, akustischen und haptischen Sinnen zur gleichen Zeit. Das Merkmal Echtzeit Interaktion und Simulation bedeutet, dass der Nutzer mit der virtuellen Welt agieren und diese steuern kann. Dies kann der Benutzer durch das Drücken verschiedener Knöpfe und den damit verbundenen ausgelösten Befehlen erreichen (Grasnik, 2020). Die räumliche Wahrnehmung ermöglicht dem Nutzer die Freiheit, sich in der simulierten Welt frei zu bewegen und die umliegenden Objekte wahrzunehmen. Dies bedeutet, dass der Nutzer zum Beispiel um ein Objekt herum oder von Punkt A zu Punk B laufen kann. Um die Position des Nutzers Millimeter genau bestimmen zu können, wird eine Technologie genutzt, welche die Position anhand von mehreren Parametern aufnimmt. Diese Technologie unterscheidet sich in den so genannten Freiheitsgraden kurz DoF. DoF steht für "Degrees of Freedom", welches sich durch 3 oder 6 Parametern unterscheiden kann. Die Zahl (3 oder 6) ist die Anzahl der Parameter, welche von diesem System bedient werden kann und bedeutet, dass dieses System 3 oder 6 Drehparameter verfolgen kann. 3DoF bedeutet, dass das System die Kopfbewegungen verfolgen kann: wenn der Nutzer seinen Kopf nach links oder rechts dreht, nach oben oder nach unten neigt oder nach links und rechts schwenkt (World of VR, 2022). Bei 6DoF werden zusätzlich Bewegungen verfolgt, die vor, zurück, seitlich oder vertikal verfolgt (World of VR, 2022).

Alle bereits zuvor beschriebenen Merkmale führen zu einem immersiven VR-Erlebnis. Dies kann mit aktuellen Technologien in Software und Hardware erreicht werden. Ein maximaler Grad an Immersion wird durch eine Kombination und die Echtzeit Synchronisation der Reize erreicht. Dies gibt dem Nutzer das Gefühl, sich in einer realen Welt zu befinden und mit dieser zu interagieren.

Virtuelle Realität ist unter anderem eine neuartige simulierte Virtualität, in der der Benutzer ähnlich wie in einer realen Umgebung handeln und die Anwendung steuern kann (Grasnick, 2020). Dabei spielt es eine wichtige Rolle, die simulierte Welt so nah wie möglich an der realen Welt zu gestalten. Dies wird über die realistische Gestaltung der Umgebung, der Vegetation, der Beleuchtung und der Texturierung der Objekte und Modelle.

#### **2.3 Beispiele bisheriger Arbeiten auf dem VR-Gebiet**

Heutzutage wird die virtuelle Realität immer öfter für Rekonstruktionen historischer Gebäude, Kulturerben oder Museen genutzt. Mit Hilfe der Visualisierung, Navigation, Kommunikation und deren Zusammenwirkung können Entwickler eine virtuelle Welt erschaffen, die unterschiedlichen Zwecken dienen kann (Rössler, 2020).

Die Rekonstruktion von historischen Gebäuden und Ereignissen können den Nutzern und Forschern ermöglichen, einen Blick in die Vergangenheit zu werfen, um sich zum Beispiel frei in der Umgebung zu bewegen, welche seit tausenden von Jahren nicht mehr existiert. Eine andere Möglichkeit ist es, eine alternative, nichtexistierende Realität zu erschaffen.

Die Virtuelle Realität wird öfter in Museen eingesetzt. Die Museen profitieren von einer ortund zeitunabhängigen Nutzung einer virtuellen Ausstellung. Für die Museen bedeutet es unter anderem den Gewinn von neuen, internationalen Besuchern, welche mit einem klassischen Museumsbesuch nicht immer erreicht werden kann (Rössler, 2020). Eine Erstellung von VR-Ausstellungen dient zusätzlich dem Schutz von seltenen und empfindlichen Exponaten (z.B. Exponate, die restauriert werden oder Papierdokumente und Kunstwerke, die nicht mehr unter dem Licht ausgestellt werden dürfen) (Rössler, 2020). Im folgenden Kapitel werden vier Beispiele aus dem VR-Gebiet zusammengefasst, die für das Thema dieser Masterthesis relevant sind.

### **2.3.1 Bauhaus trifft VR**

In Rahmen eines interdisziplinären Gestaltungsprojekts wurde die Ausstellungshalle der Baugewerkschaften (BGWA) auf der Deutschen Bauausstellung, die im Jahr 1931 in Berlin stattgefunden hat, in einer VR-Umgebung rekonstruiert (Rössler et al., 2020). Diese Ausstellung war eine wichtige Kulturschau und präsentierte die Architekturbewegung "Neues Bauen" als Produktschau des deutschen Baugewerbes (Rössler et al., 2020). Ein wichtiger Teil der Ausstellung war die eigene Ausstellungshalle, welche eine informative und stark auf Statistik und Programmatik basierende Vorstellung der Baugewerkschaften beinhaltete. Dank des Berliner Fotojournalist Walter Christeller, der im Laufe der Ausstellung zahlreiche Fotodokumentationen erstellt hat, konnte die BGWA gut rekonstruiert werden. Außerdem wurde eine Kopie des Original-Grundrisses aus dem Bauatelier von Prof. Walter Gropius zur Verfügung gestellt (Rössler et al., 2020). Diese enthielt die Information über die Einordnung einzelner Stände und deren Anzeigeelemente. Auf Basis von diesen Dokumenten konnte die Halle digital reproduziert werden, um es in der heutigen Zeit zu ermöglichen, in das Erlebnis der Ausstellung einzutauchen. Die VR-Anwendung ermöglicht den Besuchern sich in der Ausstellungshalle zu bewegen und mit einigen Objekten der Ausstellung zu interagieren. Zum Beispiel ist es möglich, den Controller auf das Porträt einen Architekten zu richten, um die Bewegung des Elements zu starten. Diese Interaktion verwandelt ein Bild des Architektens aus den 1930er Jahren in eine Ansicht aus einem zeitgenössischen Architekturbüro (Rössler et al., 2020). Mithilfe der VR-Anwendung wird Nutzern ein authentisches Erlebnis durch das Betrachten des historischen Ausstellungsraums und deren Exponate ermöglicht.

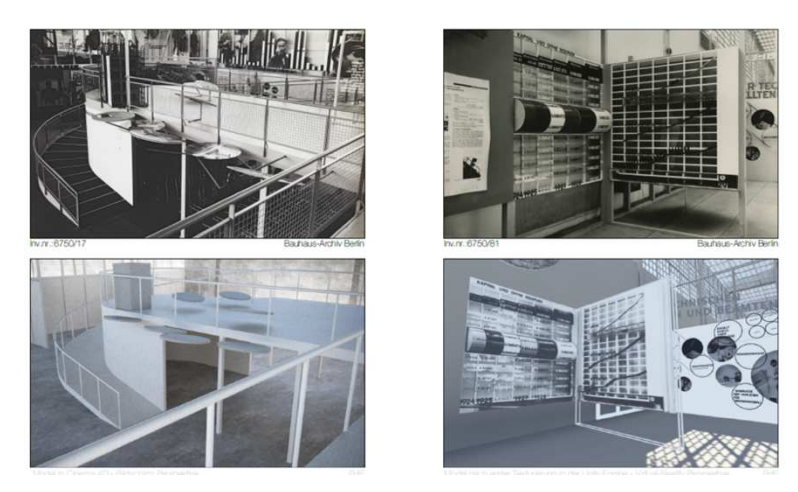

Abbildung 7: Ansicht in die VR-Anwendung "Bauhaus trifft VR" (Quelle: Rössler et al., 2021)

#### **2.3.2 Advent City**

Advent City war die erste Steinkohlemine auf Spitzbergen und befand sich ein paar Kilometer nördlich des Ortes Longyearbyen in Svalbad, Norwegen. Von der damaligen Siedlung sind nur Überreste von Gebäuden und technische Installationen übriggeblieben. Außerdem existieren noch Holzhütten, die nach Beendigung der Bergbauarbeiten in diesem Gebiet an eine andere Stelle gebracht und dort wieder aufgebaut wurden (Lang et al., 2022). Es wurden unter anderem zahlreiche historischen Photographien zur Verfügung gestellt. Aus unterschiedlichen Datenquellen konnte ein vollständiges 3D-Modell erstellt werden. Dieses 3D Modell wurde vollständig in eine VR-Umgebung implementiert. Das 3D Modell zeigt die Steinkohlemine zum Zeitpunkt der Stilllegung im Spätsommer 1908 und ermöglicht den Nutzern ein immersives Erlebnis der Advent City (Lang et al., 2022). Mithilfe einer Teleporter-Funktion kann die virtuelle Umgebung der Siedlung frei erkundet werden. Für den Realismus der Umgebung wurde durch Zusammenlegung verschiedener einzelner Sounds eine Soundlandschaft geschaffen, welche sowohl natürliche Geräusche als auch Schreie der Seevögel oder das Meeresrauschen wiedergeben kann. Es wurden zudem die Geräusche der Bewohner von Advent City simuliert (Lang et al., 2022). Um den Nutzern die Informationen über die Siedlung zu präsentieren, wurden Info-Hotspots und Historic Picture Hotspots eingebaut. Diese dienen als Hinweise, welche über kleine Tafeln mit kurzen gut lesbaren Texten oder historischen Fotos erscheinen, wenn der Nutzer sich den Hotspot-Zylinder nähert.

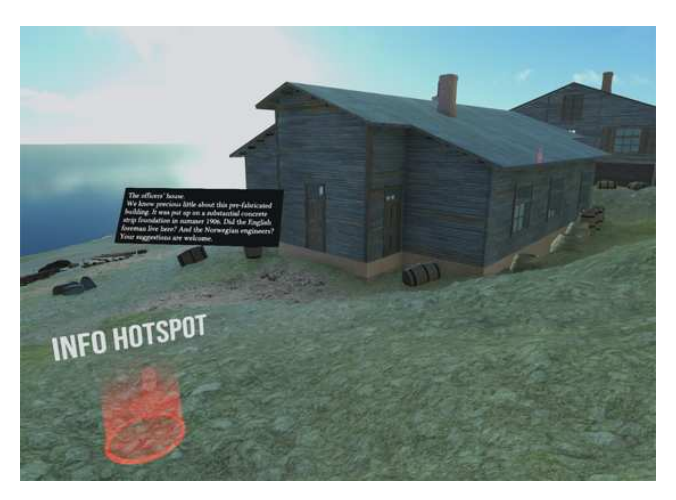

Abbildung 8: Ansicht von VR-Anwendung "Advent City" (Quelle: Lang, 2022)

### **2.3.3 Virtual Reality für Thüringer Museen**

Das Ziel des Projektes "Virtual Reality für Thüringer Museen: Entwicklung, Leitfaden und Implementierung von Pilotanwendungen" ist die Entwicklung eines vielfältigen Mittels, welches den Thüringer Kultureinrichtungen ermöglicht, VR-Anwendungen zu erstellen, zu verbessern und zu einem späteren Zeitpunkt weiterzuentwickeln (Rössler, 2023). Insgesamt sollen die Prototypen für fünf Thüringer Einrichtungen entwickelt werden, die später jederzeit angepasst werden können. Außerdem sollen die Angebote für ein breites Publikum geeignet sein und sollten daher technisch nicht zu kompliziert und mit wenig extra Ausrüstung nutzbar sein (Rössler, 2023). Diese Anwendungen sollen neue Blickwinkel in die Bereiche der Ausstellungsdidaktik und Museumspädagogik entstehen lassen sowie die digitale Transformation erleichtern und den Zugang zu einem neuen internationalen Publikum ermöglichen (Rössler et al., 2020). Das Projekt wurde in zwei Stufen umgesetzt.

Im ersten Projektjahr wurde in Kooperation mit dem Angermuseum Erfurt ein Prototyp entwickelt, der eine Installation "4 Bauhausmädels" aus dem Jahr 2019 virtuell darstellt (Rössler et al., 2023). Diese Ausstellung umfasst eine große Auswahl an Exponaten und zeigt die Geschichte der Einrichtung aus der Sicht der weiblichen Angehörigen. Die VR-Anwendung rekonstruiert nur ausgewählte Elemente der Ausstellung und ermöglicht es auch, räumlich entfernte Objekte darzustellen. Im Laufe des erstes Projektjahres wurden sowohl VR-Apps als auch Darstellungen von 3D-Umgebungen im Internet-Browser erstellt und untersucht. Es wurden jedoch auch die Zielgruppen der Kulturinteressierten berücksichtigt, die möglicherweise wenig mit den aktuellen Technologien vertraut sind und auch keine passende Technik für eine virtuelle Applikation zur Verfügung stehen haben (Rössler et al., 2023). Anschließend wurde eine wissenschaftliche Evaluation durchgeführt, welche als Grundlage für das zweite Projektjahr genutzt wurde.

Im zweitem Projektjahr wurden vier weitere Prototypen erstellt. Dazu gehören "Auf den Spuren der Römer" (Kulturhistorisches Museum, Mühlhausen), "Naturgeschichte erfahrbar machen" (Thüringer Landesmuseum Heidecksburg, Rudolstadt), "Zeitreise durch das bäuerliche Wohnen" (Thüringer Freilichtmuseum Hohenfelden), "Die Hofkultur wird lebendig" (Museum Burg Posterstein) (Rössler, 2023).

Die VR-Installation "Auf den Spuren der Römer" repräsentiert die Ausstellung der Artefakte aus der Zeit, in der das nördliche Thüringen von römischen Truppen besetzt war. Im Vergleich zur realen Ausstellung ermöglicht die VR-Anwendung den Besuchern Exponate aus der Nähe und aus unterschiedlichen Richtungen zur betrachten. Außerdem ist es möglich, die Objekte in einer vergrößerten und detaillierten Darstellung zu bestaunen (Rössler et al., 2023).

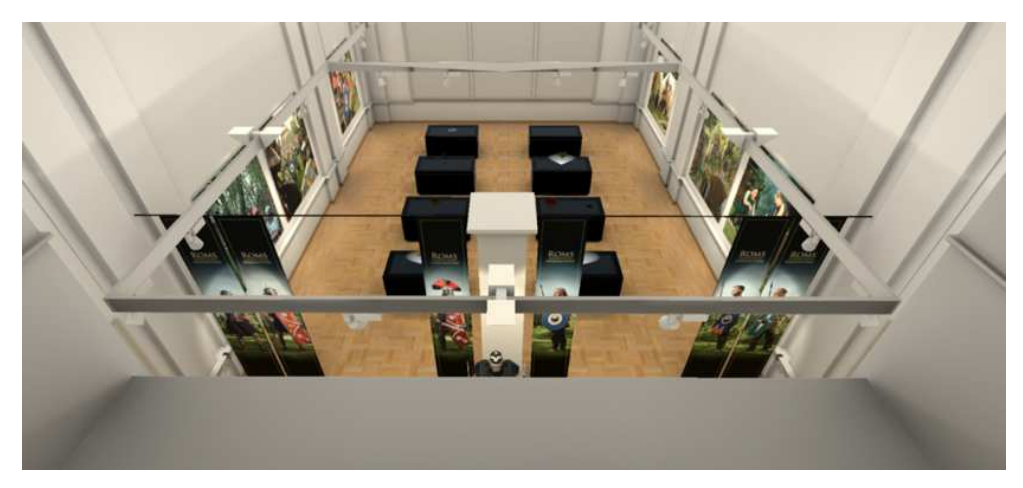

Abbildung 9: Ansicht von VR-Anwendung "Auf den Spuren der Römer" (Quelle: Rössler, 2023)

Die VR-Umgebung "Naturgeschichte erfahrbar machen" lässt das Naturalienkabinett des Prinzen und späteren Fürsten Friedrich Karl von Schwarzburg-Rudolstadt erkunden. Die Sammlung aus dem 18. Jahrhundert besteht aus Tieren, Pflanzen, Mineralien, Gesteinen und Fossilien. In der VR-Anwendung wurde eine von Pointilismus inspirierte Raumästhetik realisiert, die das Gesamtergebnis für den Nutzer verbessern soll.

Die VR-Anwendung "Zeitreise durch das bäuerliche Wohnen" wird in Form einer VR-Animation dargestellt und ermöglicht den Besuchern eine Zeitreise durch den Wandel eines Bauernhauses, welche die verschiedenen Jahrhunderte durchläuft.

Die VR-Anwendung "Die Hofkultur wird lebendig" rekonstruiert den Lobichauer Salon der Anna Dorothea von Kurland. Mithilfe der Toneinspielungen erfährt der persönliche Avatar zahlreiche Erzählungen der Gäste des Salons. Dies befördert den Nutzern in die Hofkulturatmosphäre des Ende 17. und Anfang 18. Jahrhunderts.

Abschließend wurden auf Basis von gesammelten Erfahrungen und generalisierten Vorgehensweisen Leitfäden erstellt. Dies hilft zur Orientierung bei der Entwicklung von weiteren VR-Anwendungen.

#### **2.3.4 Virtuelles Museum Alt-Segeberger Bürgerhaus**

Das Alt-Segeberger Bürgerhaus ist ein Bürgerhaus in Schleswig-Holstein, welches seit dem Jahr 1964 als stadthistorisches Museum dient (Segeberger Bürgerhaus Museum 2023). Der Kernbau des Hauses wurde im Jahr 1541 angelegt und zählt damit zum ältesten Haus der Stadt Segeberg (Kersten et al., 2018). Im Laufe der Zeit wurde das Haus mehrmals erweitert und umgebaut. Diese lassen sich in 6 Bauphasen einteilen: Kernbau (1541), Erweiterungsbau (ca. 1584-1588), Stallanbau Südseite (vor 1805), Erweiterung der Wohnfläche (ab

1814), Renovierung und Umbau der Fassade (ca. 1890) sowie der Umbau zum Museum (1963/1964) (Kersten et al., 2018).

Die Mitarbeiter des Labors für Photogrammetrie und Laserscanning der HafenCity Universität haben sich mit der 3D-Objektaufnahme, der 3D-Modellierung und Entwicklung eines Virtuellen Museums befasst. Zuerst wurde ein PC-basiertes Programm entwickelt und darauffolgend eine VR-Applikation auf Basis des VR-Systems HTC Vive (Deggim et al., 2017; Kersten et al., 2018).

Das Virtuelles Museum ist so gestaltet, dass die Nutzer das Gebäude sowohl von außen als auch von innen virtuell erkunden können (Deggim et al., 2017). Das PC-Programm enthält 13 Standpunkte und 52 Info-Menüs im und um das Bürgerhaus verteilt und wird intuitiv mit der Maus bedient. Um zahlreiche Bauphasen zu visualisieren, wurde ein "Modell im Modell" eingebaut, welche jede Bauphase in animierter Form abrufen lässt (Deggim et al., 2017). Es ist möglich einen animierten Übergang von einer zur nächsten Bauphase zu starten. Die Animation ermöglicht zudem eine Unterteilung des Modells in 387 Kleinobjekte (Deggim et al., 2017). Außerdem wurden zahlreiche Infotafeln im Museum eingebaut, die während des Rundgangs jederzeit vom Benutzer abgerufen werden können.

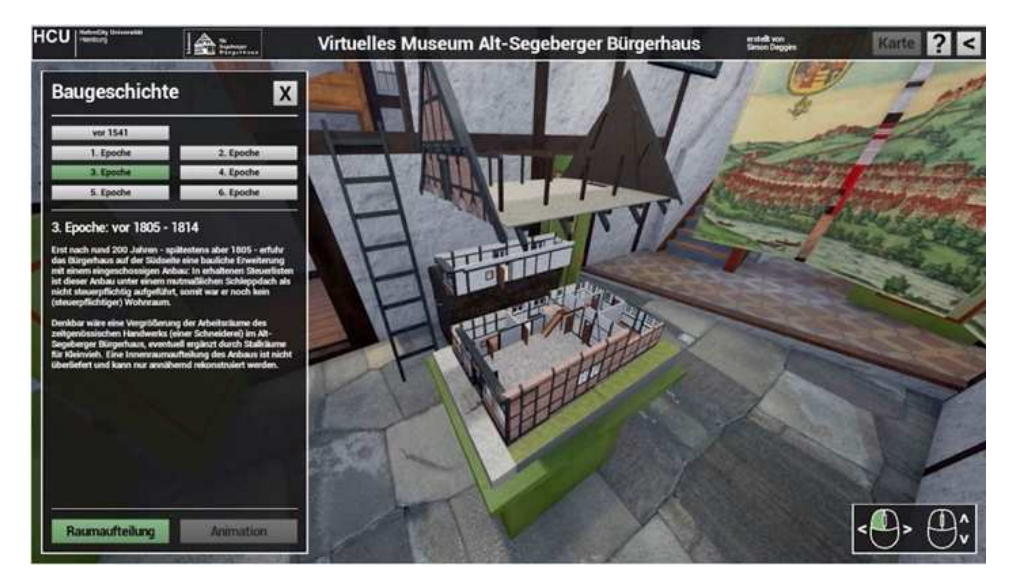

Abbildung 10: Virtuelles Museum Alt-Segeberger Bürgerhaus. PC-Programm (Quelle: Deggim et al., 2017)

Auf der Basis des PC-Programms wurde nachfolgend eine VR-Applikation entwickelt. Diese ermöglicht dem Besucher ein immersives Erlebnis. Der Besucher kann sich frei im und um das Museum bewegen, dabei mit der Umgebung interagieren, die Bauphasen in Bestandteile zerlegen und alle eingebauten Informationen abrufen (Kersten et al., 2018).

# **3 Puppenmuseum Falkenstein (Landhaus Michaelsen)**

Im folgenden Kapitel wird die Geschichte des Puppenmuseums Falkenstein sowie der Entstehungsprozess des Gebäudekomplexes zusammengefasst. Anschließend wird die Auswahl von Bauphasen definiert und begründet, welche in Rahmen dieser Arbeit betrachtet werden, und in die VR-Umgebung implementiert werden.

## **3.1 Geschichte**

Das Puppenmuseum Falkenstein (auch bekannt als Landhaus Michaelsen) ist eine außergewöhnliche Villa am Grotiusweg 79 im Hamburger Stadtteil Blankenese, welches im Architektonischen Stil des "Neue Bauens" gebaut wurde. Das Neue Bauen war eine Bewegung in der Architektur in der Zeit der 1910er bis 1930er Jahre, welches in der Regel von kubisch rechtwinkligen Formen und flachen Dächern bekannt ist (Lübbeke, 2022). Das Puppenmuseum Falkenstein ist eine L-förmige Anlage bestehend aus einem Haupthaus, einem vier Stockwerke hohen Turm, einer Terrasse, einer Stützmauer ergänzt von dem Nordflügel und der Garage. Das Hauptgebäude hat ein pfannengedecktes Walmdach, welches untypisch für die damalige Architektur Bewegung "Neues Bauen" ist. Zugleich werden traditionelle Flachdach-Elemente der Bewegung "Neues Bauen" im gesamten Gebäudekomplex transzendiert (Dröscher, 1992). Die ganze Villa ist mit Backsteinen gebaut, welche mit einem glänzend weißen Anstrich für die taktilen Reize einer ausstrahlenden Lichtwirkung sorgen (Dröscher, 1992). Außerdem besitzt das Gebäude ein charakteristisches Merkmal: der halbrunde Wohnzimmerbau mit einem großen halbrunden Fenster, welches für die Zeit, in der das Gebäude gebaut wurde, einmalig war (E. Dröscher, persönliche Kommunikation, 7. Januar 2023).

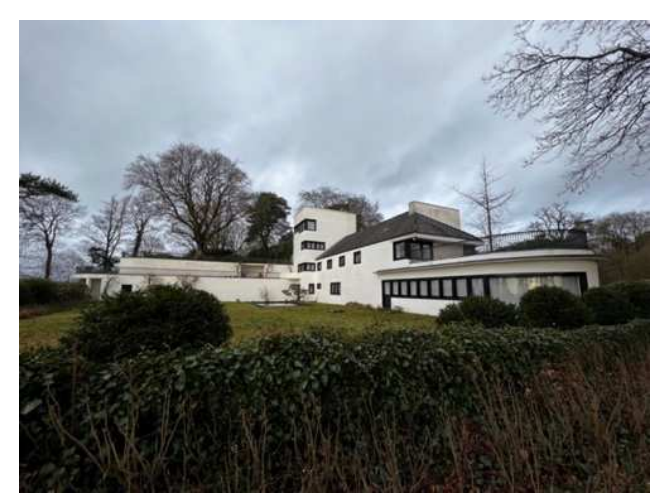

#### Abbildung 11: Landhaus Michaelsen, 2023 (Quelle: eigene Aufnahme, 07.01.2023)

"Die Schönheit dieses Hauses liegt in seiner Einfachheit in der Zurückhaltung als selbständiges Architekturwerk gegenüber der wundervollen Landschaft. Ein Blick von der Terrasse gegen die benachbarte Erhebung zeigt, wie die Dachschräge sich dem Gefälle derselben anpasst. Keine Kontur schiebt sich störend dazwischen. Jedes Gesims ist hierfortgelassen, selbst die Traufe tritt zurück. - In einer schönen Rundung schließt das Haus nach Osten ab, eine große gebogene Spiegelscheibe im Erdgeschoß nimmt förmlich die ganze Landschaft in das Haus hinein." (Rolf Spörhase, zitiert nach Dröscher, 1992).

Am 27.03.1923 wurde der Baugesuch von Hermann Michaelsen für das Landhaus unterzeichnet. In den weiteren Bauakten wurde Frau Ite (Elise) Michaelsen als Bauherrin genannt – das Haus wurde für sie gebaut (Dröscher, 1992). Architekt Karl Schneider projektierte und realisierte seinen Entwurf eigenständig und entwickelte damit einen Pionierbau der damaligen Bewegung "Neues Bauen" (Karl Schneider Gesellschaft, 2023). Bereits während der Entwurfsphase wurden die Pläne durch Vorstudien und Varianten gekennzeichnet, die später zur Überarbeitung und Veränderung der Gebäude beitrugen (Jaeger, 2019). Infolge des Dialogs zwischen dem Architekten und der Bauherrin Ite Michaelsen sowie der Orientierung des jungen Architekten in seiner Umbruchsphase der damaligen Architekturentwicklung entstand (Jaeger, 2019) als Resultat das Musterbeispiel einer Villa der Zwanziger Jahre (Dröscher, 1992). Im Dezember 1923 wurde der Antrag auf eine Wohnzimmererweiterung und den Bau eines Ateliers und einem Stallgebäude erstellt (E. Dröscher, persönliche Kommunikation, 7. Januar 2023). Die Innenarchitektur ist modern gestaltet, dennoch weniger für die aktive Nutzung geeignet. Die Innenräume sind niedrig und klein. Diese wurden nicht von Karl Schneider selbst gestaltet, sondern von Hugo Marten, der zum Zeitpunkt des Baus noch am Anfang seiner beruflichen Karriere stand (Dröscher, 1992).

Im Jahr 1925 wurde das Gebäude durch einen Nordflügel mit Doppelgarage ergänzt. Diesmal jedoch ohne das Mitwirken des Architekten Karl Schneider (Prof. E.Pook, persönliche Kommunikation, 12.06.2023). Das Ehepaar Michaelsen hat das Haus vier Jahre bewohnt und danach vermietet, zuerst von 1927 bis 1932 an den Maler Kronenberg und danach an Rudolf Werdermann (Dröscher, 1992).

Nach dem sich Hermann Michaelsen im Jahr 1931 das Leben nahm (E. Dröscher, persönliche Kommunikation, 6. April 2023), war der gesamte Gebäudekomplex bis 1955 im Besitz von Frau Ite Michaelsen (Dröscher, 1992). Im Zeitraum von 1925 bis 1955 blieb das ganze Anwesen abgesehen von dem Anbau einer Garage an die Westwand des Turms sowie dem Einbau eines großen Fensters an der Südseite des Hauses im Jahr 1951 unverändert (E. Dröscher, persönliche Kommunikation, 7. Januar 2023).

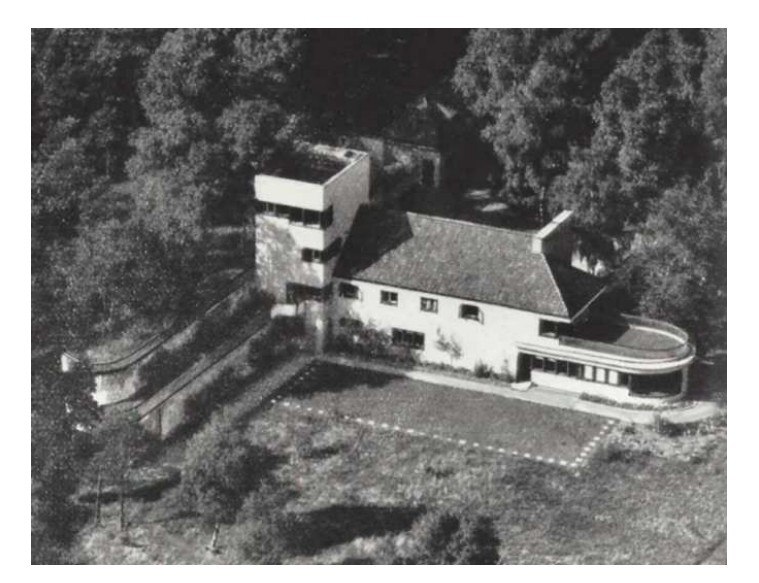

Abbildung 12: Landhaus Michaelsen, Luftaufnahme, 1930 (Quelle: https://www.elke-droescher.de/architektur/bauwerk)

Am 17. März 1955 verkaufte Frau Michaelsen das Anwesen zusammen mit dem 2,8 ha großen Grundstück an Herrn Axel Springer (Dröscher, 1992). Bereits 1957 ließ er das Stallgebäude abreißen und nahm bauliche Veränderungen vor – unter anderem den Einbau eines großen Fensters an der Südseite des Hauses. Des Weiteren plante er ebenfalls die Verschiebung der Tür und der Fenster des Wohnzimmers an der Südseite des Hauses. Diese Planung wurde jedoch nie umgesetzt (E. Dröscher, persönliche Kommunikation, 7. Januar 2023). Am 23. Juli 1970 wurde der erste Abbruchantrag für das ganze Gebäude erteilt unter Angabe des folgenden Abbruchsgrundes: "Baufälligkeit, schlechter Zustand des Fundamentmauerwerks sowie der sanitären Anlagen" (E. Dröscher, persönliche Kommunikation, 7. Januar 2023). Der Abbruch wurde nicht fristgemäß vollzogen. Am 3. August 1970 wurde von Axel Springer ein Antrag auf erneute Veränderung des Hauses erteilt, und zwar des Abbruchs des Daches. Am 12. September 1973 wurde der Antrag genehmigt. Diese Veränderung hätte bewirkt, dass das Haus Michaelsen mit dem Umbau des Daches in ein Flachdach als klassisches Beispiel der Architekturbewegung "Neues Bauen" angesehen wird. Doch auch diese Veränderung wurde nicht umgesetzt. Am 14. Januar 1976 wurde dem Bezirksamt Altona offiziell mitgeteilt, dass Herr Axel Springer seine Absichten auf den Umbau des Hauses aufgegeben hat, und damit wurde die Baugenehmigung nicht verlängert (E. Dröscher, persönliche Kommunikation, 7. Januar 2023).

Im Jahr 1980 schenkte Axel Springer den gesamten Gebäudekomplex, welcher seit über 10 Jahre leer stand (E. Dröscher, persönliche Kommunikation, 7. Januar 2023) sowie die gesamte Liegenschaft von 42 000 qm der Freien und Hansestadt Hamburg unter der Auflage, die Gebäude "für als besonders förderungswürdig anerkannte gemeinnützige Zwecke" zu nutzen (zitiert nach Dröscher, 1992, Seite 22). Das Anwesen sollte der Öffentlichkeit zugänglich gemacht werden, als "Sven-Simon-Park" zum Gedächtnis an Axel Springer Junior, des im Jahr 1979 verstorbenen Sohnes von Axel Springer (Behörde für Umwelt, Klima, Energie und Agrarwirtschaft, 2023). Im Gegenzug des Geschenks an die Stadt erhielt der Verleger Axel Springer eine über 10 Jahre jährlich währende Spendenbescheinigung über 560 000 Deutsche Mark (Wiensowski, 2011).

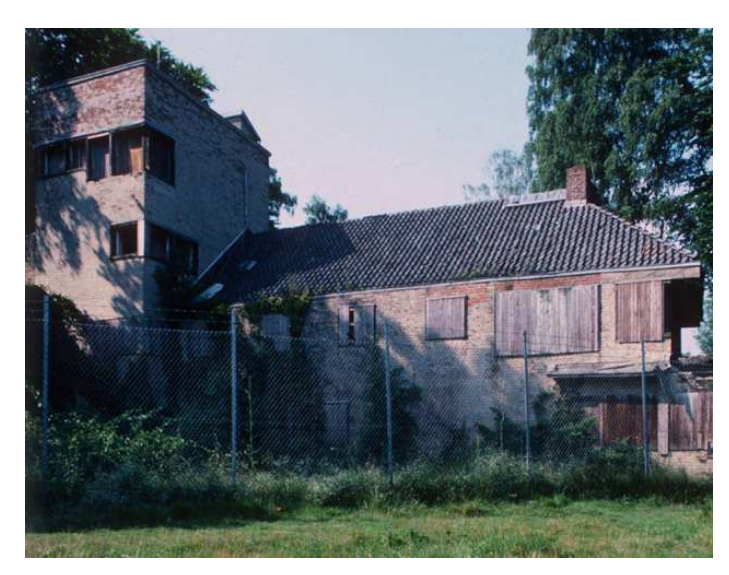

Abbildung 13: Landhaus Michaelsen, 1984 (Quelle: https://elke-droescher.de/blaettern/Haus-Michaelsen/#page=7)

Im Jahr 1970 verfiel das Gebäude. Es war in einem fast vollständig ruinierten zustand, als im Jahr 1985 die Galeristin Frau Elke Dröscher der Stadt das Angebot machte, das Haus auf eigene Kosten wiederherzustellen. Nach den Verhandlungen mit der Stadt hat Frau Dröscher einen Nutzungsvertrag für 75 Jahre bekommen. Daraufhin ließ sie das gesamte Gebäude wieder aufbauen und renovieren (Wiensowski, 2011; E. Dröscher, persönliche Kommunikation, 7. Januar 2023). Nach der Renovierung eröffnete Frau Dröscher im Haus eine Galerie und ein Puppenmuseum, deren Sammlung aus rund 500 Puppen und 60 Puppenhäuser besteht.

Seit dem Jahr 1986 steht das Gebäude zusammen mit den Mauern der Gartenanlage unter Denkmalschutz.

#### **3.2 Bauphasen**

Zur Darstellung in VR wurden drei Bauphasen, beziehungsweise Entwurfsphasen ausgesucht.

Dabei sind die zu der Darstellung ausgesuchten und als Bauphasen 1, 2 und 3 definierten Zeiträume keine offiziell dokumentierten Bauphasen. In Zusammenhang mit den gesammelten Informationen, vorliegenden Plänen und Archivfotografien wurde die Entscheidung getroffen, diese spezielle Unterteilung festzulegen, um die Rekonstruktion der Modelle sinnvoll darstellen zu können. Am Anfang wurden 4 Bauphasen definiert: 1923, 1924, 1925 und der Entwurf von Axel Springer. Dennoch wurde im Laufe der weiteren Kommunikation mit Frau Dröscher (E. Dröscher, persönliche Kommunikation, 6. April 2023) festgestellt, dass ein großer Teil der vorgelegten Pläne wohlmöglich nur Entwürfe sind und es keine schriftliche- oder Fotodokumentation als Nachweis, ob die Bauphasen auch wirklich umgesetzt wurden, gibt. Zudem ist im Laufe der Modellierung klar geworden, dass in den vorher definierten Bauphasen 1924 und 1925 lediglich geringe bauliche Veränderungen vorgenommen wurden. Daher ist es nicht sinnvoll, diese als separate Bauphase darzustellen. Diese Phasen wurden zusammengefügt und durch weitere Ereignisse ergänzt, die insgesamt zeitlich bis in das Jahr 1957 stattgefunden haben.

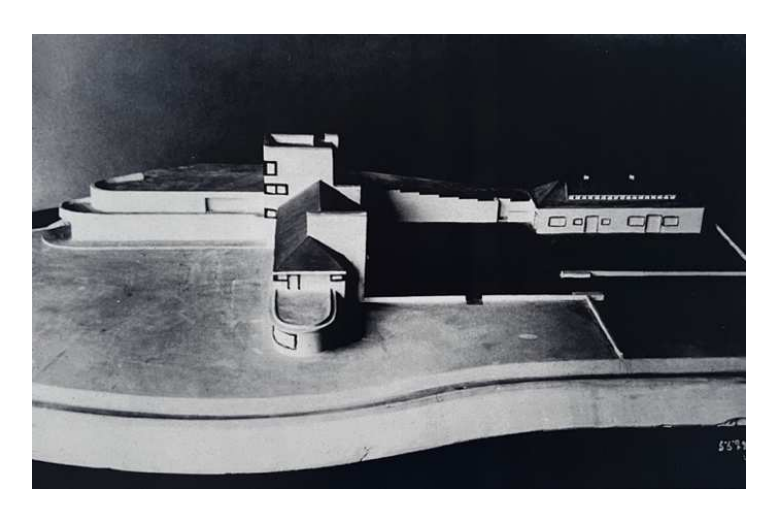

Abbildung 14: Modellaufnahme von Osten, 1924 (Quelle: Archiv von Frau Dröscher)

Als Grundlage wurden drei Zeiträume genommen: 1923, 1924-1957 und 1973. Um die Änderungen jedes einzelnen Plans deutlich zu machen, wurden sie rot markiert.

#### **3.2.1 Bauphase 1: 1923**

Der Bauplan von 1923 zeigt den ersten Entwurf von Karl Schneider: das walmgedeckte Hauptgebäude hatte Schneider auf der Westseite einen Turm anbauen lassen. Dieser befindet sich zwischen dem Wohntrakt und der Böschung. Die Böschung auf der Westseite wies noch eine Treppung auf. Im Osten befand sich eine große auf Stützen gestellte Sonnenterrasse.

Auf dem Plan sind auch Bleistift Markierungen zu erkennen – manche von Ihnen werden zu einem späteren Zeitpunkt umgesetzt. In diesem konkreten Grundriss sind mit Rot wichtige Unterschiede zum tatsächlich fertiggestellten Gebäude dargestellt worden (E. Dröscher, persönliche Kommunikation, 6. April 2023).

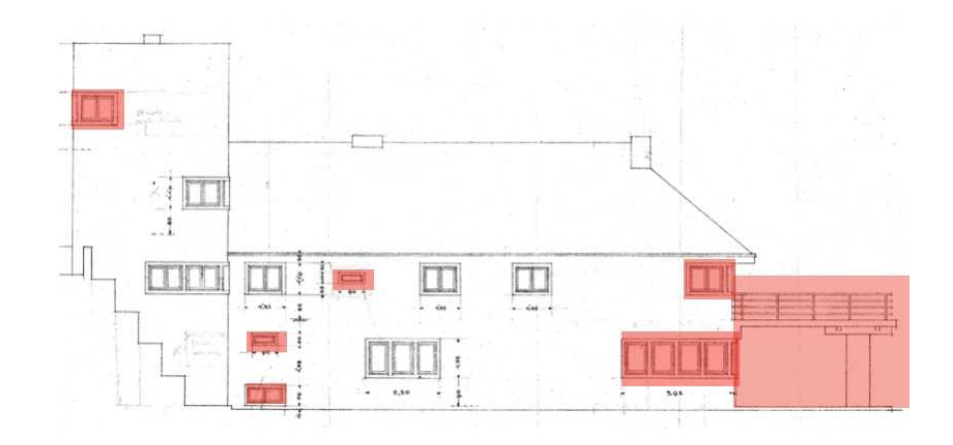

Abbildung 15: Bauphase 1, 1923 (Quelle: Archiv von Frau Dröscher)

#### **3.2.2 Bauphase 2: 1924-1957**

Noch während des Bauens überarbeitete Karl Schneider seinen Entwurf und stellte am 10.12.1923 einen ergänzenden Bauantrag, der den bisherigen Freiraum unter der Sonnenterrasse, als Erweiterung des Wohnraums, mit einem gebogenen Fenster anfügte und das Bauwerk mit einem freistehenden Stallgebäude fertigstellte (E. Dröscher, persönliche Kommunikation, 7. Januar 2023). Ein Jahr später wurde der Ausstieg auf die Stützmauer fertiggestellt. Im Jahr 1925 wurde das Fenster zur Terrasse vergrößert. Links von dem Fenster wurde ein größeres, dreiteiliges dazu gebaut. Im Jahr 1951 wurde eine Garage an der Westseite des Turms angebaut. Sechs Jahre später wurde ein großes Fenster an der Südseite des Hauses eingebaut. Im gleichen Jahr wurde das Stallgebäude abgerissen.

Außerdem wurde das Fenster auf der Südseite des Turms im Erdgeschoss zur Tür erweitert, das genaue Datum ist jedoch unbekannt (E. Dröscher, persönliche Kommunikation, 7. Januar 2023).

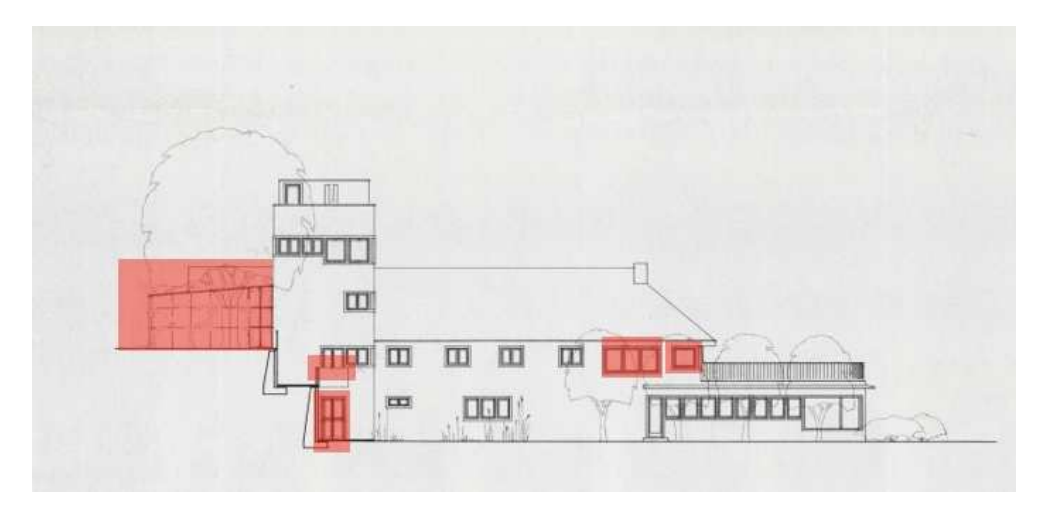

Abbildung 16: Bauphase 2, 1924-1957 (Quelle: Archiv von Frau Dröscher)

#### **3.2.3 Bauphase 3: 1973**

Dieser Plan zeigt die geplanten Veränderungen von Axel Springer, die jedoch nie umgesetzt wurden. Insgesamt lässt sich diese Phase als Axel Springer-Entwurf bezeichnen. Es wurde ein Antrag auf Abbruch des Daches gestellt, das durch ein Flachdach ersetzt werden sollte. Dafür sollte auch die Gebäudewand erhöht werden. Außerdem sollte ein großer Umbau der Fenster und der Tür auf der Südseite des Gebäudes stattfinden. Im Erdgeschoß sollte die Tür deutlich nach rechts verschoben sowie die gesamte Fensterreihe gekürzt werden. Mit der Verschiebung des Fensters nach links war ein dreiteiliges Fenster geplant. Im ersten Stock sollte das Fenster zur Terrasse ebenso vergrößert werden, sowie auch das links liegende Fenster. Die beiden Fenster wurden auf das gleiche Niveau angepasst.

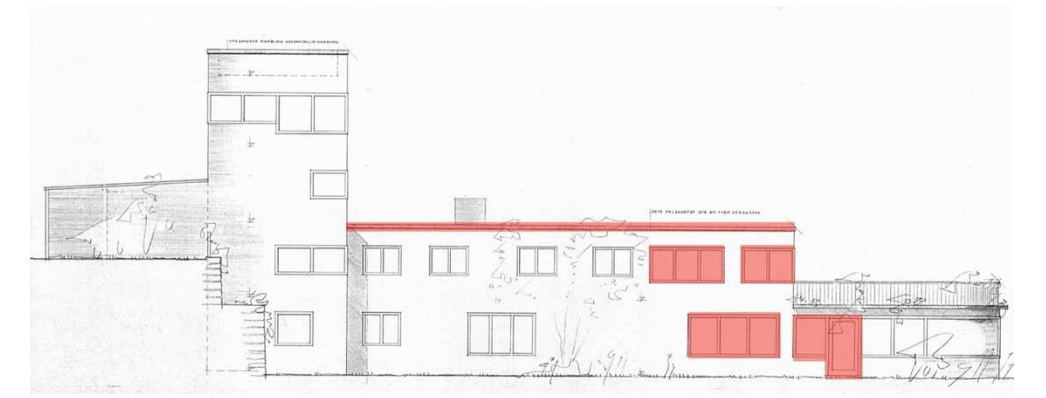

Abbildung 17: Bauphase 3, 1973 (Quelle: Archiv von Frau Dröscher)

### **4 Software, technische Spezifikationen und Voraussetzungen**

Um eine hochwertige wahrhaftige Simulation der realen Welt zu erzeugen, werden komplexe Computerprogramme, spezifische technische Ausrüstungen sowie leistungsstarke Computer benötigt. In diesem Kapitel wird in dieser Masterarbeit die benutzte Software und Hardware kurz zusammengefasst und teilweise miteinander verglichen.

### **4.1 AutoCAD und 3Ds Max**

Für die Modellierung des Gebäudekomplexes und jeder einzelnen der Bauphasen-Modelle wurde AutoCAD von Autodesk benutzt. AutoCAD ist ein komplexes Werkzeug, welches den Entwurf und die Bearbeitung von 2D-Geometrien und 3D-Modellen mit Volumekörpern, Flächen und Netzobjekten ermöglicht (Autodesk, 2023). Während der Modellierung wurde folgendes AutoCAD für MAC Pro mit dem Betriebssystem Ventura 13.2.1 verwendet: T.114.M.24, 2023.2.

Die erstellten Modelle wurden in einem speziell für AutoCAD entwickeltem DWG-Dateiformat gespeichert. Dieses Format eignet sich primär für zwei- und dreidimensionale Zeichnungen mit hoher Präzision. Dennoch wird es von dem Game-Engine Unreal Engine nicht unterstützt. Für die weitere Implementierung in VR wird ein anderes, ebenso von Autodesk entwickeltes Format FBX benötigt. Die in dem Format gespeicherten 2D und 3D-Dateien behalten die volle Funktionalität und Eigenschaft der Originaldateien und können von mehreren Programmen weiter benutzt werden. Um DWG in FBX zur konvertieren, wurde 3DsMax verwendet, ein weiteres Softwareprodukt von Autodesk. Die benutzte Version war 2022.3.10 für Windows.

#### **4.2 Unreal Engine**

Eine VR-Anwendung wird auf Basis einer Game-Engine entwickelt. Eine Game Engine ist eine integrierte Software und Entwicklungsumgebung. Diese Umgebung wird für die Entwicklung von Spielen für unterschiedliche Plattformen sowie Echtzeit- und 3D-Rendering-Visualisierungen genutzt (Morse, 2021). Die Game-Engine bietet die notwendige Funktionalität für die Entwicklung einer VR-Anwendung (Tschirschwitz et al., 2019). Die Echtzeit-Rendering-Seite ermöglicht die dynamische Visualisierung digitaler 3D-Modelle mit Texturen, Materialien und Beleuchtung. Es können für jede Brillenseite neue Bilder mit einer Geschwindigkeit bis zu 100 Bildern pro Sekunde erstellt werden. In der Regel wird dabei eine Kombination aus vereinfachter Beleuchtung und Texturen mit geringer Auflösung verwendet, um die benötigte Bildwiederholungsrate zu erreichen. Aus diesem Grund bieten die Echtzeit-Engines teilweise geringeren Fotorealismus als das statische Rendering (Morse, 2021). Mit den in der Software integrierten Werkzeugen kann ein Entwickler 3D-Dateien, Bilder, Texte, Audios und Videos importieren und sie zu Szenen zusammensetzen, die dann anschließend die gesamte System Logik ausmachen (Morse, 2021).

In den letzten Jahren kommt die Game-Engine immer öfter außerhalb der Spielindustrie zum Einsatz (Anderie, 2022). Zu den Marktführenden Game-Engines gehören Unity von Unity Technologies (Unity, 2023) und Unreal Engine von Epic Games (Unreal Engine, 2023). Beide sind ähnlich aufgebaut und bieten viele Instrumente und Funktionen für das Entwickeln von interaktivem Content für unterschiedliche Plattformen, wie Smartphones, Computer und VR-Systeme (Morse, 2021). Sowohl Unity als auch Unreal Engine ermöglichen die Entwicklung von 2D- und 3D-Anwendungen, die in Spielen, Visualisierungen, Rekonstruierungen, interaktiven Ausstellungen und virtuellen Museen wiedergegeben werden können (Ciekanowska et al., 2021). Beide Engines werden von mehreren Betriebssystemen wie Android, iOS, Linux, MacOS, Windows etc. unterstützt. Obwohl Unity und Unreal Engine sich in vielen Aspekten gleichen, unterscheiden sie sich ebenso. Einer der Unterschiede ist der Kostenfaktor. Unity ist zwar frei zugänglich für Studenten und Hobbyentwickler, dennoch muss für die erweiterte Nutzung der Engine die Unity Pro Version 1 870,00€ pro Jahr gezahlt werden (Unity, 2023). Unreal Engine dagegen bietet allen Nutzern eine kostenlose Standard-Lizenz. Diese kann gegen eine Lizenz mit Premium-Support für 1 500,00€ pro Jahr erweitert werden. Zudem hat Unreal Engine ein besonderes Endbenutzer-Lizenzvereinbarung – es wird eine Lizenzgebühr von 5% fällig, wenn z.B. ein Spiel vermarket wird, welches den Code von Unreal Engine enthält und die Bruttoeinnahmen auf Lebenszeit 1 Million US Dollar überschreiten (Unreal Engine, 2023). Ein weiterer Unterschied sind die Programmiersprachen: Unity nutzt C# und Bolt für die Visuelle Programmierung. Unreal Engine nutzt jeweils C++ und Blueprints. Weiterhin unterscheiden sich die unterstützten Datenformate: Unreal Engine nutzt FBX, Unity – FBX, OBJ und DAE.

Die Auswahl der Game Engine für die Entwicklung einer VR-Applikation für das Puppenmuseum Falkenstein wurde von der an der Universität installierten Software bestimmt. Auf den Rechnern im Geodätischen Labor an der HafenCity Universität ist Unreal Engine 4.26 für Windows installiert, die gleiche Version befindet sich auf dem privaten Rechner, in dem Fall MAC Pro (Prozessor 3,2 GHz 16-Core Intel Xeon mit Grafikkarte AMD Radeon Pro 580X 8 GB). Die Möglichkeit, das Projekt an unterschiedlichen Computern problemlos und fehlerfrei zur bearbeiten, ist ein großer Vorteil von Unreal Engine für die Entwicklung der VR-Applikation für das Puppenmuseum.

Die Version Unreal Engine 4.26 wurde am 10. Dezember 2020 veröffentlicht und wird weiterhin oft benutzt, obwohl am 5. April 2022 die neue Version Unreal Engine 5 auf den Markt kam (Unreal Engine, 2023).

Trotz der verfügbaren neuen Version hat die ältere Unreal Engine 4.26 alle technischen Ansprüche für diese Arbeit erfüllt. Als Programmiersprache für die Entwicklung der VR-Applikation wurde eine Visuelle Programmierung durch Blueprints genutzt. Dies hat es ermöglicht, Interaktionen mit keinen bis geringen Programmierkenntnissen zu programmieren (Shannon, 2017).

#### **4.3 VR-system**

Ein VR-System bezeichnet ein Computersystem, welches eine geeignete Software und Hardware beinhaltet, um die Virtuelle Realität zu entwickeln und deren Inhalt zur erleben (Dörner et al., 2019). In Rahmen dieser Arbeit wurden zwei Headset-Arten verwendet: die angebundene HMD und das Stand-Alone HMD.

Angebundene VR-Headsets benötigen für den Betrieb einen externen Rechner oder Spielkonsole. Das Headset wird per Kabel mit dem VR-fähigen Rechner verbunden, der das Headset mit Strom versorgt. Die Displays sind fest in der Brille eingebaut, die über spezielle Linsen ein stereoskopisches 3D-Bild erzeugen können. Die Bewegungserfassung erfolgt entweder durch vollständig integrierte Tracking-Technik oder durch externe Geräte wie eine Kamera oder Lighthouse-Basisstationen (Kersten et al., 2020). Zu den aktuellen Headsets dieser Art gehören Playstation VR2, Valve Index, HP Reverb G2, HTC Vive Pro und HTC Vive Pro 2.

Das Stand-Alone HMD verfügt über eigene Prozessoren, einem integrierten Akku und in der Brille eingebaute Displays. Die räumliche Bewegungserfassung des Nutzers erfolgt über inside-out-Tracking (6Dof). Außerdem wird die reale Umgebung durch integrierte Kameras permanent gefilmt, was sogenanntes "see through" ermöglicht und den Benutzer helfen kann, reale Störfaktoren in der Umgebung zu erkennen. Mit den oben genannten technischen Spezifikationen können diese Headsets komplett kabellos betrieben werden, was die gesamte Mobilität und das Nutzererlebnis deutlich vereinfacht. Aktuell sind folgende Stand-Alone HMD Headsets auf dem Markt: Oculus Quest 2, PICO 4, und im Jahr 2024 erscheint Apple Vision Pro.

Die Steuerung in der VR-Umgebung bei den beiden Headsetarten erfolgt durch zwei Handkontroller. Beide Handkontroller unterstützen klassische Eingabemethoden durch Tasten, Control-sticks oder Touchpads. Es wird zudem die Bewegung des Kontrollers erfasst und ermöglicht weitere Interaktionen.

Im Rahmen dieser Arbeit wurden zwei Headsets benutzt. Die Arbeit am Projekt erfolgte mit HTC Vive Pro im Geodätischen Labor an der HafenCity Universität. Für die vor Ort Präsentation wurde PICO 4 benutzt. Diese Auswahl basiert auf der zur Verfügung gestellten Geräte der Universität.

#### **4.3.1 HTC Vive Pro**

HTC Vive Pro (www.vive.com) kam am 5.April 2018 in Deutschland auf den Markt. Es handelt sich hierbei um ein angebundenes HMD und ist während der Arbeit durch ein Kabel mit dem Rechner verbunden. Das Headset besteht aus einer VR-Brille, zwei Lighthouse-Basisstationen zum Tracking und zwei 6DoF Kontrollern. Außerdem verfügt das Headset über ein integriertes Mikrofon und abnehmbare Kopfhörer. Das gesamte VR-System ist im Geodätischen Labor an der HafenCity Universität stationiert und wurde dort genutzt.

### **4.3.2 PICO4**

PICO4 (www.picoxr.com) wurde am 22. September 2022 offiziell vorgestellt. Es handelt sich hierbei um ein Stand-Alone Headset mit integriertem Display, 5300-mA h- Akku, inside-out-Tracking, Kopfhörer und Mikrofon. PICO 4 verfügt über zwei 2,56-Zoll-Fast-LCD-Displays, die eine Auflösung von mehr als 2K pro Auge erreichen können. Zudem bietet es ein 105° ultraweites Sichtfeld an, welches es dem Benutzer ermöglicht, die Bilder in voller Größe zu sehen. Durch die 6DoF räumliche Positionierung wird eine millimetergenaue Positionierungsgenauigkeit erreicht. Außerdem wird "see trough" unterstützt. Dies bedeutet, dass integrierte Kameras die ganze Zeit die Umgebung aufnehmen, damit es dem Benutzer ermöglicht wird, direkt durch die Brillengläser zu sehen. Dies kann dem Benutzer helfen, die reale Umgebung wahrzunehmen, ohne die Brille absetzen zu müssen und verhindert die mögliche Gefahr irgendwo anzustoßen (dies passiert nur wenn der Benutzer vordefinierte Spielfläche verlässt, dann wird "see through" angeschaltet). Um PICO4 nutzen zu können, werden folgende Hardware- und Systemanforderungen von dem Hersteller bestimmt: Betriebssystem Windows 10 oder höher; Prozessor Intel Corei5-4590/ AMD FX8350 oder höher; Grafik NVIDIA GeForce GTX 1060 6GB / AMD Radeon RX 480 oder besser.
### **4.4 SteamVR**

SteamVR ist eine Software, die es ermöglicht, die VR-Inhalte auf einem beliebigen VR-Headset zu erleben (SteamVR, 2023). Es wurde von der Firma Valve Corporation entwickelt und ist seit dem 4. April 2016 auf dem Markt. Die Software wird aktuell nur vom Windowsbetriebssystem unterstützt und benötigt Windows 8.1 oder eine neuere Version. Um die Software SteamVR nutzen zu können, muss der Benutzer sich registrieren und einen Account anlegen. Ebenfalls ist eine aktive Internetverbindung notwendig. Der Benutzer sollte zudem einen Computer besitzen, der die folgenden technischen Systemanforderungen besitzt. Es wird ein Prozessor Intel Core i5-4590/AMD FX 8350 oder besser sowie die Grafikkarte NVIDIA GeForce GTX 970, AMD Radeon R9 290 oder besser empfohlen.

Die örtliche Positionierung wird von SteamVR durch die SteamVR-2.0 Sensoren gemacht, die mit den Lighthouse-Basisstationen 1.0 und 2.0 kompatibel sind. Es ist jedoch auch im Zusammenspiel mit einem im Headset eingebauten inside-out-Tracking möglich.

Die Software Steam VR unterstützt Headsets. Die bekanntesten Headsets lauten Valve Index, HTC Vive, Oculus Rift etc.

## **5 Arbeitsablauf**

Der gesamte Projekt "Workflow" ist in fünf Schritten mit zwei Zwischenschritten aufgeteilt und in der Abbildung 18 grafisch dargestellt.

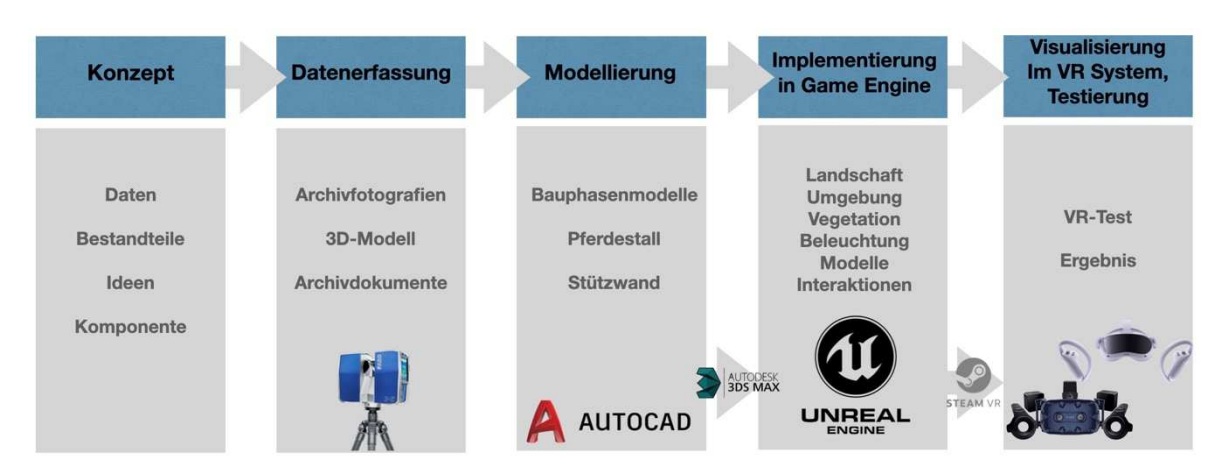

Abbildung 18: Workflow für die Entwicklung der VR-Applikation Puppenmuseum Falkenstein (Quelle: eigene Darstellung)

Als erster Schritt wurde die Konzepterstellung durchgeführt. Diese umfasst die Bereiche der Analyse bereits existierender Daten und Bestandteile bis auf die Vorstellung des gewünschten Ergebnisses mit seinen Komponenten und was diese bei dem Benutzer erreichen soll. Die Datenerfassung erfolgte durch terrestrisches Laserscanning im Rahmen einer Lehrveranstaltung an der HafenCity Universität Hamburg und wurde für dieses Projekt zur Verfügung gestellt. Unter anderem erfolgte in diesem Schritt die Zusammenstellung von Bauplänen für die Erstellung der Bauphasenmodelle und Fotoaufnahmen des Puppenmuseums. Dies war speziell für die Gesamtübersicht des Gebäudekomplexes und für die realistische Darstellung des Gebäudes und der Umgebung in der VR ein wichtiger Bestandteil.

Die Phase der 3D-Modellierung umfasst die Erzeugung von insgesamt drei Bauphasenmodellen mit AutoCAD: der erste Entwurf aus dem Jahr 1923, das fertiggestellte Gebäude und deren Veränderungen in der Zeit von 1924 bis 1957 und den Axel Springer Entwurf aus dem Jahr 1973.

Als Zwischenschritt zwischen 3D-Modellierung und der weiteren Implementierung in der Game Engine war eine Formatkonvertierung notwendig. Diese erfolgte mit Hilfe des Systems 3Ds Max und ermöglichte die Konvertierung von einer DWG-Zeichnung in eine FBX-Datei.

Idealerweise sollte die Phase der 3D-Modellierung und der anschließenden Dateikonvertierung nur einmal durchgeführt werden.

Die vierte und Hauptphase des Projektverlaufs ist die Implementierung in die Game Engine. Für diese Arbeit wurde Unreal Engine von Epic Games benutzt. Nachdem der Transfer der 3D-Modelle in Unreal Engine erfolgte, wurde die Erzeugung der Umgebung und Vegetation sowie die Texturierung aller Objekte vorgenommen. Anschließend erfolgte die Integration der Navigation und Interaktion sowie der Einbau externer Elemente (Texte, Bilder, Video und Audio).

Im nächsten Schritt wurden die Visualisierung und die Testphase vorgenommen. Allerdings erfolgte dieser Schritt parallel zum vorherigen. Als die VR-Szene erzeugt und mit Inhalten befüllt wurde, konnte sie mithilfe des VR-Headset getestet werden. Für die Visualisierung des Puppenmuseums Falkenstein im VR-System wurde die Software Steam VR als Schnittstelle benutzt, um VR-Inhalte mit dem Headset HTC Vive Pro erleben zu können. Durch iterative Tests konnten etwaige Unstimmigkeiten oder Fehler der VR-Anwendung entdeckt und sofort teilweise behoben werden.

Während der Einwicklung der VR-Applikation wurde HTC Vive Pro benutzt. Die fertige VR-Applikation kann sowohl mit HTC Vive Pro als auch mit Pico4 verwendet werden.

### **5.1 Konzepterstellung**

Um herausfinden, wie eine VR-Applikation zur Darstellung von Bau- und Entwurfsphasen des Hauses Michaelsen (Puppenmuseum Falkenstein) aussehen kann und welche Elemente sich am besten für die Wissensvermittlung in der VR eignen würden, wurde ein Konzept für die VR-Anwendung entwickelt.

Zunächst musste der gesamte Gebäudekomplex des Puppenmuseums inklusive der Umgebung in VR dargestellt werden. Der Benutzer soll die Möglichkeit haben, sich in der Umgebung frei zu bewegen und das Gebäude aus jedem Blickwinkel betrachten zu können.

Die Herausforderung lag bei der Darstellung unterschiedliche Bauphasen. Es sollte möglich sein, alle drei vorab definierten Bauphasen anschauen zu können. Allerdings sollen die Benutzer ihre volle Aufmerksamkeit nur an die Südseite des Gebäudes richten. Der Grund dafür ist, dass die vorgelegten Pläne und die Dokumentation grundsätzlich die Südseite des Gebäudes darstellen und zu Anfang der Arbeit keine Information über die möglichen Bauveränderungen an der Nordseite des Gebäudes vorlag.

Die VR-Applikation soll so gestaltet werden, dass der Benutzer sich sowohl im als auch um das Gebäude bewegen kann. Des Weiteren sollen Information über das Gebäude und deren Bauphasen dargestellt werden. Dies soll so realisiert werden, dass die Nutzer mit wenig Virtual Reality Erfahrung sich in der simulierten Welt wohl fühlen und mit dieser Welt leicht interagieren können. Außerdem soll die gesamte Atmosphäre der inneren Räume und deren Gestaltung beibehalten werden: minimalistisch und trotzdem informativ.

Mit diesen Voraussetzungen ist das Konzept für die VR-Umgebung entstanden. Der Gebäudekomplex und die Umgebung sollen so realistisch wie möglich dargestellt werden. Um die Baustellen darzustellen, wurde die Methode "Modell-in-Modell" ähnlich wie beim Alt-Segeberger Bürgerhaus (Deggim, 2017) verwendet. Die Bauphasenmodelle sollen im Erdgeschoss des virtuellen Gebäudes positioniert werden (dort befindet sich die Puppensammlung in der realen Welt). Die Informationen über jede Bauphase sowie die baulichen Veränderungen sollen mittels externer Bilder und Audio mitgeteilt werden. Für jedes Bauphasenmodell soll eine kleine Bildergalerie gebaut werden. Diese soll wesentliche Informationen über konkrete Bauphasen enthalten. Dennoch soll der Benutzer keine großen Texte lesen müssen – dies soll in der VR-Umgebung vermieden werden. Als Lösung dafür soll zu jedem Modell eine Sprachbegleitung angebaut werden. Diese soll per Auslösung eines Triggers gestartet werden. Somit bekommt der Benutzer eine Audiobegleitung und kann währenddessen das Modell erkunden.

Für die Vermittlung der Archivinformationen wie Fotos und Abbruchsdokumente soll im 1. Stockwerk des Gebäudes eine Bildergalerie eingebaut werden. In Rahmen der Hamburger Architektur Sommer 2023 wurde von Frau Dröscher dort eine Ausstellung organisiert, die ebenso Archivfotos wie auch Dokumente präsentierte. Die virtuelle Bildergalerie soll auf ähnliche Art und Weise aufgebaut werden. Dennoch soll beachtet werden, dass kleine Texte und Bilder womöglich in der VR-Umgebung schwer zu betrachten sind.

Das Erkunden des gesamten virtuellen Puppenmuseum und der Umgebung soll unter anderem durch freie Bewegung erreicht werden. Dennoch ist die freie Bewegung durch einen physischen Raum in der VR-Applikation eingeschränkt (Lang et al., 2022). Da die VR-Applikation an unterschiedlichen Orten gestartet werden kann, und nicht jeder Ort, an der die VR-Applikation gestartet wird, gleich ist und denselben Platz zur Verfügung hat, muss außer der physischen Bewegung zudem eine andere Möglichkeit der Navigation eingebaut werden. In VR kann dies durch die Implementierung einer Teleporter-Funktion realisiert werden (Lang et al., 2022). Diese erlaubt dem Benutzer, sich durch die Umgebung mithilfe der Kontroller fortzubewegen. Der Benutzer soll per Tastendruck die Position im Rahmen der Navigationsfläche bestimmen, wohin er teleportiert wird. Als zweite Navigationsmöglichkeit dient ein Teleport. Obwohl der Name ähnlich ist mit der ersten Navigationsmöglichkeit, hat das Teleport eine andere Funktion. Bei der Funktion des Teleporters bestimmt der Nutzer die Position, bei der Funktion des Teleports sind die Koordinaten des Zielortes vorprogrammiert und führen zu der Ausstellung der Bauphasenmodelle, zu der Bildergalerie oder zurück zum Eingang. Um sich zu einem der drei Zielorte zu teleportieren, muss der Nutzer sich in eine der gekennzeichneten Flächen positionieren. Diese Funktion ermöglicht es dem Nutzer, sich schnell von Punkt A zu Punkt B bewegen zu können. Des Weiteren ermöglicht es dem Programmierer, Nutzer gezielt zu bestimmten Positionen der VR-Umgebung zu schicken. Der Benutzer soll während der Nutzung der VR-Applikation das Gefühl haben sich in einer realen Welt zu befinden. Dies soll sowohl über eine visuelle Simulation als auch über eine Soundsimulation erreicht werden. Zu den realistisch erstellten Elementen wie dem Gebäudekomplex, der Landschaft und der Vegetation sollen auch Umgebungsgeräusche simuliert werden. Dies soll durch den Einbau von Vogelgesang erreicht werden, da sich das Puppenmuseum Falkenstein inmitten eines Parks befindet und somit starke Naturgeräusche dazu gehören.

Die VR-Applikation Puppenmuseum Falkenstein wurde so entwickelt, dass das oben genannte Konzept realisiert wurde. Im folgenden Abschnitt dieser Masterarbeit werden alle Schritte der Entwicklung dieser VR aufgezählt. Zudem erhält der Leser einen Einblick in den gesamten Ablauf der Arbeit.

#### **5.2 Datenerfassung**

Am 25. April 2022 erfolgte durch terrestrische Laserscanning und Photogrammetrie die Aufnahme von dem gesamten Gebäudekomplex des Puppenmuseum. Diese wurde im Rahmen der Lehrveranstaltung "Architekturphotogrammetrie" im Sommersemester 2022 von Prof. Dr.-Ing. Thomas P. Kersten und Studierenden des Bachelorstudienganges Geodäsie und Geoinformatik durchgeführt. Für diese Aufgabe ist folgendes Equipment zum Einsatz gekommen: Laserscanner Faro Focus3D X330 und Z+F IMAGER 5010, zwei Leica Totalstationen, eine Drohne (UAV) Mavic 2 von DJI. Außerdem wurden photogrammetrische Aufnahmen mit der Nikon D800 gemacht. Auf Basis von gesammelten Datensätzen wurden 3D-Punktwolken erstellt, die weiterhin für die Erstellung eines 3D-Modells der Gebäude benutzt wurden. Dieser Schritt wird im Rahmen dieser Masterarbeit nicht beschrieben. Das mit AutoCAD fertiggestellte Modell im DWG-Format wurde von Dr.-Ing. Thomas P. Kersten für diese Masterarbeit zur Verfügung gestellt.

Für die Erstellung von Bauphasen-Modellen wurden Originalbaupläne und Entwürfe von Karl Schneider benutzt. Diese wurden von Frau Elke Dröscher aus ihrem persönlichen Archiv herausgesucht und zur weiteren Bearbeitung zur Verfügung gestellt. Insgesamt sind es drei Baupläne, die unterschiedliche Bau- und Entwurfsphasen von der Südseite des Gebäudes darstellen.

Es wurden zusätzlich zu den von Dr.-Ing. Thomas P. Kersten bereitgestellten Fotos auch eigene Aufnahmen gemacht. Diese erfolgten im Laufe der Besichtigungen vor Ort an folgenden Terminen: 7. Januar 2023, 6. April 2023, 5. und 12. Juni 2023. Die Fotos wurden mit dem iPhone 13 Max, welches über eine 12 Megapixel Kamera verfügt, aufgenommen. Eine Auswahl der Fotos ist in dieser Arbeit zu sehen und wurde dem Anhang beigefügt.

## **5.3 Modellierung**

Wie im vorherigen Kapitel erwähnt, wurde für diese Masterarbeit ein 3D-Modell des Puppenmuseums zur Verfügung gestellt. Auf der Abbildung 19 ist das 3D-Modell des Gebäudes von oben, von vorne und von der Südseite abgebildet.

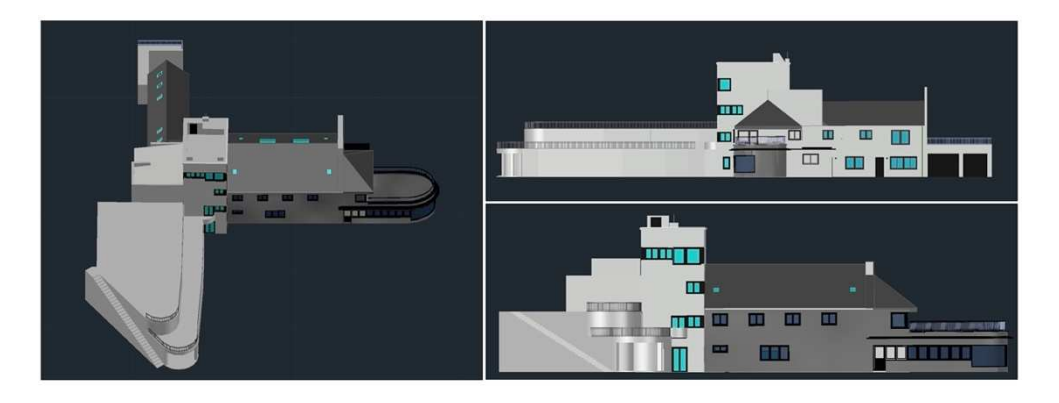

Abbildung 19: 3D-Modell. Ansicht von oben, von vorne und Südseite (Quelle: eigene Darstellung)

Dieses 3D-Modell wurde für das Projekt unverändert übernommen, bis auf kleine Korrekturen an der Breite der Stützwand und der Position der links anliegenden Treppe. Diese Anpassung war nötig, nachdem bei der ersten Besichtigung festgestellt wurde, dass sich die Stützwand und die Treppe in der Realität von dem 3D-Modell unterscheiden. Diese Veränderungen sind in Abbildung 20 als Vergleich dargestellt.

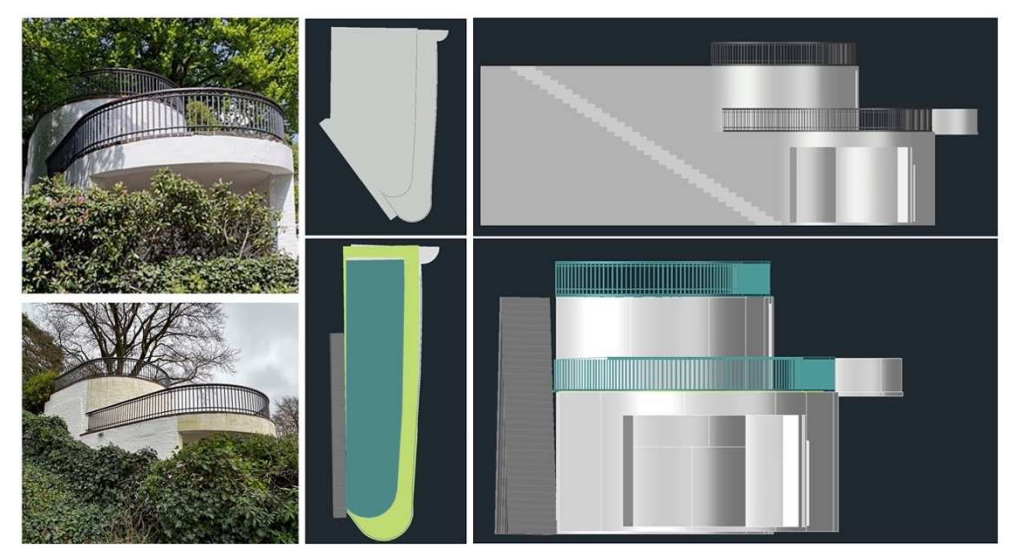

Abbildung 20: Stützwand 3D-Modell. Links – Realität. Oben – altes Modell, unten – neues Modell (Quelle: eigene Darstellung)

Jede der drei Bauphasenmodelle wurde auf Basis des oben dargestellten 3D-Modells sowie der Baupläne aus dem Archiv von Frau Dröscher erstellt. Zusätzlich wurden Archivfotos angeschaut, um den damaligen Zustand der Gebäude anhand aller zugänglichen Quellen zu betrachten. Zuerst wurde festgelegt, welche Veränderungen in jeder konkreten Bauphase umgesetzt wurden und womit diese Bauphase sich vom derzeitigen Zustand, bzw. dem aktuellen 3D-Modell unterscheidet. Anschließend wurden alle Objekte auf den gewünschten Zustand angepasst.

Um die Textierung und den Einbau weiterer Funktionen der Bauphasenmodelle für die weitere Implementierung in VR zu vereinfachen, wurde die Layerstruktur der Zeichnung in AutoCAD geändert. Bei jedem 3D-Modell wurden alle Objekte nach Art in Layer aufgeteilt und gruppiert. Daher gehören alle Dächer (zum Beispiel Garagen und Hauptgebäudedach) zu einem Layer, der mit einer grünen Farbe gekennzeichnet ist. Die Abbildung 21 zeigt ein Beispielausschnitt aus der Layerstruktur eines Bauphasenmodells. Diese Layerstruktur erschien zum Anfang sinnvoll zu sein, da alle gleichartigen Objekte gleichzeitig bearbeitet werden konnten. Es stellte sich jedoch im Laufe des Projektes heraus, dass es nicht möglich war, lediglich eines der Objekte aus einer Gruppe gleichartiger Objekte zu ändern oder zu löschen. Diese Probleme sind meist aufgetreten, wenn neue Information über die Bauphasen erhalten wurden. Je nach dem zu welchem Zeitpunkt des Projektes es passierte, wurde entschieden, ob die Modelle geändert werden können oder nicht.

| Layerliste ausblenden<br>$\checkmark$ |   |                       |   |   |   |           |   |   |  |
|---------------------------------------|---|-----------------------|---|---|---|-----------|---|---|--|
| $\bullet$                             |   | <b>Z</b> Name<br>×    | ٠ | ₩ | A | $\equiv$  | 空 | o |  |
| ●                                     |   | Dach                  |   |   |   | <b>Vo</b> |   |   |  |
| œ                                     | П | Dach_Garage           |   |   |   | <b>Vo</b> |   |   |  |
| ⋒                                     | П | Dachborde             |   |   |   | <b>Vo</b> |   |   |  |
| ⊜                                     | п | Fenster_Rahmen_Aussen |   |   |   | Vo        |   |   |  |
| ◉                                     | 圖 | Fenster_Rahmen_Innen  |   |   |   | <b>Vo</b> |   |   |  |
| Q                                     |   | Flachdach             |   |   |   | <b>Vo</b> |   |   |  |
| ⊛                                     | п | Garage                |   |   |   | <b>Vo</b> |   |   |  |
| œ                                     |   | Garagentor            |   |   |   | <b>Vo</b> |   |   |  |
| ⋒                                     | П | Gebäude - Volumen     |   |   |   | <b>Vo</b> |   |   |  |
| ⋒                                     | ш | Geländer              |   |   |   | <b>Vo</b> |   |   |  |
| ●                                     | п | Geländer_Balkon_Anbau |   |   |   | <b>Vo</b> |   |   |  |

Abbildung 21: Layerliste von einem Modell in AutoCAD (Quelle: Eigene Darstellung)

Die Bauphase 1 von 1923 weist die meisten Unterschiede zum fertiggestellten Gebäude auf. Der markante Unterschied liegt bei der Sonnenterasse. Diese steht auf zwei Kolonnen, somit war das Wohnzimmer im Erdgeschoss deutlich kürzer geplant. Die Abbildung 22 stellt einen Vergleich zwischen dem Bauplan und dem fertigen 3D-Modell der Bauphase 1 dar. Wie in Abbildung 22 zu erkennen, waren Fenster in unterschiedlichen Größen eingeplant. Außerdem ist auf dem Plan noch kein Hinweis der Stützwand zu sehen.

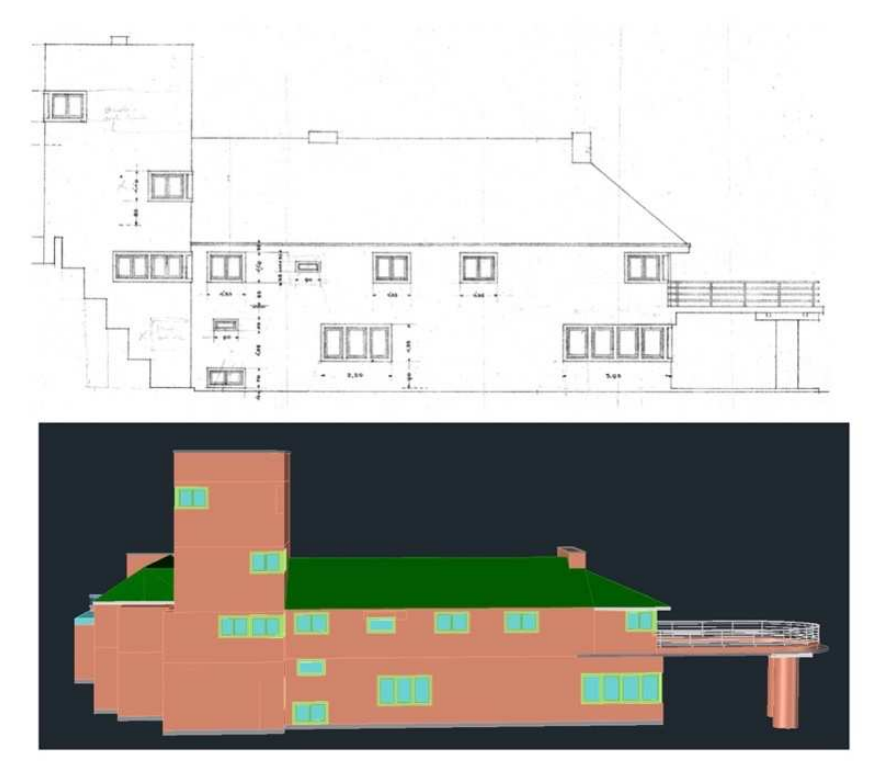

Abbildung 22: Bauplan und 3D-Modell von Bauphase 1 (Quelle: eigene Darstellung)

Die Bauphase 2 stellt das Gebäude im aktuellen Zustand mit kleinen Veränderungen dar, die im Zeitraum von 1924 bis 1957 entstanden sind (Abbildung 23). Bei diesem Modell wurden die Fenstergrößen und Positionen angepasst. Obwohl die Stützwand auf dem Plan nicht gezeichnet ist, wurde diese schon 1925 gebaut. Daher ist sie im 3D-Modell modelliert. Die Garage auf der Westwand des Turmes ist auf dem Plan nur schematisch zu sehen – diese wurde für das Bauphasenmodell 2 aus dem aktuellen 3D-Modell übernommen.

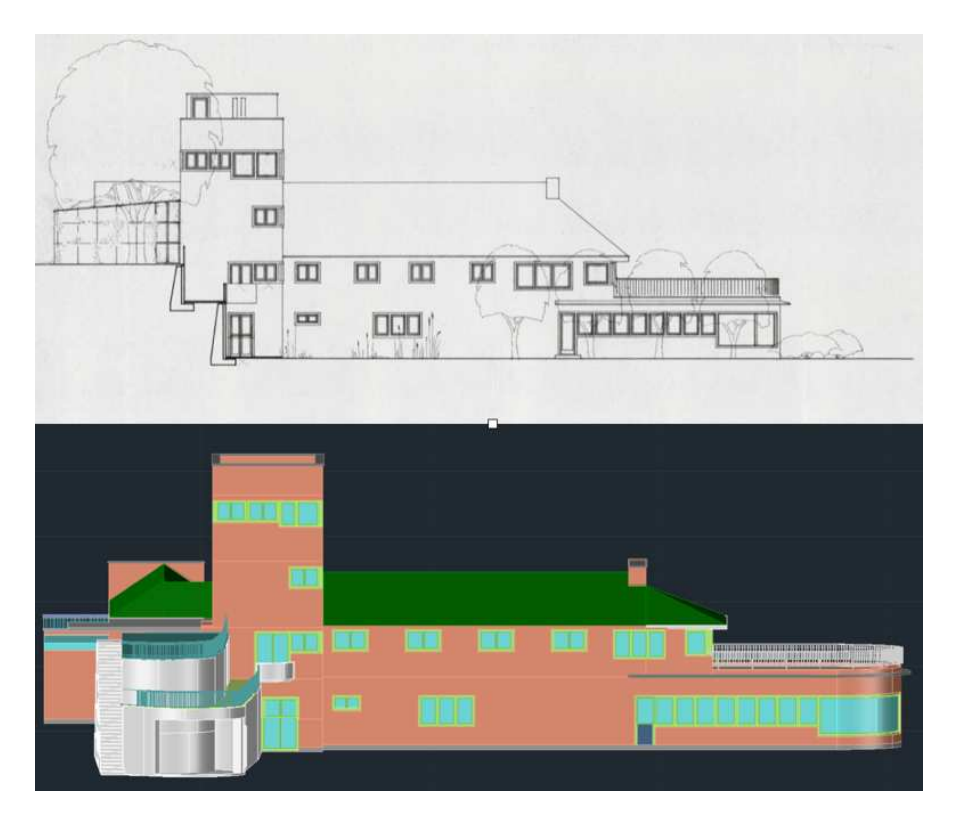

Abbildung 23: Bauplan und 3D-Modell von Bauphase 2 (Quelle: eigene Darstellung)

Die Bauphase 3 stellt einen Entwurf von Axel Springer dar. Die Abbildung 24 zeigt den Bauplanentwurf und das mit Hilfe dessen erstellte 3D-Modell. Es ist zu sehen, wie das Haus Michaelsen ohne Dach hätte aussehen können. Außer den großen Veränderungen der Fenster an der Südseite des Gebäudes sollte zudem die Wand des Hauptgebäudes erhöht werden. Diese Veränderung wurde im 3D-Modell umgesetzt.

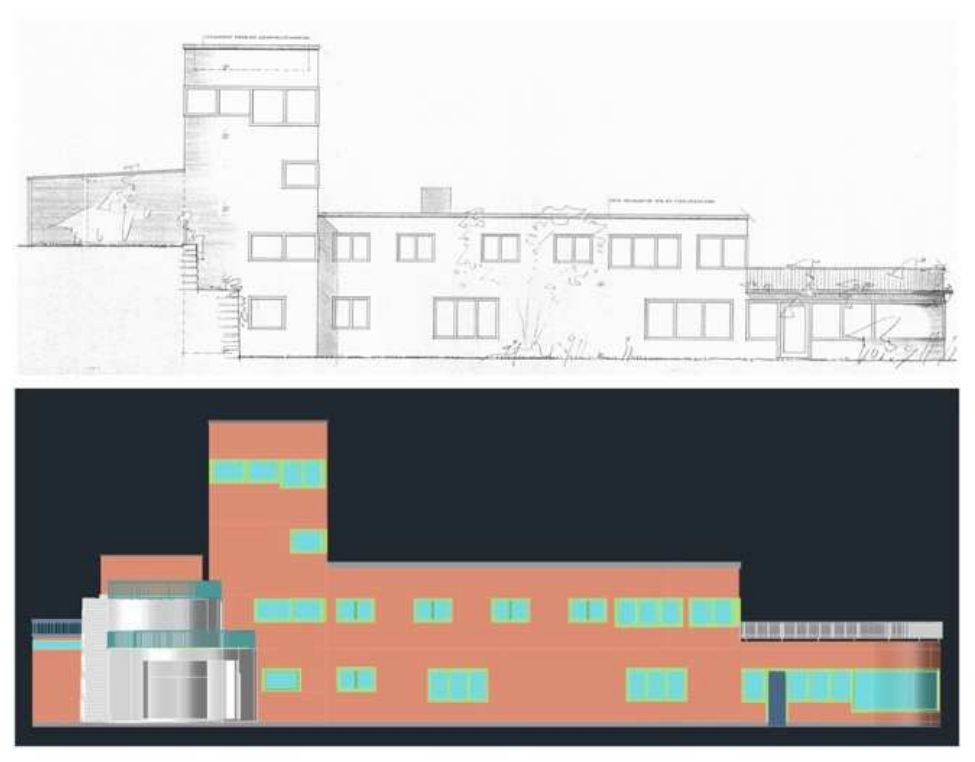

Abbildung 24: Bauplan und 3D-Modell von Bauphase 3 (Quelle: eigene Darstellung)

Zusätzlich zur Bauphase 3 wurde der Pferdestall modelliert. Allerdings konnte kein Bauplan bzw. Angaben zur genauen Größe des Stallgebäudes gefunden werden. Das erstellte Modell basiert daher auf Archivfotos, welche die Position und das Aussehen des Stallgebäudes teilweise abbilden. Basierend auf den gesammelten Informationen wurde ein einfaches 3D-Modell erstellt (Abbildung 25).

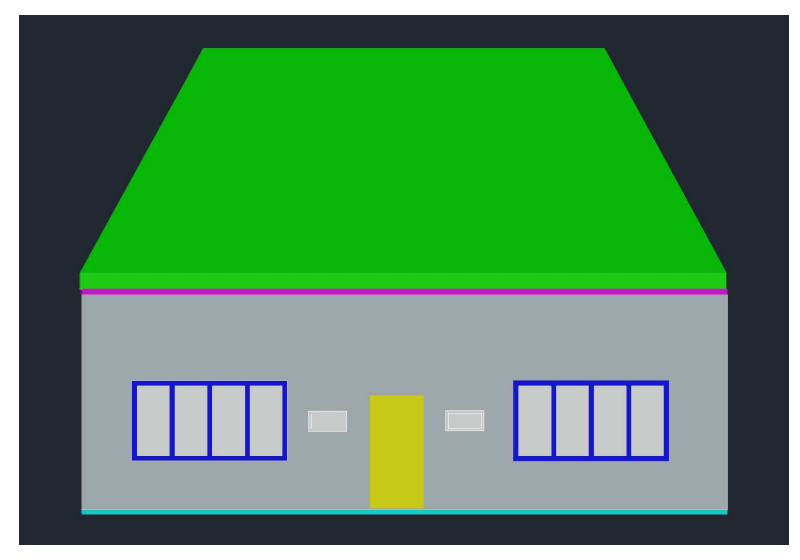

Abbildung 25: 3D-Modell vom Pferdestall (Quelle: eigene Darstellung)

#### **5.4 Implementierung in VR**

Der Hauptteil der Arbeit widmet sich der Implementierung der erzeugten und gesammelten Daten und Modellen in die VR-Umgebung sowie die Entwicklung einer benutzerfreundlichen VR-Applikation, welche den gesetzten Zielen und dem Konzept entspricht.

Die gesamte Erstellung der VR-Applikation in Unreal Engine kann in folgende Schritte unterteilt werden: Erstellung und Konfiguration des Projekts; Erstellung der VR-Szene (Import von 3D-Modellen; Texturierung; Erstellung einer Landschaft und dert Vegetation); Interaktionen; Test des Projektes.

#### **5.4.1 Erstellung des Projektes**

In diesem Abschnitt wird die Erstellung des Projektes zusammengefasst. Um das Projekt in Unreal Engine zu erstellen, wurden folgende Schritte durchgeführt. Beim Starten des UE 4.26 wurde zuerst das Template gewählt. Für dieses Projekt wurde das Virtual Reality Template gewählt. Danach wurde der Speicherort auf dem Computer bestimmt. Dabei ist zu beachten, dass der Name des Projektes nicht länger als 20 Symbole sein darf, sonst könnte es später zu den Fehlermeldungen kommen. Im gleichen Schritt wurde die Scriptsprache bestimmt. Für dieses Projekt wurde die Speichersprache Blueprint gewählt. Im folgenden Eingangsfenster (eine "StartUp Map") wurde anschließend die Map gewählt, in welcher weitergearbeitet wurde. Zur Auswahl stehen HMD mit Gamepad oder HMD und Motion Controller, beide enthalten alle Voreinstellungen, die für die jeweilige Art nötig sind. Für dieses Projekt wurde HMD mit Motion Controller ausgewählt.

Danach wurde die MotionControllerMap geöffnet. Dies ist das Level, in dem das Projekt aufgebaut wird. Für dieses Projekt wurde MotionControllerMap zur MainMap umbenannt, dies ist nötig, um am Ende, wenn das Projekt fertig ist, einen Befehl namens Migration durchführen zu können. Migration dient in diesem Fall zur Bereinigung des Projektes, um die nicht benutzen Objekte aus dem Projekt rauszulöschen und damit das gesamte Speichervolumen des Projektes zu verkleinern.

Unter den Projekteinstellungen wurde MainMap zum Editor Startup Map und Game Default Map gemacht, damit beim Starten die richtige Map geöffnet wird.

Nach der Erstellung und Konfiguration des Projektes "Puppenmuseum" wird die Hauptszene mit Objekten und Komponenten befüllt.

### **5.4.2 Erstellung der VR-Szene**

Die VR-Szene des Projektes besteht aus mehreren Objekten und Komponenten. Diese wurden nacheinander in das Projekt ohne eine strenge Reihenfolge importiert und implementiert. Im folgenden Abschnitt werden alle Komponente des VR-Projektes Puppenmuseum Falkenstein aufgelistet, sowie deren Bestandteile und der Erstellungsprozess erläutert. Es ist wichtig zu verstehen, dass die unten beschriebene Reihenfolge rein schematisch ist und stellt nicht die tatsächliche Reihenfolge der Erstellung der Projekt-Komponenten dar. Im Laufe der Arbeit an der VR-Anwendung mussten neue Komponenten hinzugefügt werden, sowie bereits existierende geändert werden. Dies führte zum ständigen Wechseln von einem Element zu dem anderen, somit ist die genaue Reihenfolge der Entwicklung schwer nachzuverfolgen ist. Die Komponenten der VR-Applikation sind in thematische Gruppen aufgeteilt, welche jeweils ein paar Beispiele darstellen.

### **5.4.2.1 Landschaft und Vegetation**

Zuerst wurde die Landschaft erstellt. Dafür wurde eine Höhenkarte von Metaver (www.metaver.de) runtergeladen und in das Projekt importiert. Die Geometrie der Landschaft wurde schematisch dargestellt. Die Fläche wurde mit dem Landscape-Tool modelliert und angepasst, damit der Gebäudekomplex und die Vegetation passend zum Projekt darauf implementiert werden können.

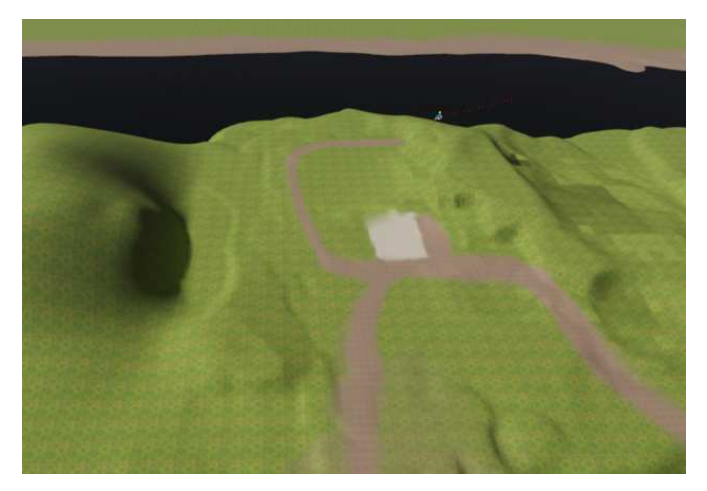

Abbildung 26: Erstellung des Landschaftes in Unreal Engine (Quelle: eigene Darstellung)

Die Oberfläche der Landschaft wurde mit natürlichen Oberflächenmaterialen erstellt. Diese wurden durch verschiedene Texturen wie Grass, Sand und Steine mit Paint-Tool auf die modellierte Landschaftsfläche bemalt. Dafür wurde ein Material erstellt (Abbildung 27), welches drei Texturen enthält. Mit Sand wurden die Wege um das Gebäude und den Elbstrand markiert, Steine bilden die Fläche vor dem Haus. Die restliche Fläche der Landschaft ist mit Gras texturiert.

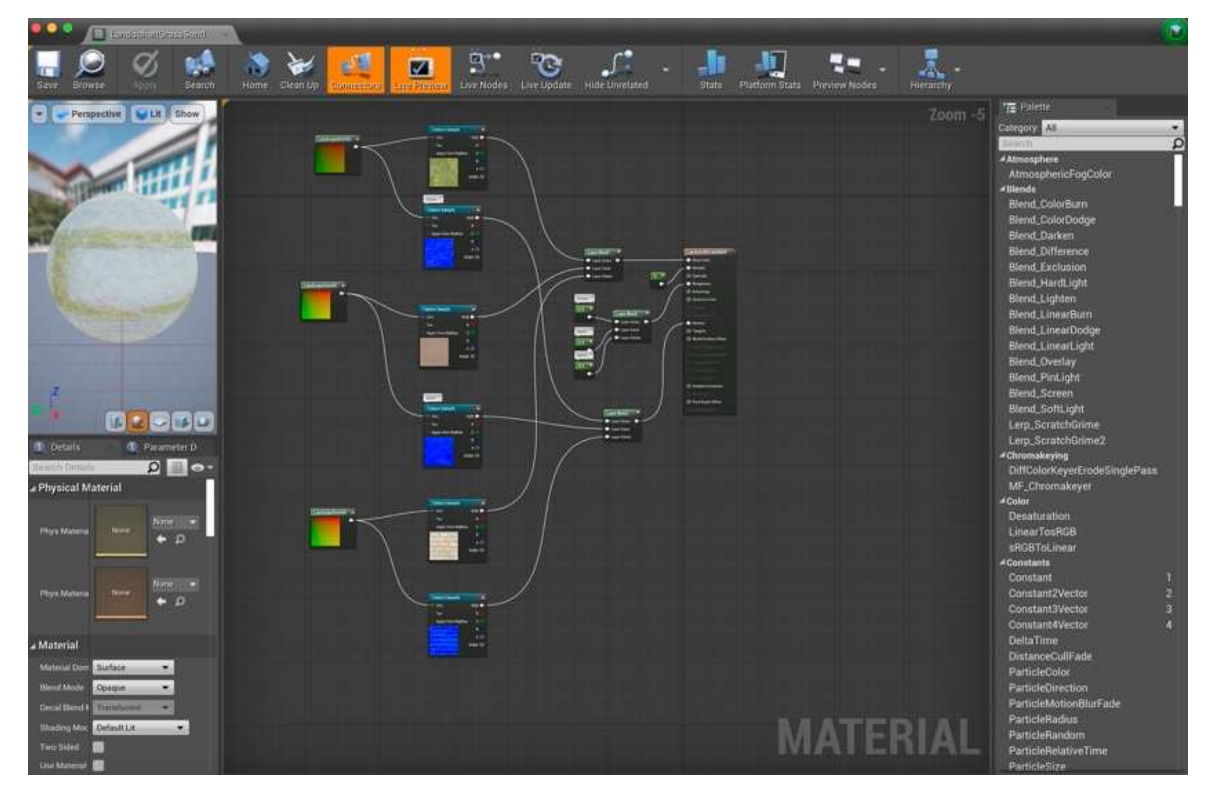

Abbildung 27: Landschaft Material (Quelle: eigene Darstellung)

Um die visuelle Atmosphäre der Umgebung des Puppenmuseums darzustellen, wurde in die VR-Scene eine Vegetation integriert. Aus dem Marketplace von Unreal Engine wurden kostenlose Assets ausgewählt, die visuell zu dem Park um das Puppenmuseum passen. Folgende Assets wurden dem Projekt hinzugefügt: temperate Vegetation: Spruce Forest; Megascans Trees: European Black Adler und temperate Vegetation: Meadow Flowers. Diese Assets enthalten Bäume verschiedener Art sowie Büsche und Blumen, die für den europäischen Raum bzw. Deutschland typisch sind.

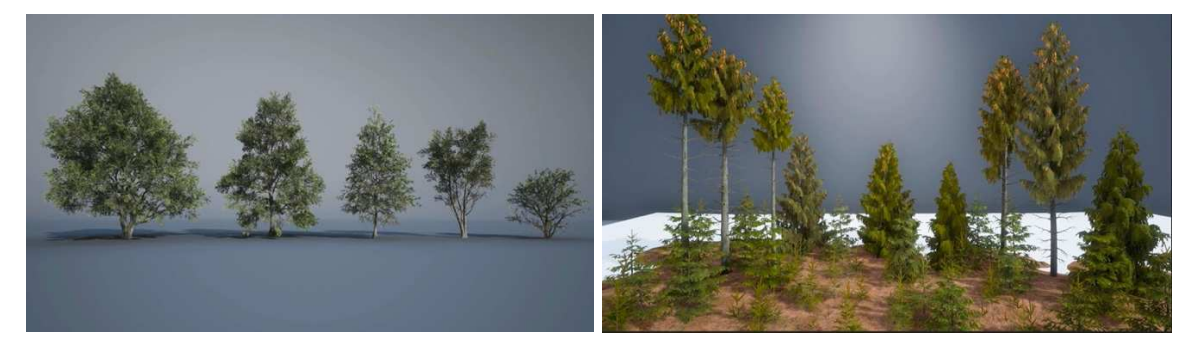

Abbildung 28: Bäume. Assets von Unreal Engine Marketplace (Quelle: eigene Darstellung)

Bäume, Büsche um das Gebäude sowie Blumen auf der Wiese wurden über den Foliage-Modus in VR implementiert. Die Foliage-Elemente aus dem Marketplace sind hochdetailliert. Dies führt zu einer sehr realistischen Darstellung, die jedoch die Performance der VR-Anwendung verlangsamt. Im Idealfall soll die Frame Rate für das Projekt um die 90 Frames per Second (FPS) liegen, damit die VR-Anwendung einwandfrei gespielt werden und der Benutzer die simulierte Umgebung problemlos wahrnehmen kann. Um das zu erreichen, wurde entschieden den Detailgrad der Foliage-Elemente zu verkleinern, um die gesamte Performance der VR-Anwendung zu verbessern. Die wurde erreicht, indem das minimale Level of Details (LOD) auf 5 gesetzt wurde. Jeder Baum ist in 3D, hochdetailliert und besteht aus mehreren Triangles, was die Echtzeit-Performance in der VR-Anwendung verschlechtert. Wenn in der VR ein einziger Baum steht, beeinflusst dies die gesamte Performance womöglich nicht. Dennoch, wenn in der Scene mehrere Hunderte von Bäumen implementiert sind, leidet die Performance. Bei der VR-Applikation für das Puppenmuseum spielt die visuelle Darstellung der Umgebung eine große Rolle, deswegen wurde der Detailgrad der Vegetation an die VR-Anwendung angepasst.

Um das zu erreichen, wurde das minimale Level of Detail für jede Vegetation-Komponente auf jeweils den kleinsten gesetzt (LOD 0 ist in diesem Fall der größte Detailgrad, LOD 5 – der kleinste). Abbildung 29 zeigt den Unterschied zwischen LOD 2 (links) und LOD 5 (rechts). Visuell ist es ein gut definierter Baum, sowohl links als auch rechts, dennoch besteht die rechte Variante aus deutlich weniger Triangles, damit die VR-Scene nicht überlastet.

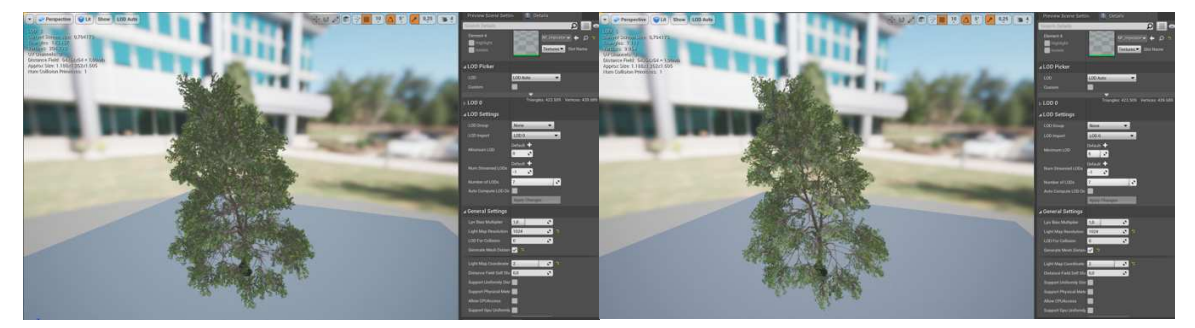

Abbildung 29: Vergleich von Level of Details für einen Baum. Links-LOD 2, rechts-LOD 5 (Quelle: eigene Darstellung) Diese Methodik wurde bei allen Vegetation-Komponenten angewendet.

### **5.4.2.2 Umgebungsbeleuchtung**

Für den Himmel in VR wurde ein kostenloses Package Good Sky von Unreal Engine Marketplace runtergeladen. Diese bietet unterschiedliche Varianten des Himmels und der Beleuchtung der Szene, sowie Wettereffekte. Für dieses Projekt wurde ein einfacher Himmel ausgewählt. Abbildung 30 zeigt die Einstellungen für den Himmel und die Atmosphäre in der Szene.

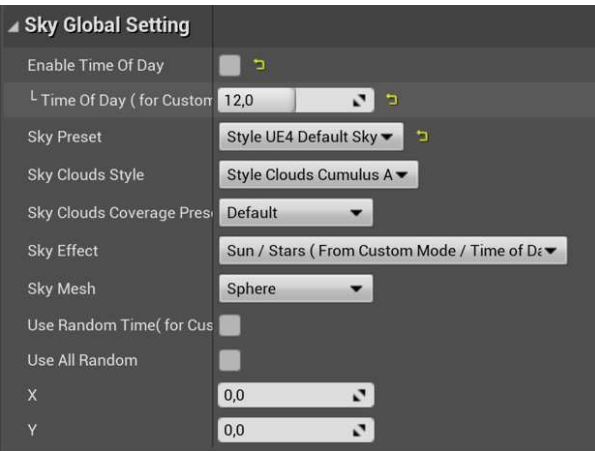

Abbildung 30: Einstellungen vom Himmel. (Quelle: eigene Darstellung)

Das Puppenmuseum Falkenstein ist in der VR nicht nur von außen, sondern auch von innen begehbar. Außerdem befinden sich in den virtuellen Gebäuden viele Objekte, die eine effiziente Beleuchtung brauchen, damit der Benutzer alle Objekte einwandfrei betrachten kann. Um das zu erreichen, wurden innen und außen extra Lichtquellen eingesetzt. Zum Beispiel, in dem Raum, in dem Bauphasenmodelle ausgestellt sind, wurden Quellen von "Directional Light" eingesetzt, mit den in der Abbildung 31 dargestellten Einstellungen. "Directional Light" simuliert Sonnenlicht durch parallele Lichtstrahlen. Obwohl diese Lichtquelle grundsätzlich für eine Beleuchtung der Umgebung eingesetzt werden, hat diese Quelle am besten für die Beleuchtung von langen unregelmäßigen Räumen gepasst.

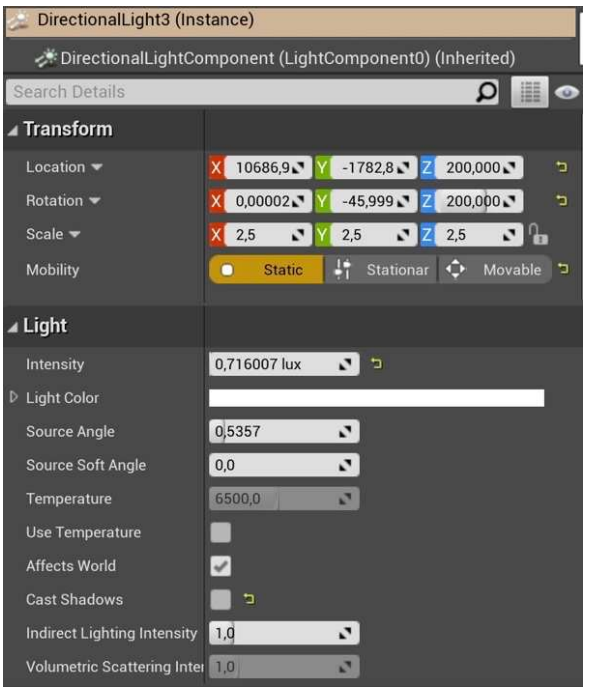

Abbildung 31: Einstellungen von einer "Directional Light"-Quelle (Quelle: eigene Darstellung)

Eine weitere Art von Lichtquelle, die in der Scene eingesetzt wurde, ist die "Point Light". Diese ist eine Punktlichtquelle, welche gleichmäßig zu allen Seiten strahlt. Für jede implementierte "Point Light"-Quelle wurde die Intensität angepasst. Da es für die Performance wichtig ist, wurden die Lichtquellen stationär gemacht, weil das "Movable"-Licht in der Echtzeit berechnet wird, und dadurch könnten flüssige Funktionalitäten der VR-Anwendung beeinflusst werden. Die Position sowie die Schattenentwürfe der statischen Lichter werden von UE berechnet (durch "Build Lightning"), damit werden später während der Echtzeit-Ausführung der VR-Applikation keine weiteren Berechnungen mehr benötigt.

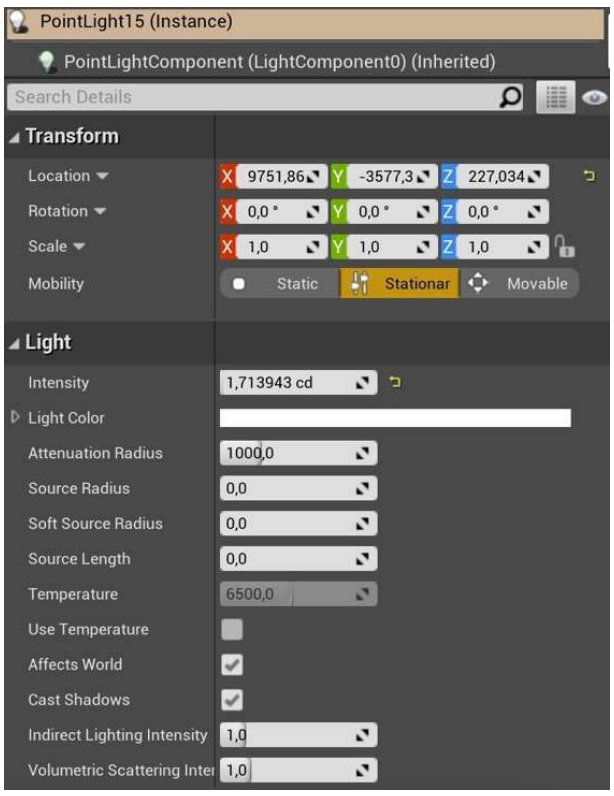

Abbildung 32: Beispiel für die Einstellungen von einer "Point-Light"-Quelle (Quelle: eigene Darstellung)

### **5.4.2.3 Gebäude und Bauphasenmodelle**

Der gesamte Gebäudekomplex wurde als 3D-Modell in die Szene gesetzt und anschließend mit erstellten Materialen texturiert (Abbildung 33).

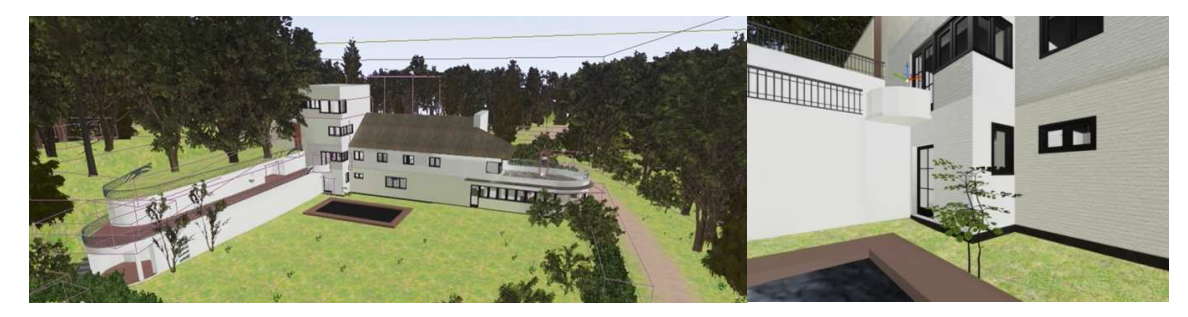

Abbildung 33: Gebäudekomplex in VR (Quelle: eigene Darstellung*)* 

Die Bauphasenmodelle wurden ebenso als 3D-Modelle in die Szene gesetzt und in dem Ausstellungsraum im 1. Stockwerk des virtuellen Gebäudes dargestellt. Die Modelle wurden mit etwas einfacheren Materialen texturiert, um das Augenmerk auf die Bauveränderungen zu setzten (Abbildung 34).

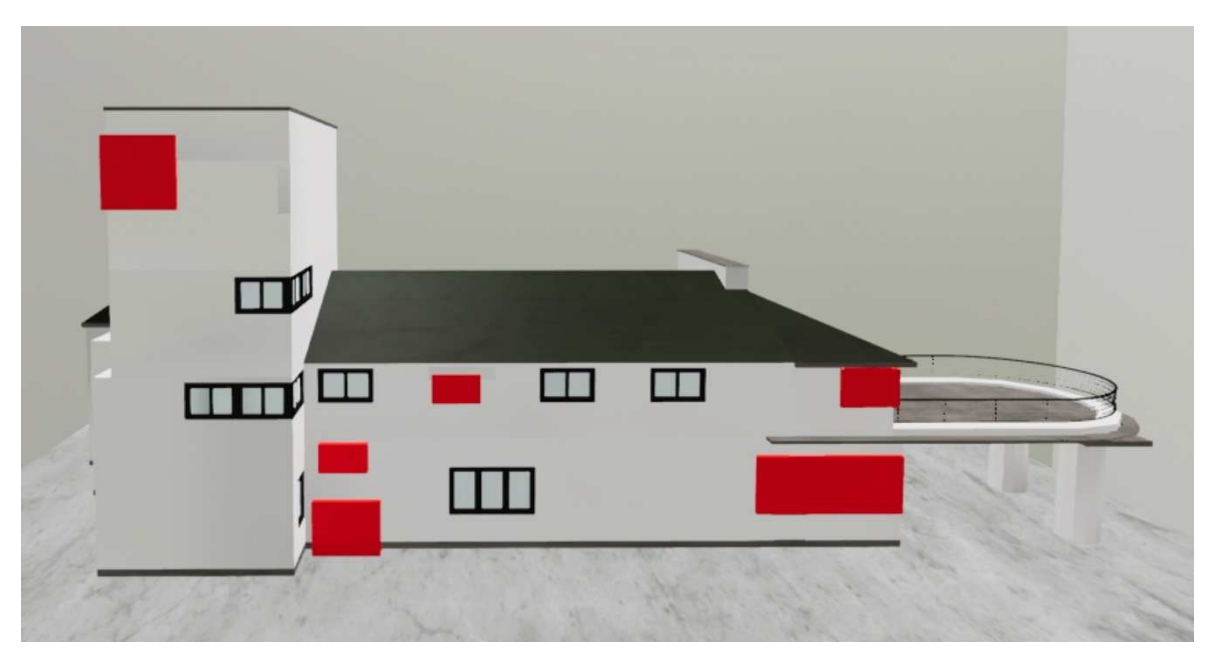

Abbildung 34: Bauphase 1 als Modell in VR. (Quelle: eigene Darstellung)

## **5.4.2.4 Materialen und Texturen**

Es wurden Texturen ausgesucht, die nahe der Realität sind. Texturen werden zu Materialen zusammengefasst, welche im weiteren Schritt einem Objekt zugewiesen werden.

Unreal Engine hat eine Sammlung von bereits implementierten Materialen, zudem bietet UE die Möglichkeit, hochauflösende eigene Texturen zu erzeugen. Es ist möglich, 2K- und 4K-Texturen (2048x2048 px und 4096x4096 px) aus unterschiedlichen Quellen runterzuladen oder aus Fotos zu erzeugen und für eigene Projekte zu nutzen. Für dieses Projekt wurden sowohl die Standard-Texturen von Unreal Engine 4.26 als auch selbst erstellte Texturen genutzt.

Für die Erstellung der Materialen wurden Texturen aus einer kostenlosen Datenbank heruntergeladen (www.ambientcg.com).

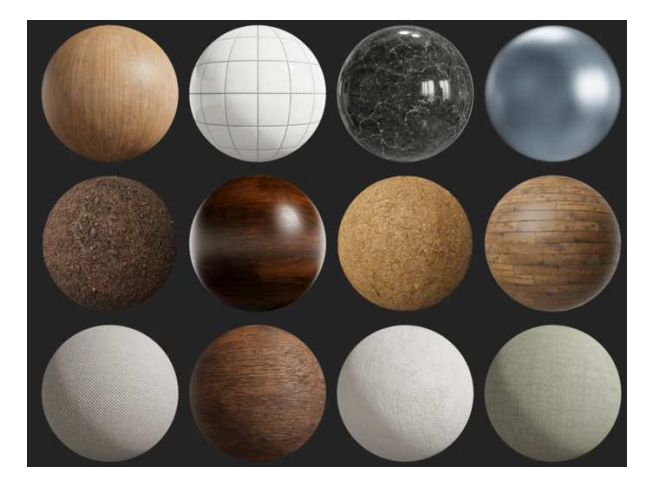

Abbildung 35: Beispiele der Materialen (Quelle: www.ambientcg.com )

Neben der Textur für die Farbe (Base Color) wurde eine Textur für Tiefenwerte genutzt sowie eine Reflektionseigenschaft. Ein Material wurde über Blueprint erstellt. Abbildung 36 zeigt wie das Blueprint für das Material "fließen\_weiß" aufgebaut ist. Der gleiche Aufbau ist für alle Materialen in diesem Projekt benutzt worden.

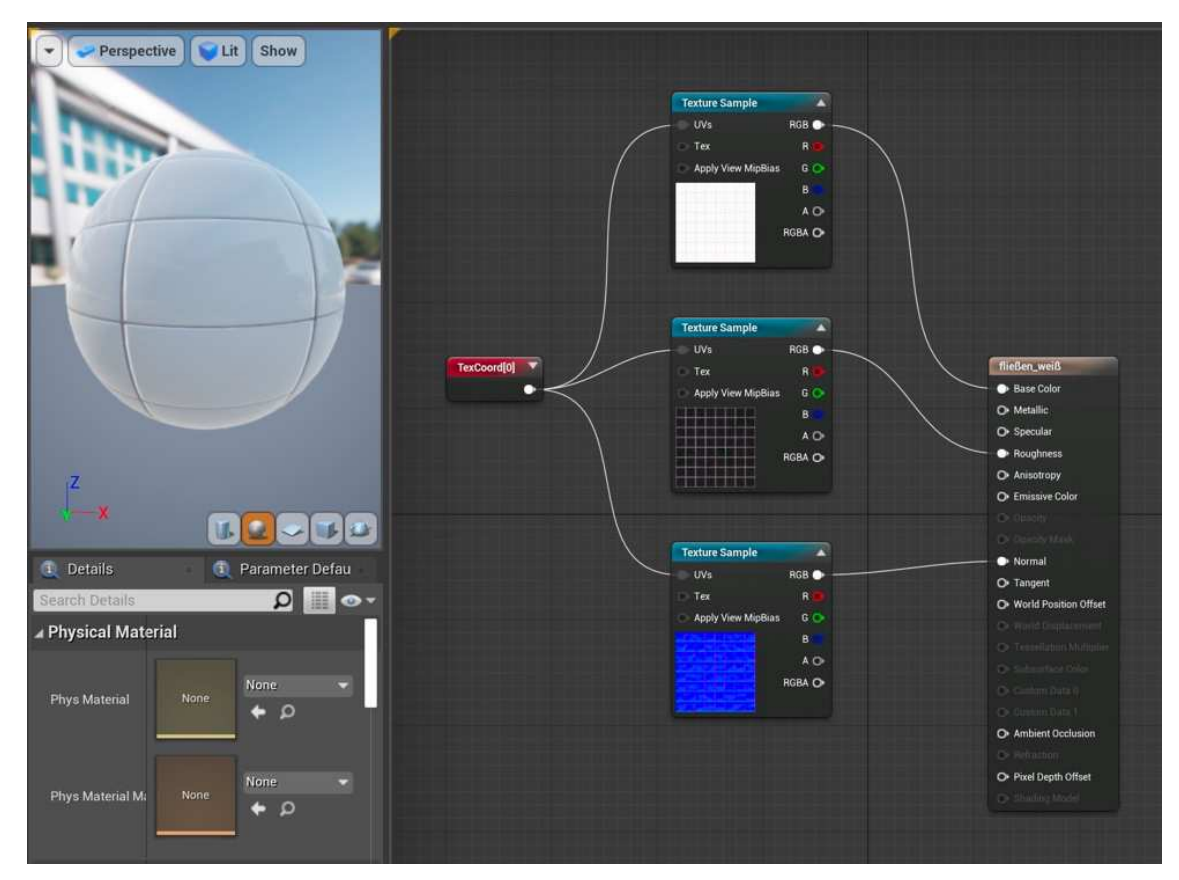

Abbildung 36: Materialaufbau in VR (Quelle: eigene Darstellung)

### **5.4.2.5 Infotafeln und Bilder**

Im Projekt wurden zahlreiche Archivfotos und Baupläne implementiert. Diese wurde mit den Plane-Objekten in die Szene gesetzt. Aus den Bildern und Archivfotos wurden Texturen erstellt, die auf die Planes gezogen sind. Auf dem Abbildung 37 ist dargestellt, wie die Planes mit den Archivfotos und Infotexten in der VR aussehen. Diese sind in dem großen Raum im 1. Stockwerk des virtuellen Gebäudes aufgehängt.

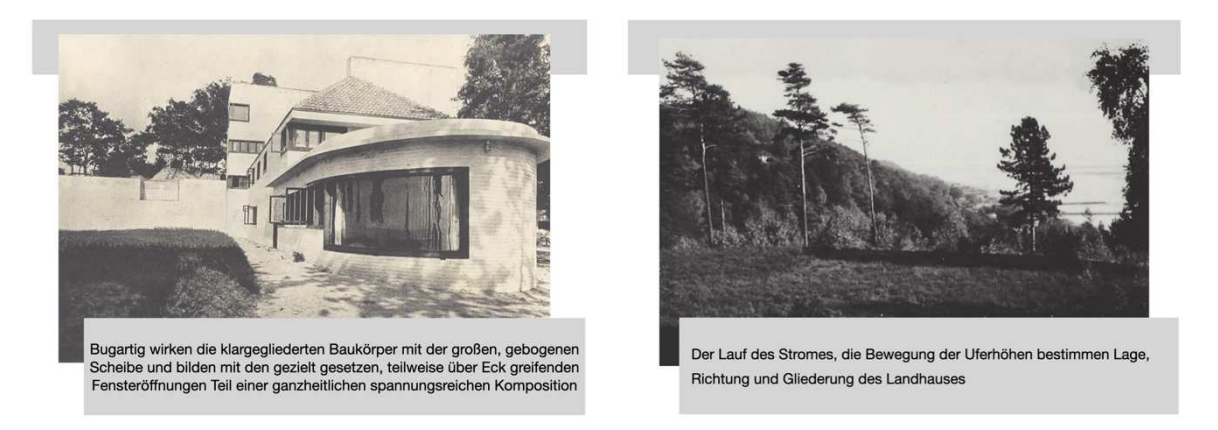

Abbildung 37: Infobildern aus der Bildergalerie in der VR-Anwendung Puppenmuseum Falkenstein (Quelle: eigene Darstellung)

Auf die gleiche Weise sind Infotafeln und Hinweise für die Nutzung der VR aufgebaut. Diese dienen sowohl für die Darstellung der Information über das Gebäude als auch, um den Nutzer die Information über das Bedienen der VR-Anwendung zu geben. Auf dem Abbildung 38 ist links die mit PowerPoint zusammengestellte Infotafel "Pferdestall" dargestellt, rechts ist zu sehen, wie diese Infotafel in die VR-Szene implementiert wurde.

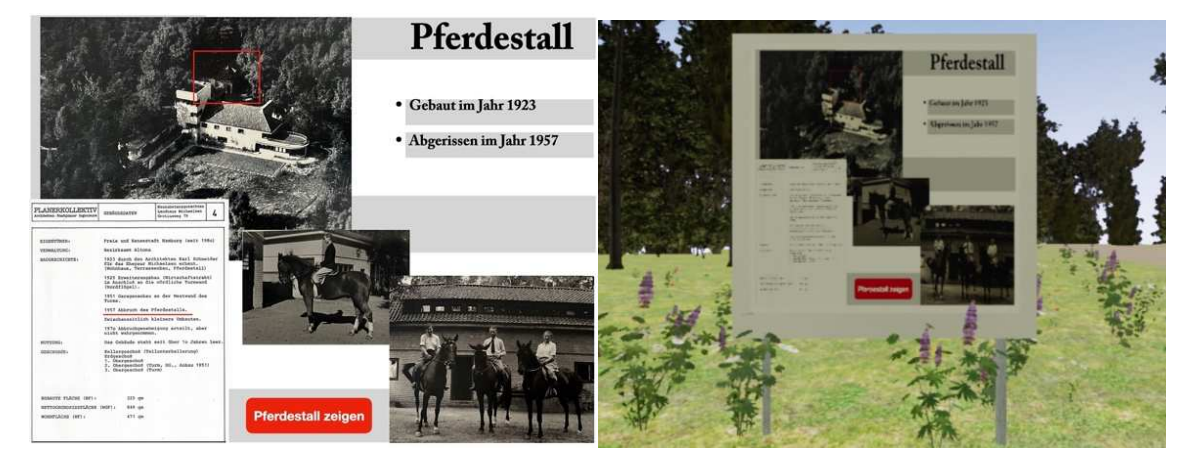

Abbildung 38. Infotafel "Pferdestall". Links – zusammengestellt als Bild, rechts – Implementierung in die VR-Szene (Quelle: eigene Darstellung)

Außerdem sind in der Szene Text-Actors eingebaut, um den Nutzern weitere Information zu geben. Zum Beispiel werden alle drei Teleports durch Texte beschriftet. Diese geben den Nutzer den Hinweis, wo sich der Teleport befindet und zu welchem Zielort er führt.

## **5.4.2.6 Navigation**

Um die Bewegung der Nutzer auf bestimmte Flächen einzuschränken, wurde die "Nav Modifier Volume" oder die Collision-Einstellung benutzt. Diese ermöglicht es, die nicht begehbaren Flächen zu blockieren, somit hat der Nutzer keine Möglichkeit, sich an falsche Orte zu bewegen. Am Abbildung 39 ist die Navigationsfläche in hellgrün zu sehen. Die "Nav Modifier Volume" sind die dünnen Linien in Lila. Davon wurde eine Menge in die Szene eingesetzt. Grund dafür sind die unterschiedlichen Höhen der Landschaftsoberflächen. Es wurden mehrere "Nav Modifier Volume" für die unterschiedlichen Höhen der Landschaftsoberflächen verwendet. Auf die gleiche Weise sind die Flächen im Gebäude blockiert.

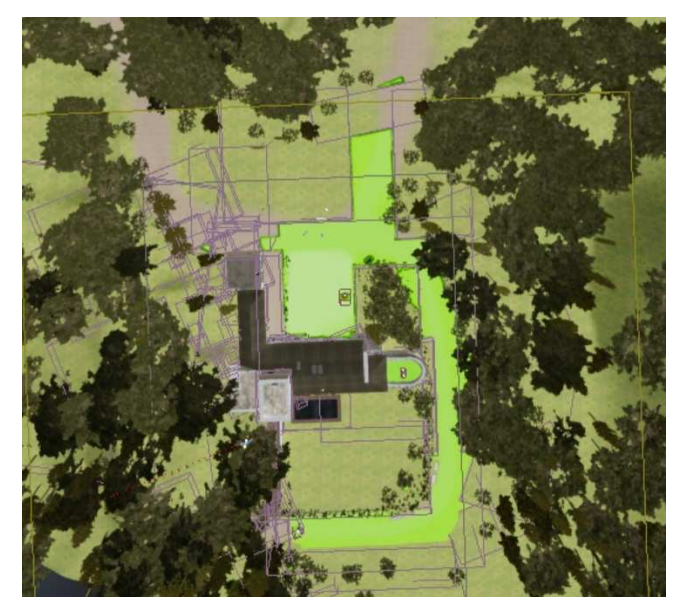

Abbildung 39: Navigationsfläche (grün) um das Puppenmuseum in VR (Quelle: eigene Darstellung)

### **5.4.2.7 Audio und Video**

Für die Implementierung der Audiobegleitung für jedes Bauphasenmodell wurde mit Hilfe von einem iPhone Pro 13 drei eigene Audios aufgenommen. Diese enthalten eine Beschreibung jeder Bauphase. Die Audiospuren wurden mithilfe das Programms Logic pro X bearbeitet. Es handelte sich dabei um drei mp4 Audiodateien. Diese wurden in das Programm importiert und die Lautstärke wurde gleichmäßig durch verschiedene Automationen der Lautstärkeregler angepasst. Anschließend wurden die Audiodateien auf eventuelle Fehler gescannt und eventuelle Unregelmäßigkeiten mit dem Werkzeug "Schere" rausgeschnitten.

Mit dem Plugin Nectar 2 von der Firma iZotope wurde die weitere Bearbeitung vorgenommen. Dieses Plugin verfügt über bestimmte Voreinstellungen, von denen eine benutzt und weiter angepasst wurden. Über den im Plugin eingebauten Equalizer wurden die tiefen Töne sowie die hohen Töne hervorgehoben und die Mitten reduziert. Des Weiteren wurden die scharfen "S-Töne" mit einem sogenannten, ebenfalls im Plugin eingebauten, Deesser entfernt. Zu guter Letzt wurde der Stimme noch ein wenig Hall hinzugefügt, um die Stimme voller wirken zu lassen. Die fertig bearbeiteten Audiospuren wurden dann als 16-bit WAV-Dateien exportiert, da Unreal Engine nur dieses Audio-Format unterstützt.

In die Szene wurden außerdem Vögel-Klang Geräusche implementiert. Diese wurde durch einen Ambient-Sound Actor ermöglicht. Das Audio wurde ebenso im WAV-Format gespeichert.

Eine weitere eingebaute Komponente ist das Video (Quelle für das Video: https://elke-droescher.de/video/landhausmichaelsen/ ), welches im Auftrag von Körber-Stiftung und Herbert und Elsbeth Weichmann-Stiftung für die Veranstaltung "Hamburg im Exil: Der Architekt Karl Schneider" im Jahr 2021 aufgenommen wurde (Puppenmuseum Falkenstein, 2023).

#### **5.4.3 Interaktionen**

Unter der Interaktion im Rahmen dieser Arbeit versteht sich das Handeln zwischen dem Nutzer und der VR-Anwendung, durch welche der Nutzer die eingebauten Funktionen auslöst und sein Befinden in der VR steuert. Alle Interaktionen in diesem Projekt sind mit dem Blueprint Visual Scripting System erstellt worden.

Die Steuerung und Navigation in der VR-Anwendung erfolgen durch den Controller. Außer der physikalischen Bewegung des Nutzers im Raum, hat der Nutzer die Möglichkeit, sich mithilfe von einer Teleportation zu bewegen. In diesem Projekt ist es möglich, sich mit dem Teleporter zu bewegen oder mit dem Teleport durch die Umgebung zu teleportieren. Der Teleporter ist im Starter Content der Unreal Engine eingebaut. Der Benutzer steuert seine Bewegung mit dem Knopf am Controller und bestimmt dabei die Richtung und die Entfernung, die in seiner Sichtweite sind, wohin er durch einen Sprung bewegt wird. Im Gegenteil zum Teleporter wird der Benutzer mit dem Teleport auf einen vorprogrammierten Zielort bewegt. Diese Bewegung wird von dem Nutzer nicht wahrgenommen - es wird durch das Betreten der grauen Plattform des Teleports ausgelöst und im nächsten Moment befindet sich der Nutzer am Zielort. Abbildung 40 stellt den Blueprint von Teleport dar und wie diese in der VR-Szene aussieht.

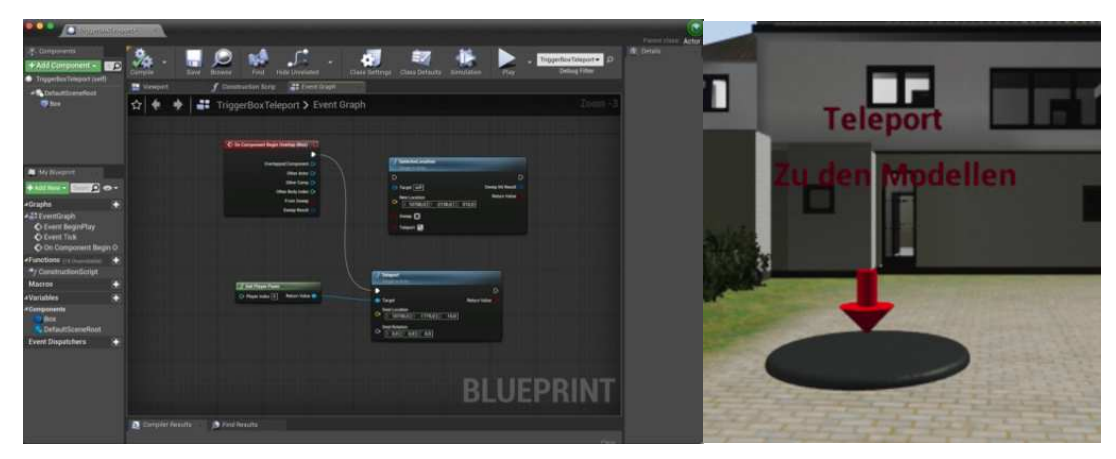

Abbildung 40: Teleport-Blueprint (links) und Teleport in der VR (rechts). (Quelle: eigene Darstellung)

Eine weitere Möglichkeit, die Benutzer in der VR-Applikation Puppenmuseum Falkenstein haben, ist die Möglichkeit, den Pferdestall einblenden zu können. Dieser wurde im Jahr 1957 abgerissen, dennoch konnte die Position und das Aussehen definiert werden. Durch das Berühren des Buttons "Pferdestall zeigen" wird der Pferdestall an seinem früheren Standort gezeigt. Auf der Abbildung 41 ist dafür ein erstellter Blueprint dargestellt, der in die Scene der Pferdestall Infotafel gesetzt wurde. Der Benutzer berührt mit dem Controller die Trigger-Box und der Pferdestall wird sichtbar.

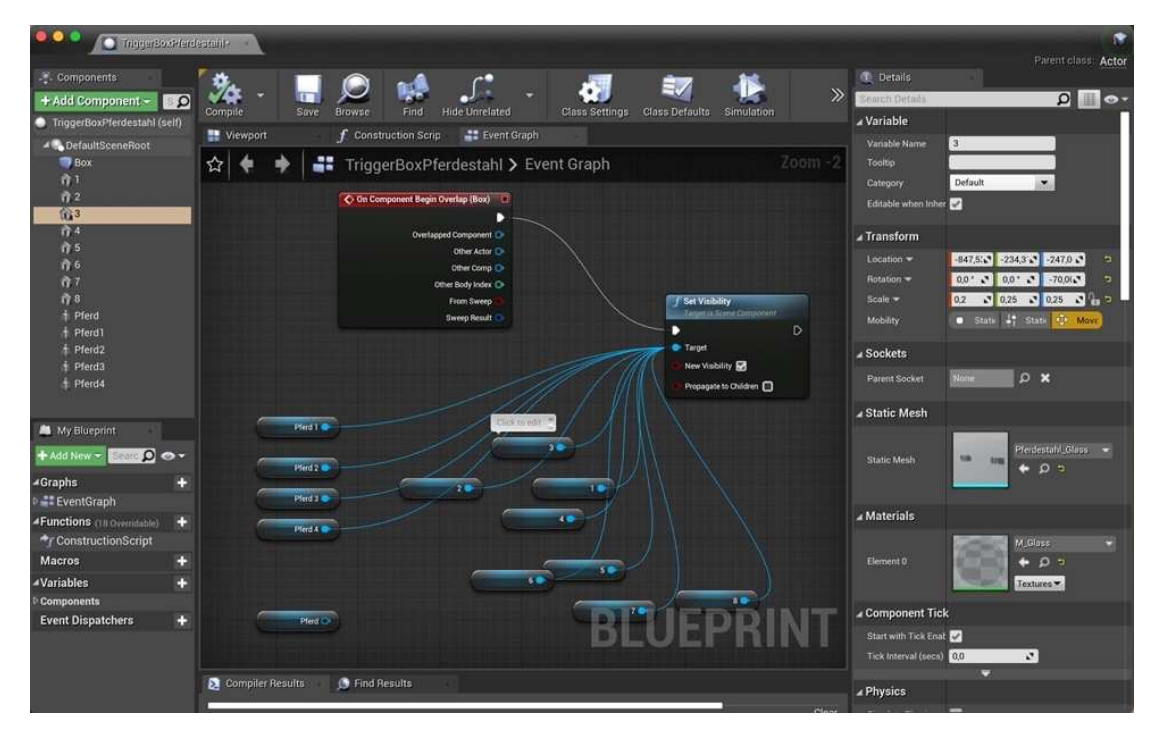

Abbildung 41: Blueprint für das Zeigen des Pferdestalls (Quelle: eigene Darstellung)

Eine weitere Interaktion ist in den Modellraum eingebaut. Der Benutzer hat die Möglichkeit, mit einer Handbewegung mit dem Controller eine Audiobegleitung zu jedem Model zu starten. Neben jedem Modell ist ein roter Knopf mit dem Texthinweis "Audio starten" zu sehen. Der Nutzer berührt die Boxcollision, und startet damit das Audio (Abbildung 42). Auf diese Weise ist die Audiobegleitung für alle drei Bauphasenmodelle eingebaut.

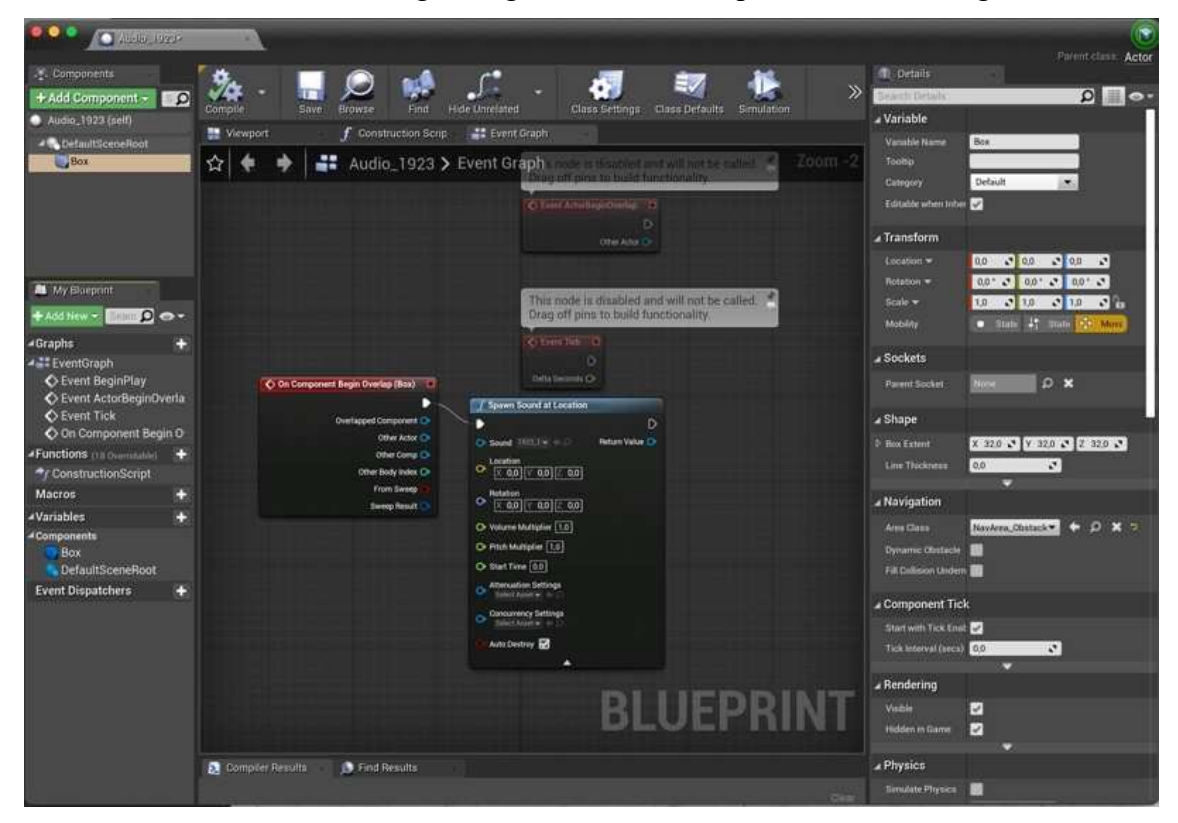

Abbildung 42: Blueprint für das Audiobegleitung für die Bauphase 1 (Quelle: eigene Darstellung)

Um dem Nutzer zu zeigen, wie der Raum mit den Modellen im realen Gebäude aussieht, ist ein Panoramabild eingebaut. Dieses stellt die Puppensammlung, die in diesem Raum stationiert ist, dar. Das Panoramabild wird durch das Betreten der Trigger Box ausgelöst und beim Austreten wieder geschlossen. Innerhalb der Trigger Box befindet sich ein Würfelobjekt. Die Bilder wurden in eine Textur umgewandelt und dem Würfel hinzugefügt. Die Skalierung des Würfels wird beim Betreten auf 2 Meter hochgesetzt. Ein weiteres Panaromabild ist auf der Balkonterrasse im 1. Stockwerk eingebaut und ermöglicht den Nutzer den Blick auf die Umgebung. Beide Panoramabilder sind gleich aufgebaut (Abbildung 43).

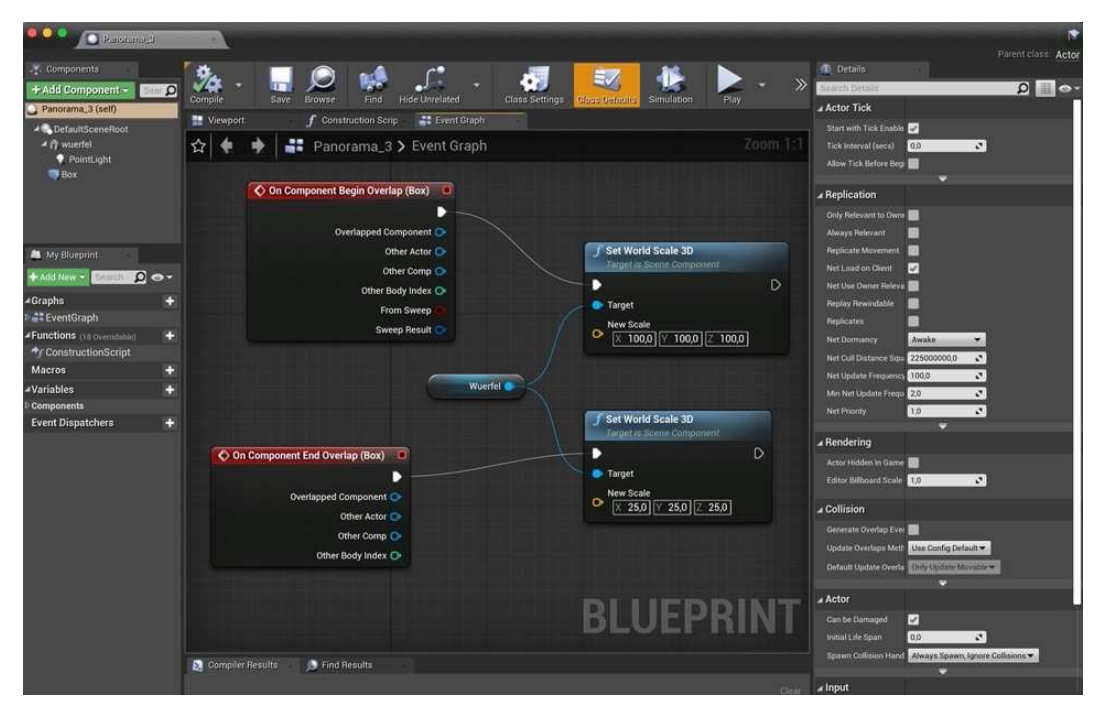

Abbildung 43: Blueprint für das Panoramabild (Quelle: eigene Darstellung)

Im Bildergalerieraum des 1. Stockwerks ist ein Videoplayer eingebaut. Der Benutzer startet das Video mit der Handbewegung mit dem Controller in der Hand. Um das Video in der Szene abspielen zu lassen, wurde zuerst ein Videoplayer erstellt, der die Videodatei aus dem Content-Browser abspielt. Danach wurde aus dem Video ein Material erstellt und auf das in der Szene gesetzte Plane hinzugefügt.

| $\bullet$ $\bullet$ $\circ$<br><b>O</b> Volsub (Inggal)                                                           |             |                                                                                                    | ۳<br>Pare Edatu Actor                                                                                                    |
|----------------------------------------------------------------------------------------------------|-------------|----------------------------------------------------------------------------------------------------|----------------------------------------------------------------------------------------------------|
| C. Components<br>+ Add Component -<br>Video_Trigger (AEIT)<br>+ DefaultSceneRoot<br><b>STA</b> Book<br>MediaSqund | $\alpha$    | ۰<br>$\Gamma$<br>п.<br>$\gg$<br>Save<br><b>Hide Umstated</b><br><b>Browte</b><br>Find.<br>Class Settings<br>Smulation<br>Compile<br>Part<br>des fatalli<br><b>IT Event Objett</b><br>Wewport<br><b>F</b> Construction Scrip<br>$Z$ com -<br>Video_Trigger > Event Graph<br>立<br>Other Arrival | <b>Ch</b> Details<br>$\Omega$ 0<br><b>AAHH/Deballs</b><br>. Actor Tick<br><b>Statistic Telebrable</b><br>Tick travival (deck)<br>出版<br>$\mathcal{L}$<br>Allow Tick Before Rep                                                                                   |
| <b>M</b> My Bluepunt                                                                                              |             | The node is disabled and will not be called.<br>Drag off pins to build functionality<br>C Lynt Tak D<br>15                                                                                                    | a Default<br><b>Contuined</b><br>Player<br>518                                                                                                    |
| <b>Do</b><br>$+441$ tire $-$<br><b>#Graphs</b><br><b>LEE EventGraph</b><br>«Functions mitoresisten                | C           | C On Component Begin Overlap (603)<br>Daita Seconda Ci<br><b>Overlapped Component Ch</b><br>Other Actor (C)<br>f Open Source                                                                                                    | - Replication<br>Only Relevant to Own 1<br>Above Newcort<br><b>Bagicate Movement</b>                                                                                                    |
| */ ConstructionScript<br><b>Macros</b><br><b>AVariables</b><br>Components<br>- Player                             | D<br>n<br>Ξ | Other Comp. Cr.<br>Depart in Administration<br>Other Body Index O<br>D<br>в<br>From Sweep<br><b>Return Value</b><br><sup>th</sup> Target<br>Sweep Result<br>Media Source<br>Littless, Millaw = C                                                                                              | $\overline{\phantom{a}}$<br>Net Load yn Cleen<br><b>Ren Line Owner Nelson</b><br><b>Plagday Foreirstable</b><br>ш<br>o<br>Registates                                                                                                    |
| <b>Event Dispatchers</b>                                                                                          | о           |                                                                                                    | Anaka<br><b>Net Demancy</b><br>۰.<br>MAIL CUILDING AND THE 22500000000<br>$\mathcal{C}^{\mathcal{C}}$<br>$\mathcal{L}^{\mathcal{C}}$<br><b>Net Update Finguency 1000</b><br>ie.<br>Min Net Update Freque 2.0<br>$\mathcal{L}$<br><b>Net Poority</b><br>1,5<br>۵ |
|                                                                                                    |             | <b>Have a</b>                                                                                                    | - Rendering<br>Actor Hidden in Dame<br>Editor Nilboard State 137<br>$\mathcal{L}$<br>Collision                                                                                                    |
|                                                                                                    |             | <b>BLUEPRINT</b><br>Compler Results<br>Find Results                                                                                                    | Generate Overlap free <b>10</b><br>Upstate Overdates Matte. User Comby Default<br>Default Update Diente Thro Upward Accounts<br>▭                                                                                                    |
|                                                                                                    |             |                                                                                                    | Artor                                                                                                    |

Abbildung 44: Blueprint für Starten des Videos (Quelle: eigene Darstellung)

In der Szene ist außerdem ein Ambient-Sound eingebaut. Dieser stellt die Umgebungsgeräusche des Parks mithilfe des Vogelsangs dar.

## **5.5 Visualisierung und Test**

Während der Arbeit an der VR-Applikation für das Puppenmuseum Falkenstein wurden parallel mehrere VR-Tests durchgeführt, um zu überprüfen, ob die implementierten Komponenten wie geplant funktionieren und die gesamte Performance den gesetzten Zielen entspricht.

Es wurde getestet, ob alle Texte lesbar sind und die Positionen von Bildern stimmen. Außerdem wurde darauf geachtet, dass das virtuelle Puppenmuseum optisch nah an die Realität rankommt.

Um die Leistung von 90 FPS zu erreichen, war die Optimierung der Daten nötig. Diese wurde teilweise in dem vorherigen Abschnitt unter Komponenten beschrieben. Dazu zählt die Anpassung von Level of Details für die Vegetation; die Anpassung der Texturenqualität sowie die Setzung der Lichterquellen auf statisch. Es wurde ebenfalls eine Anpassung von Engine Scalability Settings durchgeführt. Durch mehrere Änderungen und Anpassungen wurde letztendlich die auf Abbildung 45 dargestellten Einstellungen ausgewählt. Diese Anpassungen haben ermöglicht, dass das Projekt im gesamten eine FPS zwischen 70 und 90 erreicht.

| <b>Quality</b>                     | Low  | Medium | High        | Epic | Cinematic | Auto |  |  |  |
|------------------------------------|------|--------|-------------|------|-----------|------|--|--|--|
| <b>Resolution Scale</b>            |      |        |             |      | 76 %      |      |  |  |  |
| <b>View Distance</b>               | Near | Medium | Far         | Epic | Cinematic |      |  |  |  |
| <b>Anti-Aliasing</b>               | I ow | Medium | High        | Epic | Cinematic |      |  |  |  |
| <b>Post Processing</b>             | Low  | Medium | High        | Epic | Cinematic |      |  |  |  |
| <b>Shadows</b>                     | Low  | Medium | High        | Epic | Cinematic |      |  |  |  |
| <b>Textures</b>                    | Low  | Medium | High        | Epic | Cinematic |      |  |  |  |
| <b>Effects</b>                     | Low  | Medium | High        | Epic | Cinematic |      |  |  |  |
| <b>Foliage</b>                     | Low  | Medium | <b>High</b> | Epic | Cinematic |      |  |  |  |
| <b>Shading</b>                     | Low  | Medium | <b>High</b> | Epic | Cinematic |      |  |  |  |
| <b>Monitor Editor Performance?</b> |      |        |             |      |           |      |  |  |  |

Abbildung 45: Scalability Einstellungen für das VR-Applikation (Quelle: eigene Darstellung)

Außerdem wurde die Texture Streaming Poolsize erhöht. Standardgemäß ist diese auf 1 000 MiB gesetzt. Für dieses Projekt wurde es auf 2 000 MiB erhöht, um das Überschreiten der Texturen Budgets zu vermeiden.

Die Beleuchtung spielt eine große Rolle in der VR-Scene. Diese wurde mehrmals untersucht und geändert, um alle Objekte gut sichtbar zu machen und das Puppenmuseum Falkenstein im Tageslicht zu präsentieren.

Während der Arbeit an diesem Projekt ergab sich die Möglichkeit, die VR-Applikation vor Ort im Puppenmuseum zu präsentieren und von mehreren Personen testen zu lassen. Es gab zwei Termine, am 5. Und 12. Juni 2023. Insgesamt haben 7 Personen in unterschiedlichen Altersgruppen und mit unterschiedlichen VR-Erfahrung die VR-Applikation getestet. Dabei haben sich bei der Durchführung des ersten Tests einige Probleme wie Motion Sickness, zu dunkle Schatten, irritierende Navigation (durch Springen auf unerwünschte Positionen in der Umgebung) ergeben. Diese Probleme wurden zum zweiten Termin behoben, was den anderen Nutzer das Eintauchen in die virtuelle Umgebung des Puppenmuseum verbessert hat. Während den beiden Terminen haben die Nutzer grundsätzlich ein positives Feedback abgegeben. Die Benutzer waren interessiert und begeistert von der Nutzung der VR-Applikation. Außerdem hat sich gezeigt, dass die Nutzer auf Komponenten der VR-Umgebung unterschiedlich reagieren und insgesamt unterschiedlich mit der VR-Umgebung interagieren. Es stellte sich heraus, dass einige Nutzer sich mehr dafür interessieren die Umgebung zu erkunden und sich weniger mit den Bauphasen beschäftigen. Andere dagegen haben viel Zeit investiert, um die Bauphasenmodelle oder die Bildergalerie genau zu betrachten. Die Testphase der VR-Anwendung mit realen Nutzern hat erwiesen, dass die VR-Elemente für eine Darstellung von Bauphasen und für den Wissenstransfer geeignet sind. Außerdem wurde festgestellt, dass der Nutzer mehr Information über die implementierte Komponenten und über die Steuerung braucht. Diese wurden in Form von weiteren Infotafeln, Texten und Richtungspfeilen in die Scene gesetzt.

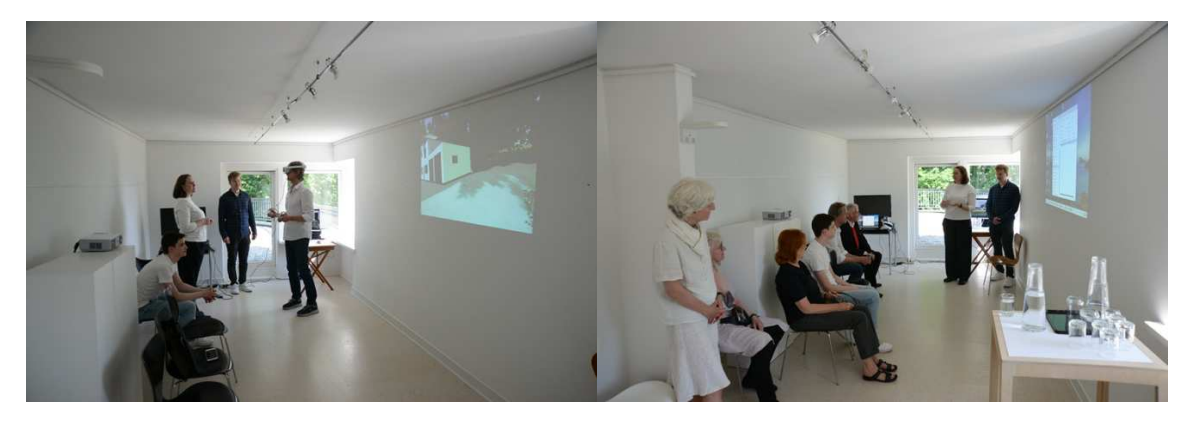

Abbildung 46. VR-Präsentation vor Ort (Quelle: Prof. Dr. Ing. Thomas P. Kersten)

# **6 Resultat**

Das Resultat dieser Masterarbeit ist eine VR-Applikation für das Puppenmuseum Falkenstein. Es sind sowohl die Umgebung (Abbildung 47) um das Puppenmuseum Falkenstein als auch die inneren Räume des Gebäudes virtuell dargestellt worden. Die VR-Applikation ermöglicht es den Nutzern, sich frei in der Umgebung zu bewegen und die Informationen über die Bauphasen sowie die Archivfotos zu betrachten.

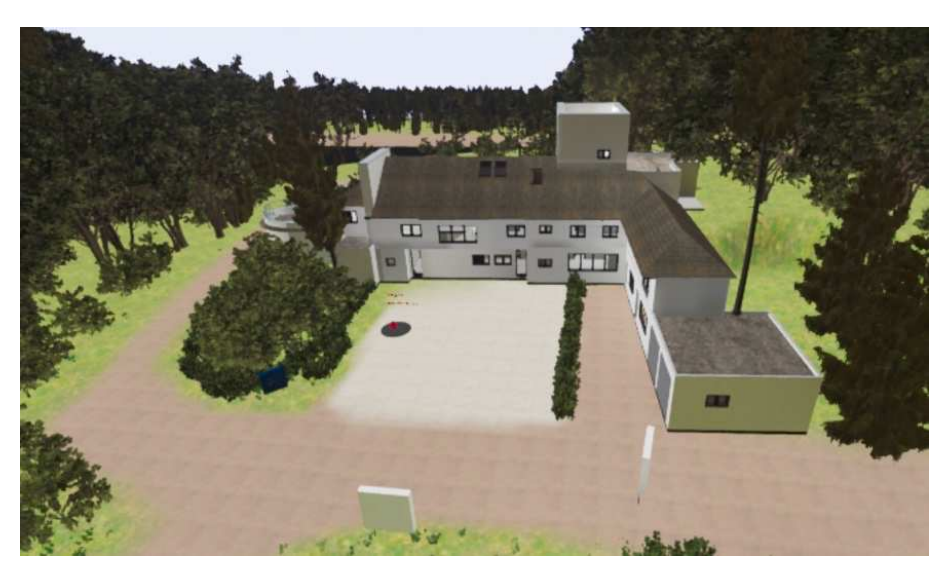

Abbildung 47: Ansicht in VR-Applikation Puppenmuseum Falkenstein: das Gebäude von Norden (Quelle: eigene Darstellung)

Beim Starten des Programmes wird der Nutzer am Eingang positioniert. Rechts ist eine Infotafel eingebaut, die den Benutzer Informationen über die Steuerung der Anwendung gibt (Abbildung 48).

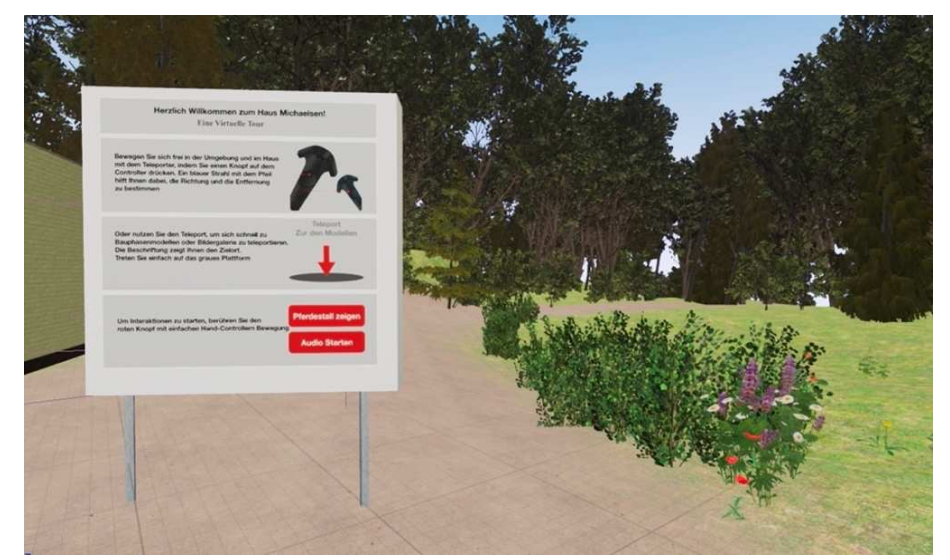

Abbildung 48: Ansicht in VR-Applikation Puppenmuseum Falkenstein: Infotafel am Start (Quelle: eigene Darstellung)

Der Nutzer hat die Möglichkeit, sich frei zu bewegen und das Gebäude Haus Michaelsen und die Umgebung zu erkunden (Abbildung 49). Durch den Soundeffekt des Vogelklanges wird dem Benutzer die Atmosphäre des Parkes vermittelt.

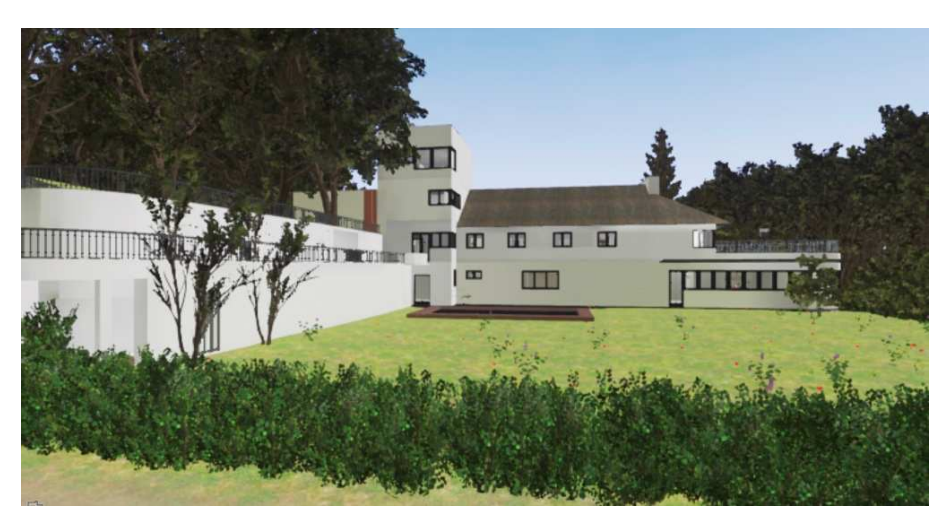

Abbildung 49: Ansicht in VR-Applikation Puppenmuseum Falkenstein: Haus Michaelsen von der Südseite (Quelle: eigene Darstellung)

Mit Hilfe des Teleporter kann der Benutzer sich um den Gebäudekomplex bewegen, um diesen von allen Seiten zu betrachten (Abbildung 50).

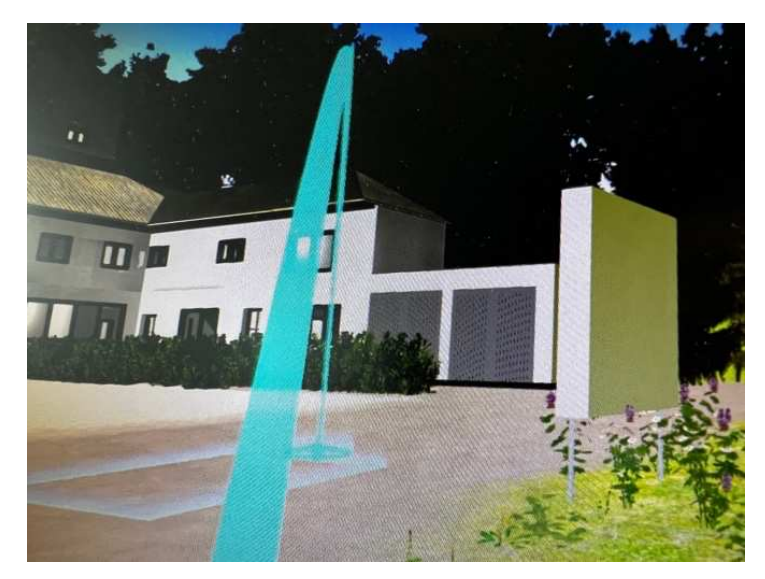

Abbildung 50: Ansicht in VR-Applikation Puppenmuseum Falkenstein: Teleporter (Quelle: eigene Darstellung)

Auf der anderen Seite des Gebäudes, neben der Stützwand ist ein Teleport "Zurück zum Eingang" aufgestellt (Abbildung 51), der den Benutzer zurück zum Eingang teleportiert. Dadurch hat der Benutzer die Möglichkeit, sich schnell zum Eingang zu teleportieren, ohne den ganzen Weg um das Gebäude zu gehen.

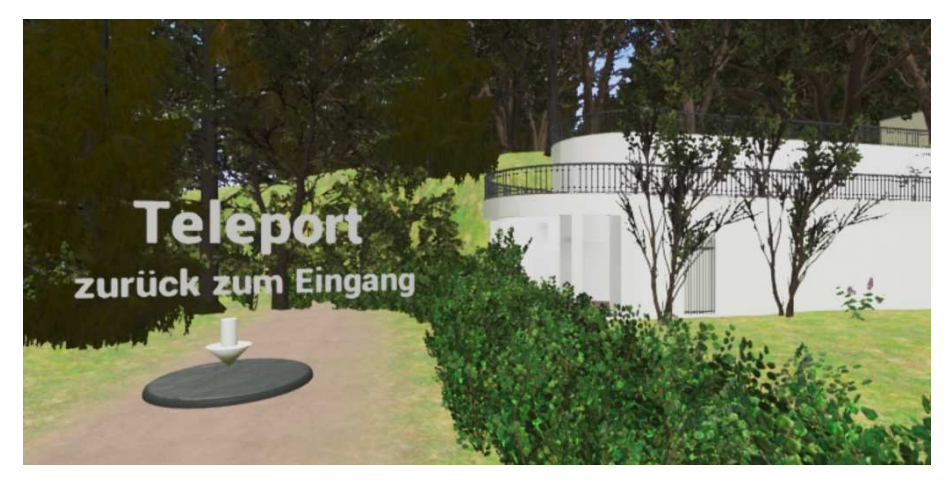

Abbildung 51: Ansicht in VR-Applikation Puppenmuseum Falkenstein: Teleport zurück zum Eingang (Quelle: eigene Darstellung)

Eine weitere Infotafel steht vor dem Gebäude (Abbildung 52).

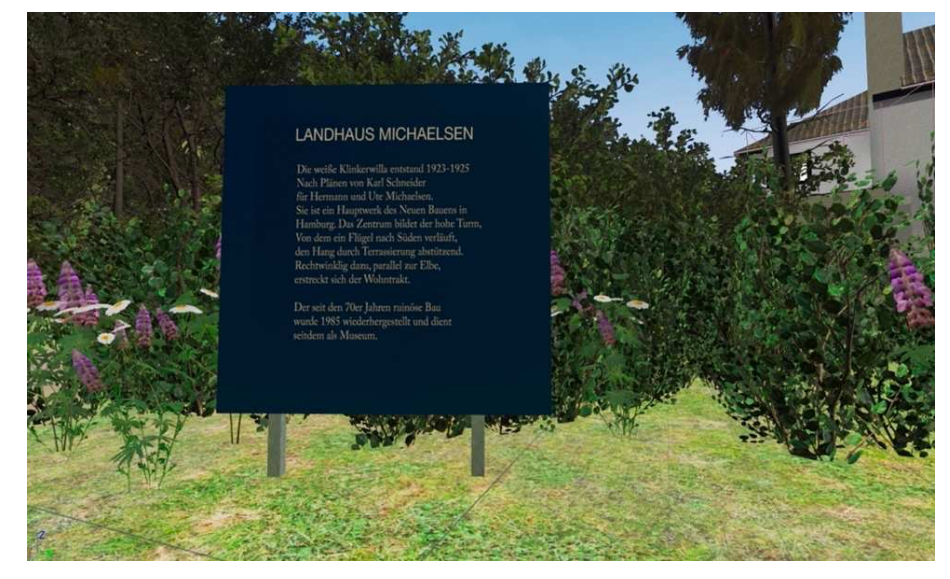

Abbildung 52: Ansicht in VR-Applikation Puppenmuseum Falkenstein: Infotafel Landhaus Michaelsen (Quelle: eigene Darstellung)

Auf der Wiese ist eine weitere Infotafel eingebaut, die die Informationen und die Archivfotos über den Pferdestall darstellt (Abbildung 53). Durch das Berühren des "Pferdestall anzeigen"-Knopfes wird der Pferdestall an seiner ursprünglichen Position gezeigt.

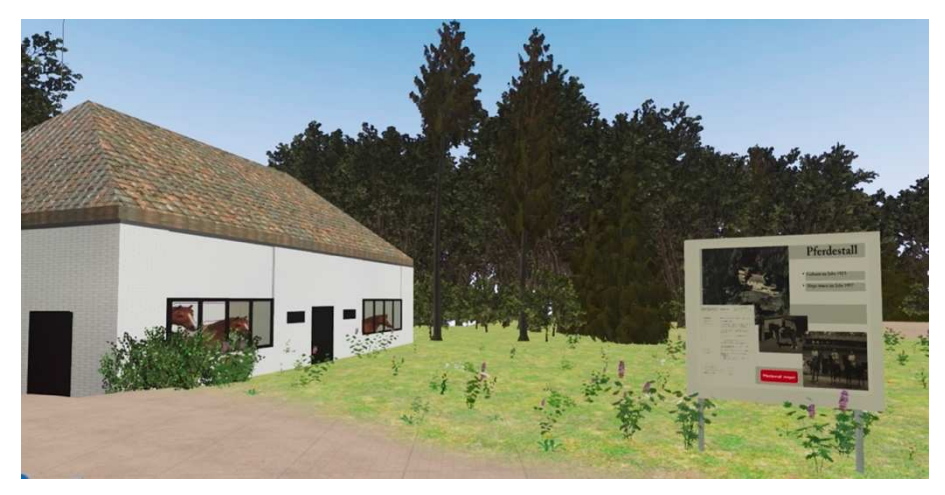

Abbildung 53: Ansicht in VR-Applikation Puppenmuseum Falkenstein: Infotafel und Pferdestall (Quelle: eigene Darstellung)

Vor dem Haus ist ein weiterer Teleport "Zu den Modellen" eingesetzt (Abbildung 54), der in den Raum mit den Bauphasenmodellen führt. Alternativ ist es möglich durch die Tür in das Gebäude reinzugehen.

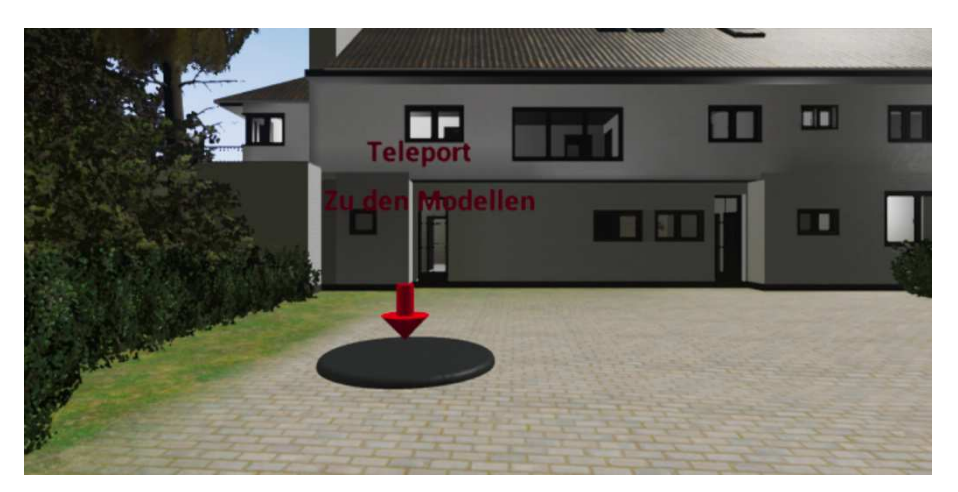

Abbildung 54: Ansicht in VR-Applikation Puppenmuseum Falkenstein: Teleport zu den Modellen (Quelle: eigene Darstellung)

Im Flur an der Wand erwartet den Benutzer ein Plakat mit der Information über das Haus Michaelsen (Abbildung 55). Richtungspfeile an den Wänden helfen dem Benutzer, den Weg zu den Bauphasenmodellen oder in die Bildergalerie zu finden.

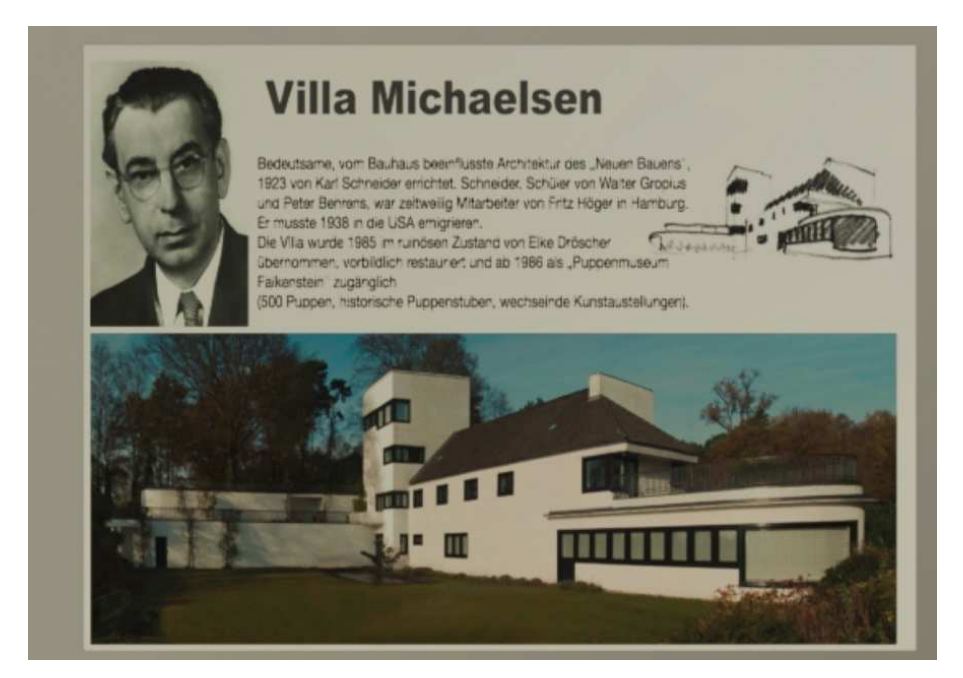

Abbildung 55: Ansicht in VR-Applikation Puppenmuseum Falkenstein: Infotafel Villa Michaelsen (Quelle: eigene Darstellung)

Im großen Raum im Erdgeschoß sind die Bauphasenmodellen aufgestellt. Als Erstes, links im Raum, ist das Modell der ersten Bauphase aufgestellt (Abbildung 56). Der Benutzer hat die Möglichkeit, eine Audiobegleitung zu starten und das ausgestellte Modell von jeder Seite zu betrachten sowie eine auf den Wänden aufgehängte Informationen über die Bauphase zu lesen.

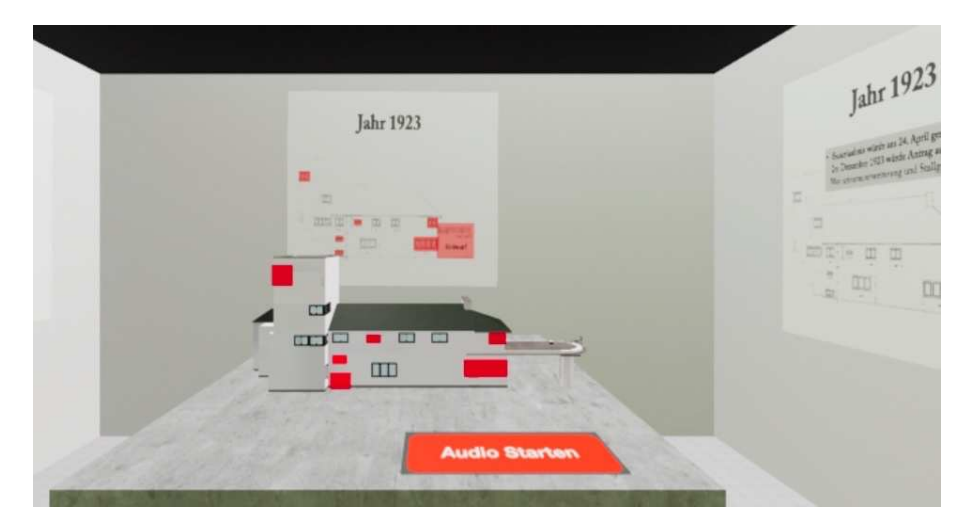

Abbildung 56: Ansicht in VR-Applikation Puppenmuseum Falkenstein: Bauphase 1 (Quelle: eigene Darstellung)

Ein Stück weiter links ist das Modell der zweiten Bauphase. Ebenso wie bei dem ersten Modell ist es hier möglich, ein Audio zu starten und das Modell aus jedem Blickwinkel zu betrachten (Abbildung 57).

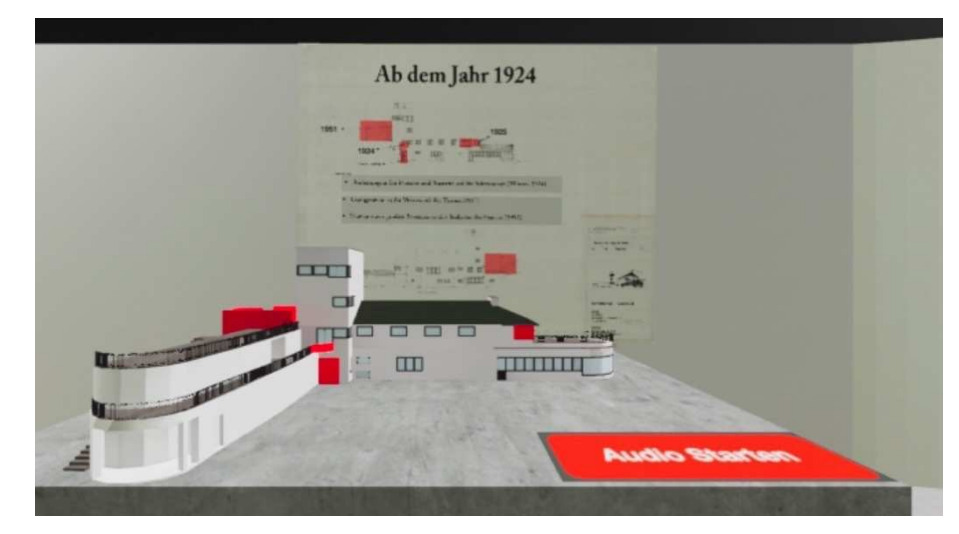

Abbildung 57: Ansicht in VR-Applikation Puppenmuseum Falkenstein: Bauphase 2 (Quelle: eigene Darstellung)

Am Ende des Raums ist ein Panoramabild eingebaut. Dieses zeigt die Puppenausstellung, die sich aktuell in diesem Raum befindet.

Auf der anderen Seite des Raums befindet sich die dritte Bauphase und die begleitenden Informationen um das Modell (Abbildung 58). Zu der Audiobegleitung und den Informationen über den Axel Springer Entwurf ist es möglich, die dazu gehörigen Bauabbruchsdokumente zu betrachten.

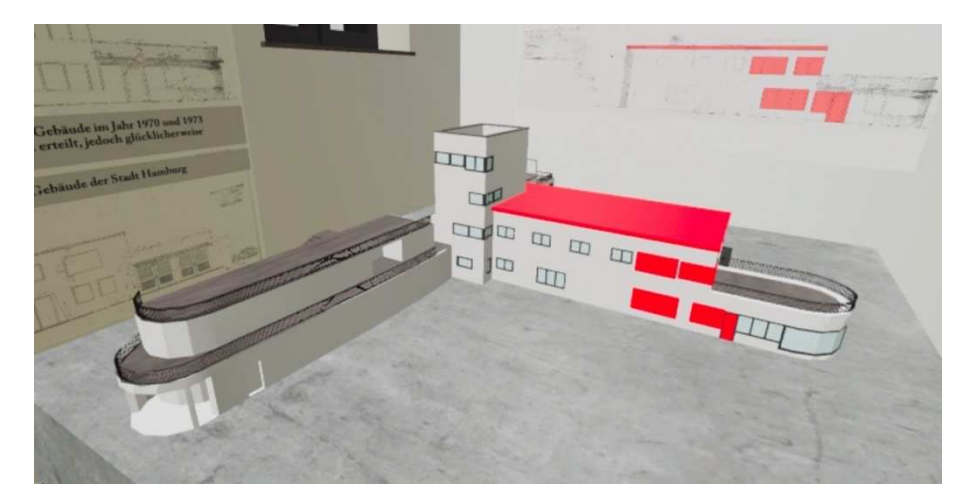

Abbildung 58: Ansicht in VR-Applikation Puppenmuseum Falkenstein: Bauphase 3 (Quelle: eigene Darstellung)

Eine weitere Ausstellung befindet sich ein Stockwerk höher. Der Benutzer hat die Möglichkeit, entweder durch die Treppe zur Bildergalerie zu kommen oder durch Nutzung des Teleport "Zur Bildergalerie".

Im großen Raum im 1. Stockwerk ist die Bildergalerie aufgebaut (Abbildung 59). An den Wänden sind Archivfotos und kurze Textinformationen aufgehängt, die dem Benutzer mehr Information über den Zustand des Hauses Michaelsen im Laufe der Jahre mitteilen.

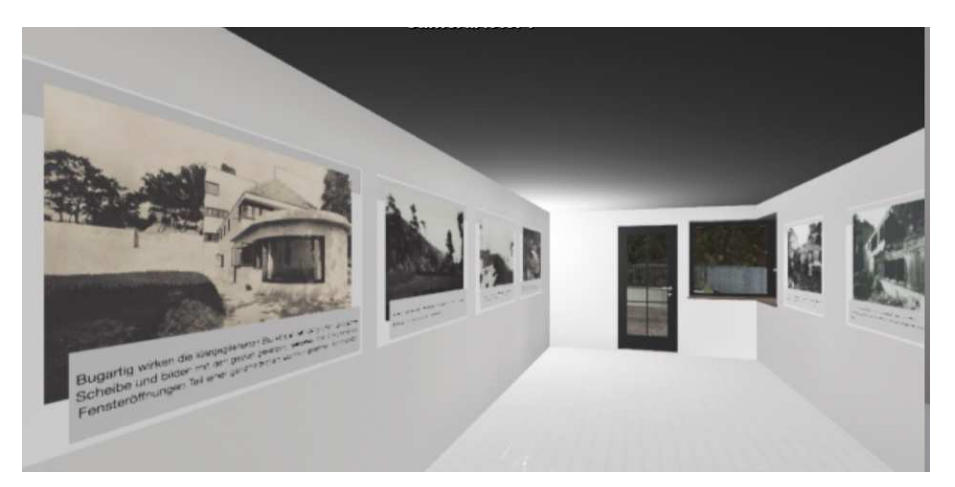

Abbildung 59: Ansicht in VR-Applikation Puppenmuseum Falkenstein: die Bildergalerie (Quelle: eigene Darstellung)

Rechts an der Wand ist ein Knopf zum Starten eines Videos eingebaut, welcher durch eine Handbewegung ausgelöst werden kann (Abbildung 60). Das Video ist zehn Minuten lang und läuft ununterbrochen, so dass der Benutzer entweder nur das Video genießen kann oder dieses im Hintergrund anhören kann, während die Archivfotos betrachtet werden können.

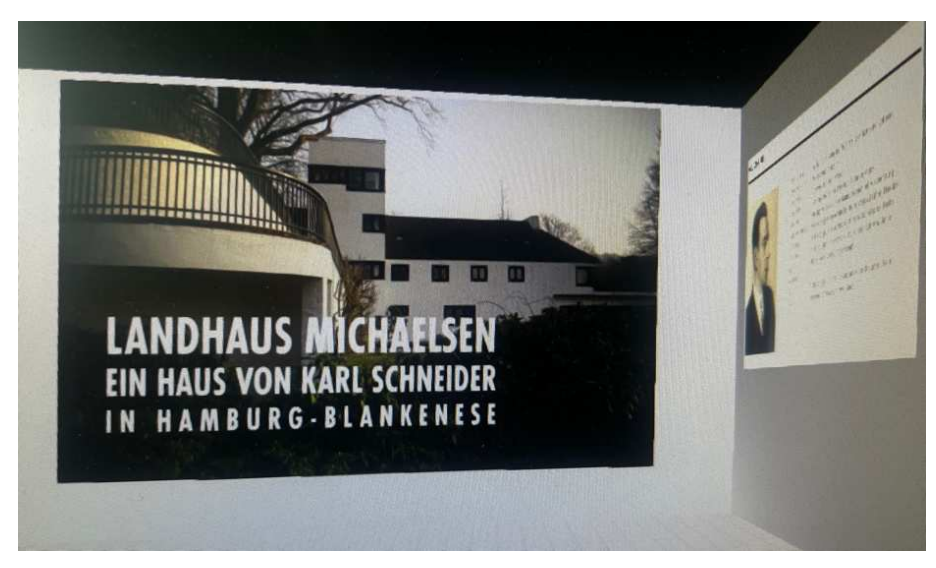

Abbildung 60. Ansicht in VR-Applikation Puppenmuseum Falkenstein: Videoplayer an der Wand in der Bildergalerie (Quelle: eigene Darstellung)

Der Benutzer hat unter anderem die Möglichkeit, durch die Tür auf den Balkon zu gelangen. Dort kann er entweder den Blick auf die virtuelle Umgebung genießen oder das Panoramabild betrachten, welches die reale Umgebung des Puppenmuseums Falkenstein abbildet (Abbildung 61).

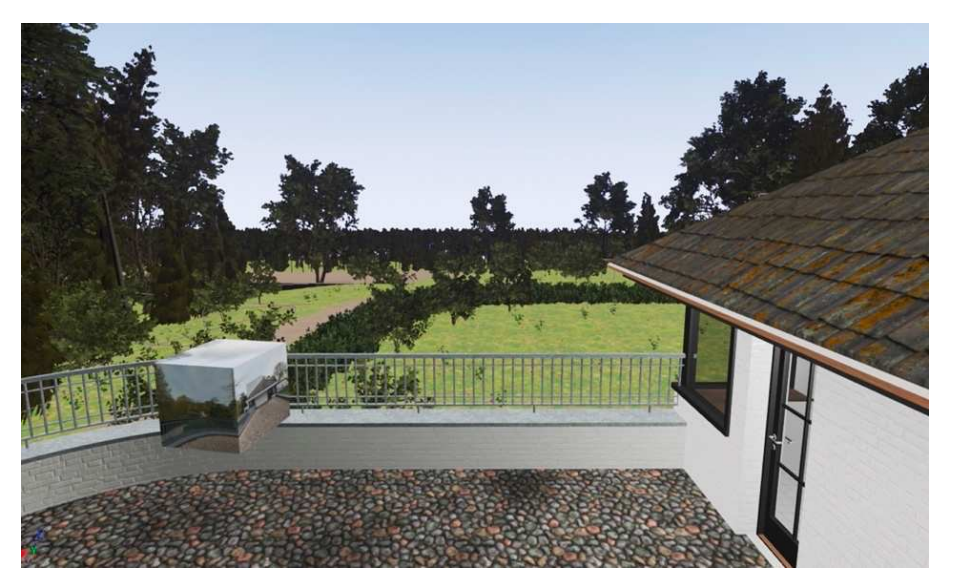

Abbildung 61: Ansicht in VR-Applikation Puppenmuseum Falkenstein: Balkonaussicht und Panoramabild (Quelle: eigene Darstellung)

## **7 Diskussion und Limitationen**

Diese Masterarbeit befasst sich mit der Entwicklung einer VR-Anwendung für das Puppenmuseum Falkenstein in Hamburg Blankenese. Diese stellt die historische Entwicklung des Gebäudekomplexes von Architekt Karl Schneider dar, inklusive nicht realisierter Entwürfe. Außerdem wurde im Rahmen dieser Arbeit untersucht werden, welche Elemente sich besonders gut für die Wissensvermittlung in VR eignen. Das Ergebnis dieser Masterarbeit ist eine fertige VR-Applikation (Abbildung 62).

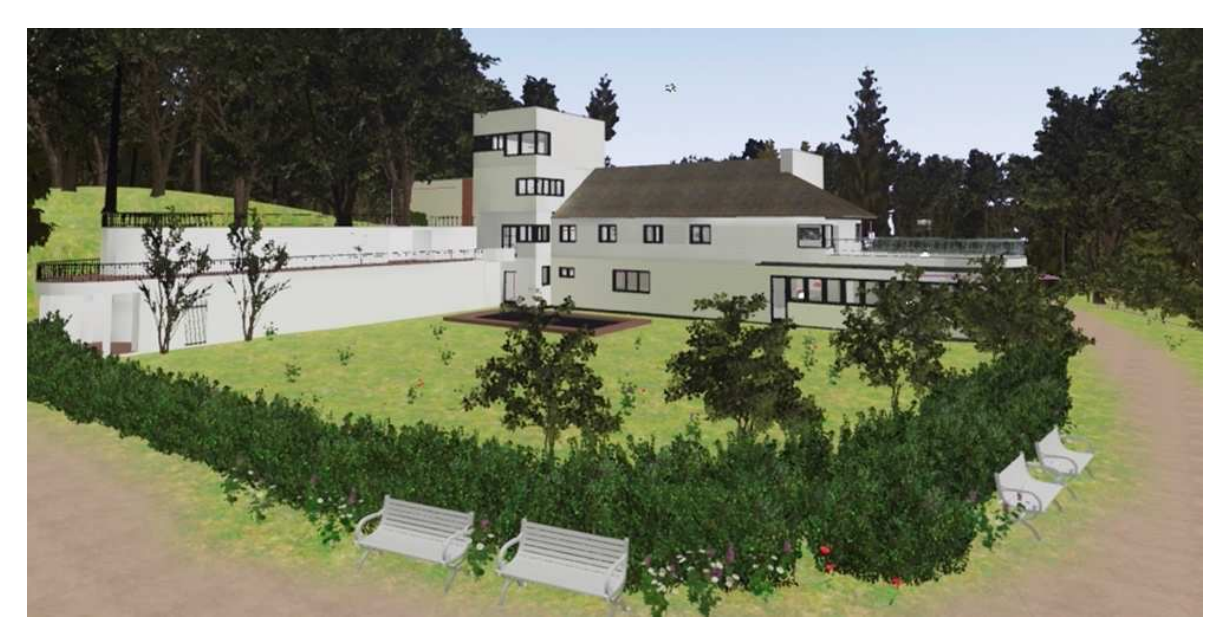

Abbildung 62: Ansicht in VR-Applikation Puppenmuseum Falkenstein: Haus Michaelsen und Umgebung von der Südseite (Quelle: eigene Darstellung)

Beim Verwenden des VR-Programms hat der Benutzer die Möglichkeit, den gesamten Gebäudekomplex von innen und außen zu erkunden und sich frei in der definierten Navigationsfläche zu bewegen. Außerdem bietet die VR mehrere Möglichkeiten, die Geschichte des Hauses und die Bauentwicklung zu betrachten. Dazu dienen zahlreiche Archivfotografien, die in einer Bildergalerie ausgestellt und mit kurzen Texten beschrieben sind. Die drei Bauphasen sind in einem Raum in Form von 3D-Modellen einzeln aufgestellt, die zusammen mit Infotafeln und Audio ausführliche Informationen für den Nutzer bereitstellen.

Das Ergebnis dieser Masterarbeit knüpft an die vorher beschriebenen Beispiele aus dem VR-Gebiet an. Zahlreiche Beispiele, die während der Literaturrecherche gefunden und in dieser Masterarbeit vorgestellt wurden, dienten als Inspiration für die Entwicklung dieser VR-Applikation. Die Idee, die Bauphasen als kleine Modelle in einem Raum aufzustellen, stammt von der VR-Applikation des virtuellen Museums "Alt-Segeberger Bürgerhaus", indem die Methode "Modell-im-Modell" umgesetzt wurde (Deggim et al., 2017). Die Idee einer Bildergalerie wurde sowohl von einer tatsächlichen Bilderausstellung im Puppenmuseum als auch von der "Bauhaus trifft VR" inspiriert. Dass der Ambientsound eine wichtige Rolle in der Wahrnehmung der Umgebung spielt, stammt unter anderem aus dem Projekt "Advent City", in welchem dies erwähnt wurde. Daraus entstand die Idee den Vogelklang in die VR-Scene des Puppenmuseums zu implementieren.

Dennoch war es im Rahmen dieser Arbeit nicht möglich, alle Ideen und Elemente zu erstellen und zu implementieren. Dazu zählt die Idee die Bauphasen mithilfe einer Animation zu präsentieren, die bei dem virtuellen Museum "Alt-Segeberger Bürgerhaus" umgesetzt wurde (Deggim et al., 2017). Für die Umsetzung dieser Methode wäre eine aufwändige 3D-Modellierung nötig gewesen, die viel Zeit in Anspruch genommen hätte. Dafür sollte der Gebäudekomplex in einzelne Bestandteile aufgeteilt und auf einzelnen Layer verteilt werden. Diese Methode wurde im Rahmen der Konzepterstellung für die VR-Applikation in Betracht gezogen, es kristallisierte sich jedoch schnell heraus, dass es in der gegebenen Zeit der Masterarbeit nicht umsetzbar ist. An einem Beispiel von einem Fenster wurde der mögliche Aufwand berechnet. Haus Michaelsen hat ca. 40 Fenster, jedes von ihnen besteht aus 1 bis 3 Fensterscheiben, das große Wohnzimmerfenster besteht aus 9. In jeder der 3 Bauphasen wurden mindestens 10 Fenster geändert. Außerdem haben Fenster unterschiedliche Formen und Größen, welche ebenso von Bauphase zur Bauphase variieren. Das bedeutet, dass mindestens 30 Fenster einzeln modelliert werden müssen. Zusätzlich sollten auch weitere Elemente einzeln verändert und angepasst werden, was zu mehreren hunderten von einzelnen Objekten geführt hätte. In diesem Fall ist die Modellierung einzelner Elemente nur der erste Schritt, denn die weitere Texturierung, Positionierung und Erstellung von Animation muss ebenso einzeln erfolgen. Dieser Aufwand überschreitet den Zeitraum einer Masterarbeit. Dennoch ist diese Methodik vielversprechend, da es sich gut für die visuelle Darstellung der Bauentwicklung eines Gebäudes eignet.

Die Entwicklung der VR-Applikation für das Puppenmuseum Falkenstein ist durch mehrere aufgetretenen Limitationen beeinflusst worden. Eine davon ist der Mangel einer ausführlichen Dokumentation des Bauverlaufes von Haus Michaelsen. Obwohl es eine Menge von Bauplänen und Archivfotografien gibt, haben diese keinen allgemeinen Katalog und weisen allgemeine Wissenslücken auf, die expliziert für diese Masterarbeit relevant sind. Es gilt dabei hervorzuheben, dass diese Arbeit und die damit verbundenen Bauphasen auf die persönliche Kommunikation mit Frau Elke Dröscher zurückzuführen sind. Aus diesem Grund
konnte die Auswahl der Bauphasen, bzw. der Fokus auf bestimmte bauliche Veränderungen des Gebäudes durch persönliche Aspekte von Frau Dröscher beeinflusst werden.

Das Gesamtergebnis war unter anderem durch die stetige Verbesserung der Modellgeometrie beeinflusst. Ungeplanterweise wurden im Laufe der Arbeit neue Baupläne und Archivfotografien gefunden, welche teilweise Veränderungen oder sogar komplett andere Objekte im Gebäudekomplex dargestellt haben. Die neugefundenen Informationen haben den Bestand und das Aussehen der Bauphasen beeinflusst und diese neu definiert, sodass aus vier Bauphasen am Anfang der Arbeit noch drei geblieben sind. Die neugewonnenen Hinweise auf die Veränderungen am Gebäude wurden teilweise in Modellen umgesetzt, somit musste die Modellierungs-Phase mehrmals wiederholt werden. Ab einem gewissen Zeitpunkt konnten keine weiteren Anpassungen der Modelle vorgenommen werden, da es den Fortschritt im gesamten Projekt beeinflusst hätte. Als Beispiel solcher neuen Ereignisse kann die Information über das Atelier genannt werden. Während der Präsentation im Puppenmuseum am 12. Juni 2023 ist bekannt geworden, dass anstelle des Ateliers bis 1925 sich eine Treppung an der Nordseite des Gebäudes befand. Grundsätzlich konnten alle neuen Informationen gut in die Modelle eingearbeitet und später in VR dargestellt werden. Allerdings war dafür ein erneuter Umbau des 3D-Modells, eine erneute Implementierung in die VR-Szene, eine erneute Texturierung und eine Anpassung der Interaktionen erforderlich. Auf Grund des Aufwands und des Zeitmangels konnte es daher nicht realisiert werden.

Es wird darauf hingewiesen, dass für diese Masterarbeit nur Baupläne und Archivfotografien benutzt wurden. Es sind keine technischen Zeichnungen oder andere genaue Angaben zum Bau bereitgestellt worden. Um die Bauphasenmodelle dennoch so genau wie möglich darstellen zu können, wurden Baupläne mit einem Lineal abgemessen und berechnet. Diese Berechnung wurde dann anschließend in den Modellierungsprozess miteinbezogen, was die Genauigkeit den Bauphasenmodellen beeinflusst hat.

Die stetige Veränderung der Modelle sowie die darauffolgende Anpassung der Texturierung und Beleuchtung hat viel Zeit in Anspruch genommen. Außerdem wurde der Einbau von Interaktionen sowie die neue Berechnung der Beleuchtung und Durchführung von verschiedenen VR-Tests durch lange Wartezeiten wegen fehlender Hardwarevoraussetzungen beeinflusst. Dies führte am Ende dazu, dass nicht alle gewünschte Interaktionen eingebaut werden konnten.

Im Rahmen dieser Arbeit ergab sich die Möglichkeit, die VR-Applikation vor Ort im Puppenmuseum an mehreren Personen zu testen. Einige dieser Personen hatten wenig bis keine Erfahrung mit der Nutzung einer VR-Applikation, konnten jedoch viel Erfahrung im Gebiet der Architektur und des Bauwesens aufweisen.

Dies war eine hervorragende Möglichkeit zu beobachten, wie unterschiedlich Testpersonen konkrete Elemente der virtuellen Umgebung wahrnehmen und darauf reagieren. Es war möglich, die Testpersonen nach der VR-Nutzung zu befragen. Dabei hat sich ergeben, dass die Darstellung der Bauphasen in VR und die interaktive Erkundung der Umgebung sowie des Gebäudekomplexes äußerst effektiv ist. Die Testpersonen haben sich um die aufgestellten Bauphasenmodelle bewegt, um diese von jeder Seite zu betrachten. Dabei ist gerade die rote Markierung, die die Veränderungen in der Bauphase des jeweiligen Modells aufzeigt, positiv aufgefallen. Diese hat dem Benutzer geholfen, den Bauplan mit dem Modell zu vergleichen und die Aufmerksamkeit auf die Merkmale der konkreten Bauphase zu lenken. Dabei war die Audiobegleitung ebenso hilfreich. Diese hat es ermöglicht, Informationen über die Bauphase aufzunehmen, ohne die Texte an der Wand lesen zu müssen.

Die Benutzer waren in der Lage, die implementierten Texte und Bilder problemlos zu lesen und zu betrachten. Außerdem hat die VR-Anwendung großes Interesse bei den Testpersonen geweckt, denn viele war es die erste Nutzung einer VR-Software.

Im Allgemeinem lässt sich sagen, dass die Präsentation vor Ort mit den Testpersonen eine wichtige Rolle für die Entwicklung der VR-Applikation gespielt hat. Diese hat gezeigt, wie unterschiedlich Menschen die gleiche Umgebung wahrnehmen. Es war interessant zu beobachten, wie die Testpersonen für unterschiedliche Objekte unterschiedlich viel Zeit investiert haben. Obwohl die Präsentationen kurz vor Ende dieser Arbeit stattfanden, wurden einige Elemente in die VR implementiert, die sich nach der Befragung der Testpersonen als fehlend erwiesen haben. Dazu gehören unter anderem Infotafeln, die die Richtung zu den Modellen zeigen oder Informationen über die Steuerung in der VR geben.

Wenn die oben genannten Ideen und Limitationen, welche während diese Masterarbeit aufgetreten sind, im näheren betrachtet werden, lassen sich durchaus weitere Entwicklung sowohl für die VR-Applikation des Puppenmuseums Falkenstein als auch für weitere VR-Anwendungen ableiten. Zudem lässt die ständige Entwicklung der VR-Branche und die der dafür benötigten Software und Hardware erwarten, dass einige aufgetretene Probleme in der nahen Zukunft behoben werden können.

## **8 Fazit und Ausblick**

Im Rahmen dieser Masterarbeit wurde eine VR-Applikation entwickelt zur Erklärung und Darstellung eines historischen Gebäudekomplexes am Beispiel des Puppenmuseums Falkenstein (auch Haus Michaelsen genannt) und der verschiedenen Bauphasen inklusive nicht realisierter Entwürfe. In der vorliegenden Arbeit wurde untersucht, welche Elemente sich besonders gut für die Wissensvermittlung in der VR eignen.

In den theoretischen Grundlagen dieser Arbeit wurde festgelegt, welche wichtigen Aspekte die virtuelle Realität hat und was nötig ist, um eine realistische Simulation der realen Welt zu erzeugen. Außerdem ist die menschliche Wahrnehmung der Welt für die Entwicklung der virtuellen Welten von entscheidender Bedeutung. Diese beiden Aspekte wurden im Rahmen dieser Arbeit in Betracht genommen. Darauf basierend wurden die Komponente der VR-Applikation für das Puppenmuseum Falkenstein festgelegt.

Noch während der Literaturrecherche wurden die Ideen gesammelt, die später in ein Konzept zusammengefasst wurden. Dabei wurde darauf geachtet, welche Elemente und Informationen in die fertige VR-Applikation implementiert werden sollen. Im Laufe der Datenerfassung wurden unterschiedliche Datenformen gesammelt. Dazu zählen die 3D-Modelle, Baupläne, Archivfotografien, Bücher und Broschüren über Karl Schneider und seine Werke sowie Archivdokumente über das Haus Michelsen. Der Benutzer der VR-Applikation soll sowohl das Gebäude wie auch die Umgebung erkunden können. Des Weiteren soll er die Möglichkeit haben, Informationen über die Baugeschichte zu erhalten. Die Vielfalt der Informationen war eine große Herausforderung. Es sollen so viele Informationen wie möglich dargestellt werden. Dabei war es wichtig, dass die Informationen in der VR leicht wahr zu nehmen und nicht zu umfangreich sind. Zusätzlich zu der visuellen Darstellung der Gebäude und Umgebung sollte es möglich sein, die Informationen durch andere Sinne wahrzunehmen. Um das zu erreichen, wurden Audio- und Videodateien in die VR-Szene implementiert. Aus den gesammelten Ergebnissen dieser Arbeit kann geschlossen werden, dass sowohl die Darstellung der 3D-Modelle als auch die Implementierung von kurzen Texten, Audios und Bilder in der VR-Umgebung besonders gut für die Wissenswahrnehmung geeignet sind. Es lässt sich sagen, dass die Virtuelle Realität als Instrument für die Rekonstruktion historischer Gebäude und die Darstellung der Bauphasen hervorragend geeignet ist.

Zusammenfassend ermöglicht die entwickelte VR-Applikation für das Puppenmuseum Falkenstein sowohl eine immersive Erkundung der Bauwerke als auch die Möglichkeit eines interaktiven Wissenstransfers.

## **9 Literaturverzeichnis**

- Affleck, J. & Thomas, K. (2005). *Reinterpreting Virtual Heritage*. CAADRIA 2005, New Delhi (India), 28-30 April, 1, S. 169-178.
- Anderie, L. (2022) *Frankfurt Game Studies III.* Abgerufen am 04.07.2023, von https://fhffm. bsz-bw.de/frontdoor/deliver/ index/docId/6515/file/Frankfurt\_Game\_Studies\_III\_Report\_2022.pdf
- Autodesk. (2023a). *AutoCAD.* Abgerufen am 29.04.2023, von https://www.autodesk.de/ products/autocad/overview?term=1-YEAR &tab=subscription&plc=ACDIST
- Autodesk. (2023b). *3Ds Max.* Abgerufen am 29.04.2023, von https://www.autodesk.de/ products/3ds-max/overview?term=1-YEAR&tab=subscription&plc=3DSMAX
- Behörde für Umwelt, Klima, Energie und Agrarwirtschaft (2023). *Blankenese Sven-Simon-Park.* Abgerufen am 25.05.2023, von https://www.hamburg.de/parkanlagen/3116882/ sven-simon-park/
- Burdea, G.C., Coiffet, P. (2003). *Virtual Reality Technology*. John Wiley & Sons, Inc., Hoboken, New Jersey
- Ciekanowska, A.M., Kiszczak-Glinski, A.K., Dziedzic, K. (2021). *Comparative analysis of Unity and Unreal Engine efficiency in creating virtual exhibitions of 3D scanned models.* https://ph.pollub.pl/index.php/jcsi/article/view/2698/2490
- Deggim, S., Tschirschwitz, F. & Kersten, T. (2017). *Entwicklung eines virtuellen Museums für ein historisches Gebäude am Beispiel des Alt-Segeberger Bürgerhauses*. Publikationen der Deutschen Gesellschaft für Photogrammetrie, Fernerkundung und Geoinformation e.V., Band 26, S. 454-463.
- Dörner, R., Broll, W., Jung, B., Grimm, P. (2019). *Virtual und Augmented Reality (VR/AR).* Springer Vieweg, Berlin, Heidelberg. https://doi.org/10.1007/978-3-662-58861-1

Dröscher, E. (1992). *Karl Schneider: Haus Michaelsen.* Brillant Offset, Hamburg.

- Erl, J. (22.06.2022). *Die Geschichte der Virtual Reality*. Abgerufen am 07.04.2023, von https://mixed.de/virtual-reality-geschichte/?amp=1#VR-Hype in den 90ern VR-Arcades und legendaere Konsolenflops
- Furht, B. (2008). *Virtual Reality. In:* Encyclopedia of Multimedia. Springer, Boston, MA. https://doi.org/10.1007/978-0-387-78414-4\_255
- Grasnick, A. (2020). *Grundlagen der Virtuellen Realität.* Springer Vieweg, Berlin, Heidelberg. https://doi.org/10.1007/978-3-662-60785-5
- Helm, M. (1998). *Virtual Realism.* Oxford University Press, New York.
- Holz, M. (2022). *Die virtuelle Welt*. Abgerufen am 05.03.2023, von https://www.reiserst.com/die-virtuelle-welt/
- Jacob, C., Kukovec, S. (2022). *Auf dem Weg zu einer nachhaltigen, effizienten und profitablen Wertschöpfung von Gebäuden.* Springer Vieweg Wiesbaden. https://doi.org/10.1007/ 978-3-658-34962-2
- Jaeger, R. (2019). *Haus Michaelsen von Karl Schneider.* Schaff Verlag. Abgerufen am 17.02.2023, von https://andreashomann.de/portfolio/haus-michaelsen-von-karlschneider/
- Karl Schneider Archiv. (2023). Abgerufen am 17.02.2023, von http://www.karl-schneider-archiv.de/michaelsen.html
- Karl Schneider Gesellschaft. (2023). Abgerufen am 17.02.2023, von https://www.karl-schneider.org/ksg/karl-schneider/
- Kersten, Th., Büyüksalih, G., Tschirschwitz, F., Kan, T., Deggim, S., Kaya, Y. & Baskaraca, A. P. (2017). *The Selimiye Mosque of Edirne, Turkey - An Immersive and Interactive Virtual Reality Experience using HTC Vive.* The International Archives of the Photogrammetry, Remote Sensing and Spatial Information Sciences, XLII-5/W1, S. 403-409. https://doi.org/10.5194/isprs-archives-XLII-5-W1-403-2017.
- Kersten, Th., Deggim, S., Tschirschwitz, F., Lindstaedt, M., Hinrichsen, N. (2018). *Das Alt-Segeberger Bürgerhaus – Das Museum und seine Baugeschichte in der Virtuellen Realität*. Denkmal! - Zeitschrift für Denkmalpflege in Schleswig-Holstein, 25, Landesamt für Denkmalpflege Schleswig-Holstein, Kiel & Boyens Buchverlag, Heide, pp. 123-130.
- Kersten, Th., Walmsley, A. (2020). *Der Kaiserdom in Königslutter als immersives 3D-Erlebnis durch Virtual Reality in Kombination mit 360°-Panoramafotografie.* Photogrammetrie, Laserscanning, Optische 3D-Messtechnik - Beiträge der Oldenburger 3D-Tage 2020, Th. Luhmann/Ch. Schumacher (Hrsg.), Wichmann, VDE Verlag GmbH, Berlin und Offenbach, pp. 252-266. https://www.researchgate.net/ publication/341100355 Der Kaiserdom in Konigslutter als immersives 3D-Erlebnis durch Virtual Reality in Kombination mit 360-Panoramafotografie
- Kirchbach, K. (2015). *Anwendung von Lean-Prinzipien im Erdbau*. (Dissertation, Bauingenieur-Geo- und Umweltwissenschaften). KIT Scientific Publishing.
- Knoll, M., Stieglitz, S. (2022). *Augmented Reality und Virtual Reality Einsatz im Kontext von Arbeit, Forschung und Lehre.* HMD 59, 6–22. https://doi.org/10.1365/s40702- 022-00840-5
- Kurp, M. (2017). *Hype und Hyperrealität.* Tendenz. Das Magazin der Bayerischen Landeszentrale für neue Medien 1/17, pp. 4-14
- Lang, M., Kluge, P., Kruse, F., Rosenkranz, V. (18.11.2022). Advent City: die Rekonstruktion einer untergegangenen Siedlung in der virtuellen Realität. (PoIF, Volume 90, 49-61). Abgerufen am 25.03.2023, von https://doi.org/10.5194/polf-90-49-2022
- Lübbeke, W. (11.05.2006, aktualisierte Version 25.01.2022). *Neues Bauen. Historisches Lexikon Bayerns.* Abgerufen am 20.06.2023, von https://www.historisches-lexikon-bayerns.de/Lexikon/Neues\_Bauen (Aufruf: 22.06.2023)
- Merriam-Webster. (2022). *Virtual Reality*. Merriam-Webster.com Dictionary. Abgerufen am 10.02.2023, von https://www.merriam-webster.com/dictionary/virtual%20reality

Morse, C. (03.11.2021). *Gaming Engines: Unity, Unreal, and Interactive 3D Spaces.* https://doi.org/10.1080/24751448.2021.1967068

Pico4. (2023). Abgerufen am 29.04.2023, von https://www.picoxr.com/de/software/pico-link

- Puppenmuseum Falkenstein. (2023). Abgerufen am 03.02.2023, von https://andreashomann.de/ portfolio/haus-michaelsen-von-karl-schneider/
- Reisman, S. (13.03.2023). *Sensorama Virtual Reality in 1962.* Abgerufen am 07.04.2023, von https://www.netzpiloten.de/sensorama-virtual-reality-in-1962/
- Rössler, P. (2023). *Projekt VR in Thüringer Museen*. Abgerufen am 13.03.2023, von https://www.uni-erfurt.de/philosophische-fakultaet/seminare-professuren/medienund-kommunikationswissenschaft/professuren/forschung-und-publikationen/projektvr-in-thueringer-museen
- Rössler, P., Brandenburger, Y., Kruse, R., Damek, S. (2021). Bauhaus trifft VR: Eine Virtual-Reality-Rekonstruktion der Baugewerkschafts-Ausstellung 1931 – Ein Praxisbericht. In: Lehmann, L., Engelhardt, D., Wilke, W. (eds) Kompetenzen für die digitale Transformation 2020. Springer Vieweg, Berlin, Heidelberg. https://doi.org/10.1007/978-3- 662-62866-9\_24
- Segeberger Bürgerhaus Museum. (2023). Abgerufen am 12.04.2023, von https://museumbadsegeberg.de

Shannon, T. (2017). *Unreal Engine 4 for Design Visualization.* Addison Wesley.

SteamVR. (2023). Abgerufen am 05.06.2023, von https://store.steampowered.com/about/

Unity. (2023). *Plans and Pricing.* Abgerufen am 25.05.2023, von https://unity.com/de/products

Unreal Engine. (2023). Abgerufen am 29.04.2023, von https://www.unrealengine.com /de/license

- Verma, J.K., Paul, S. (2022). *Advances in Augmented Reality and Virtual Reality*. Springer Singapore. https://doi.org/10.1007/978-981-16-7220-0
- Vive. (2023). Abgerufen am 25.05.2023, von https://www.vive.com/de/product/vive-pro-fullkit/
- Wiensowski, I. (17.05.2011). *Drama um die weiße Villa.* Abgerufen am 15.02.2023, von https://www.spiegel.de/kultur/gesellschaft/denkmal-der-architekturmoderne-dramaum-die-weisse-villa-a-762871.html
- World of VR, (2022). *3DOF & 6DOF.* Abgerufen am 12.03.2023, von https://worldofvr.de/3dof-6dof/